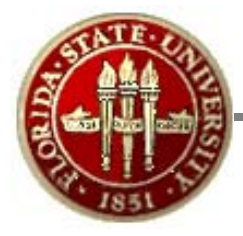

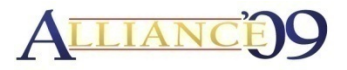

# Managing Customizations and Change in an EPM 9.0 Warehouse Environment

Session # 26690March 22, 2009

Alliance 2009 ConferenceAnaheim, California

Byron Menchion e in the Reggie Gentle, Jr. Florida State University

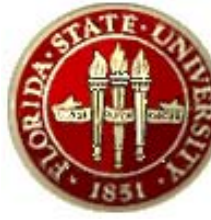

## Introduction

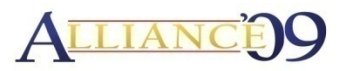

#### • Presenters:

#### –**Byron Menchion**

Associate Director, ERP Reporting

Florida State University

Tallahassee, FL 32306

BMenchion@admin.fsu.edu

## **Reggie Gentle, Jr.**

BI Architect, ERP Reporting Florida State University Tallahassee, FL 32306

RGentle@admin.fsu.edu

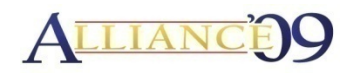

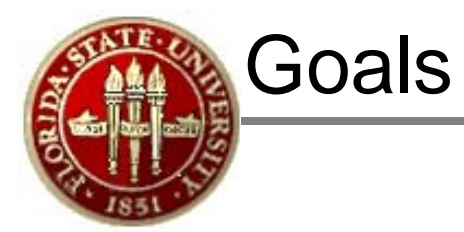

- •Familiarize you with FSU's Implementation and some of our project challenges.
- $\bullet$ Engage is a discussion of how customization contribute to the success/failure of EPM/OBIEE deployments.
- Provide real world examples of EPM/OBIEE customizations relevant to Higher Education.
- $\bullet$ Make sure that your information needs are met.

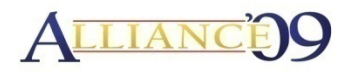

# Overview

- •Introduction
- •Background of FSU's ERP Implementation
- Overview of FSU's OBIEE Implementation
- Profile of our Customizations
- •Our Approach to Development & Customizations
- •Our Approach to Change & Issue Management
- Case Studies of Major FSU Customizations
	- Case 1 Consolidated KK & GL Reporting
	- Case 2 Inheriting Report Security
	- Case 3 Reporting in external organization's terms
- Lessons Learned
- •Questions & Comments

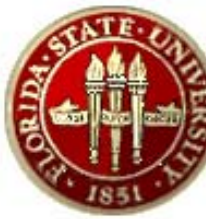

#### Florida State University

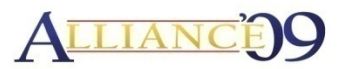

- **…is <sup>a</sup> premier comprehensive is premier, comprehensive, graduate research university, with both law and medical schools.**
- ¾ **A l O ti B d <sup>t</sup> \$1 1B Annual Operating u dge t: \$1.1B**
- ¾ **Over 39,000 students**
- ¾ **O 14 000 l Over 14,000 employees**
- ¾ **Over 13,000 biweekly paychecks**
- ¾ **O \$18 illi i bi kl ll Over \$18 million in biweekly payroll**

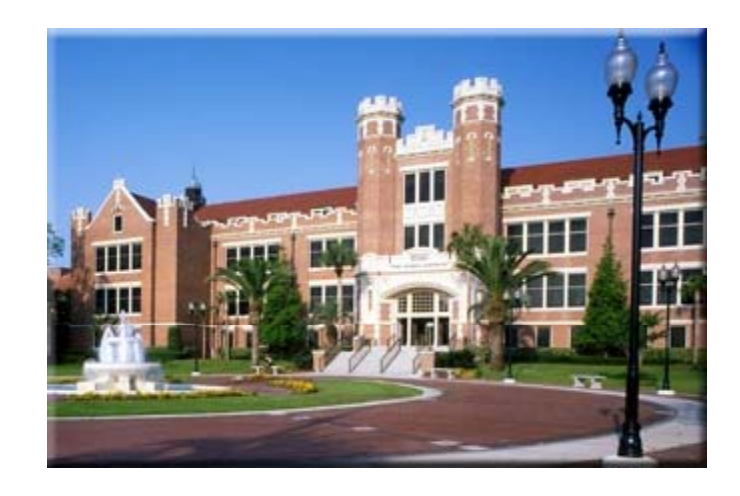

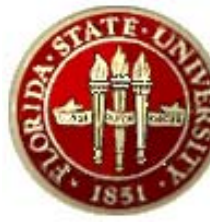

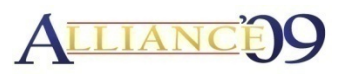

- • Implemented Financials 8.4, Portal 8.8, and EPM 8.8 in June 2004
- •Implemented HR/Payroll 8.8 in December 2004
- •Upgraded HR and EPM Suites to 8.9 in April 2006
- $\bullet$ Upgraded FI Suite to 8.9 in November 2006
- •Upgraded EPM and Portal Suites to 9.0 in November 2007
- $\bullet$ • Upgraded HR Suite to 9.0 in October 2008
- •Currently Upgrading FI Suite to 9.0 (est. April 2009)
- • Currently Migrating from DB2 to Oracle DB for FI (est. April 2009)
- •Implemented OBIEE in March 2008
- •Go Live for 10.1.3.4 (est. April 2009) to Linux

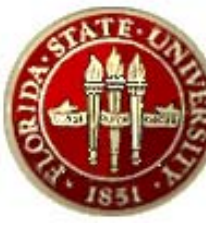

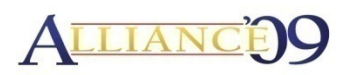

- Unable to track budget, expended, encumbered, and remaining balances across various levels of the **University**
- No efficient tools for users to interact with data, view data at different levels, and drill into data without IT help
- Unable to quickly and completely provide HR based data for demographic and regulatory reporting
- $\bullet$ Inefficient production of reports for user community
- • Requirement for customized data delivery options to provide proactive notification of budgetary or expended overages

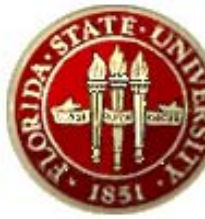

## FSU's OBIEE Implementation

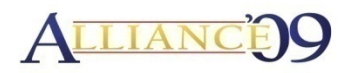

- • **Implementation was broken into phases to achieve early measurable success early,**
- **Phase I**
	- EPM 9.0 (on Oracle Database)
	- –OBIEE and BI Publisher Deployment
	- –Oracle Fusion Intelligence
	- Extensions to data models, maps and metadata
	- –Development of 12 key dashboards
	- – $-$  Training of developers and end users
- **Usage Metrics since Go Live**
	- 674 Distinct Users
	- 1.2 M Reporting Object Requests submitted

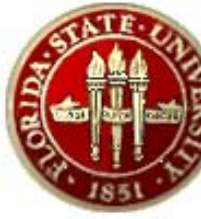

#### FSU's OBIEE Implementation

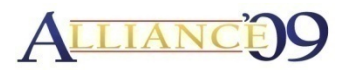

#### **FSCM R t Repor s**

•Fin & Budget Position •Available Balance•Department Ledger E&G •Department Ledger C&G/CS •Department Ledger AUX •Department Ledger CF

#### **M** Reports

•Cost Center•Employee Time Verification •HR Active Employees •HR-GL/Payroll Charges •Position Detail by Dept •Timesheets by Dept & Empl

#### **s HCM** Reports **Depending Reports**

•OBIEE Usage Tracking •DataStage Operations •Data Reconciliation

#### **Data Marts**

•General Ledger •Workforce Profile (Job) •Sponsore •Commitment Control •Financial Transactions•HR-GL Transactions

•Payroll Cost Center Sponsored Research •Employee Time •Usage Tracking •Data Operations

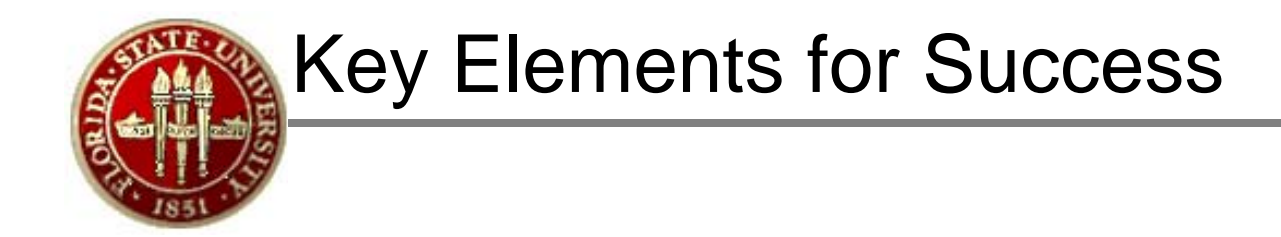

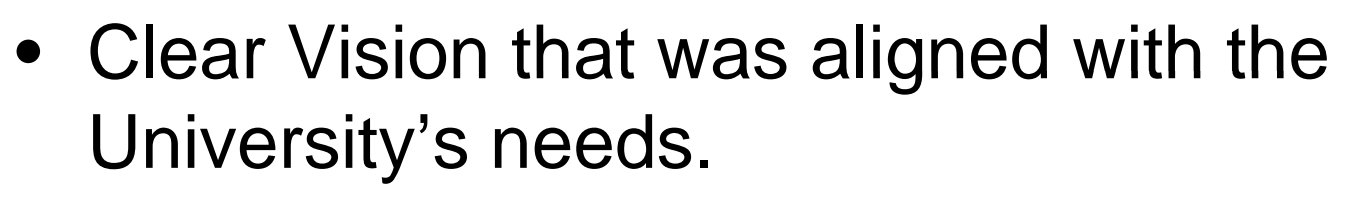

- Strong Executive Level Support and Commitment
- Long term relationship with Oracle
- Quality, expertise and dedication of the Project Team.

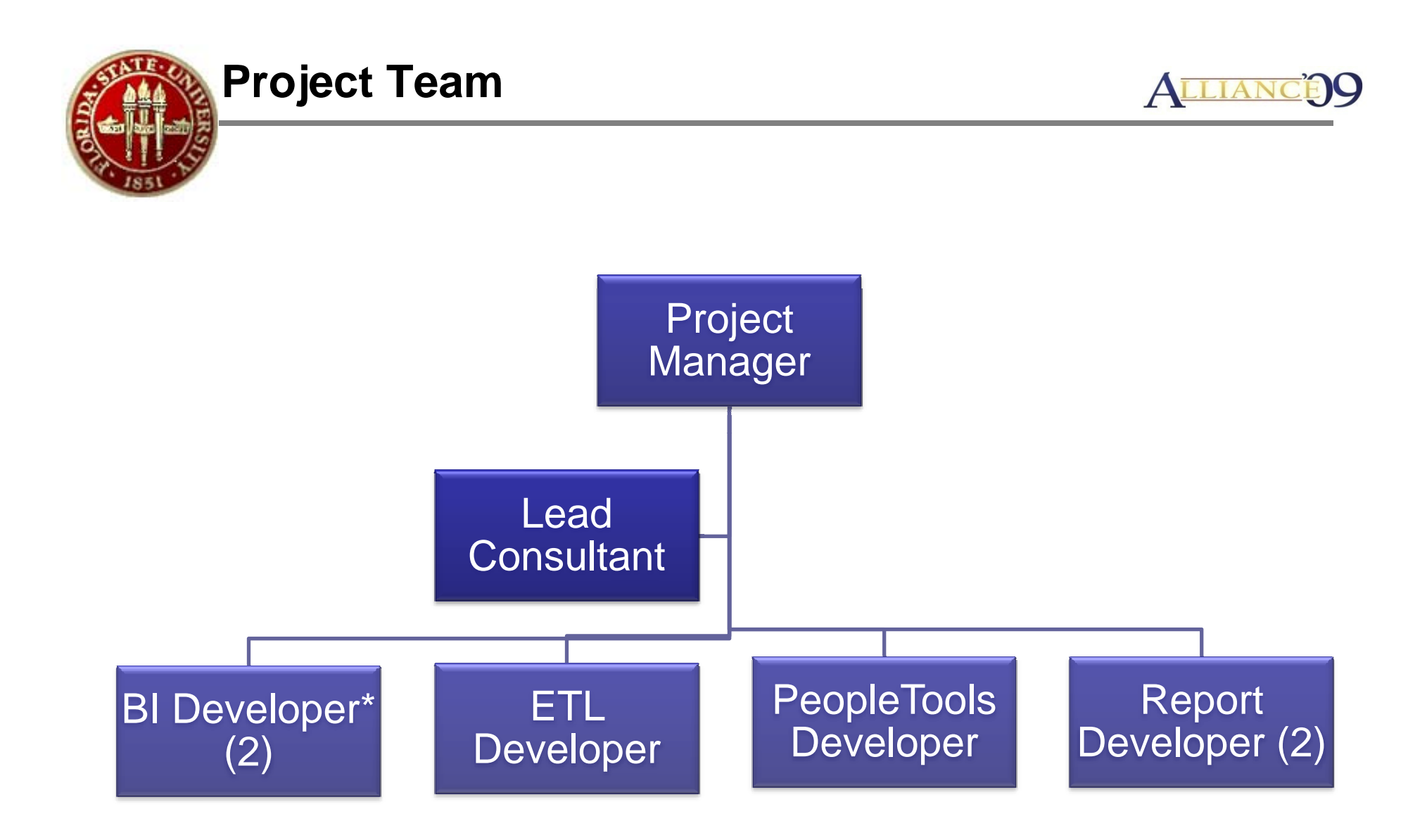

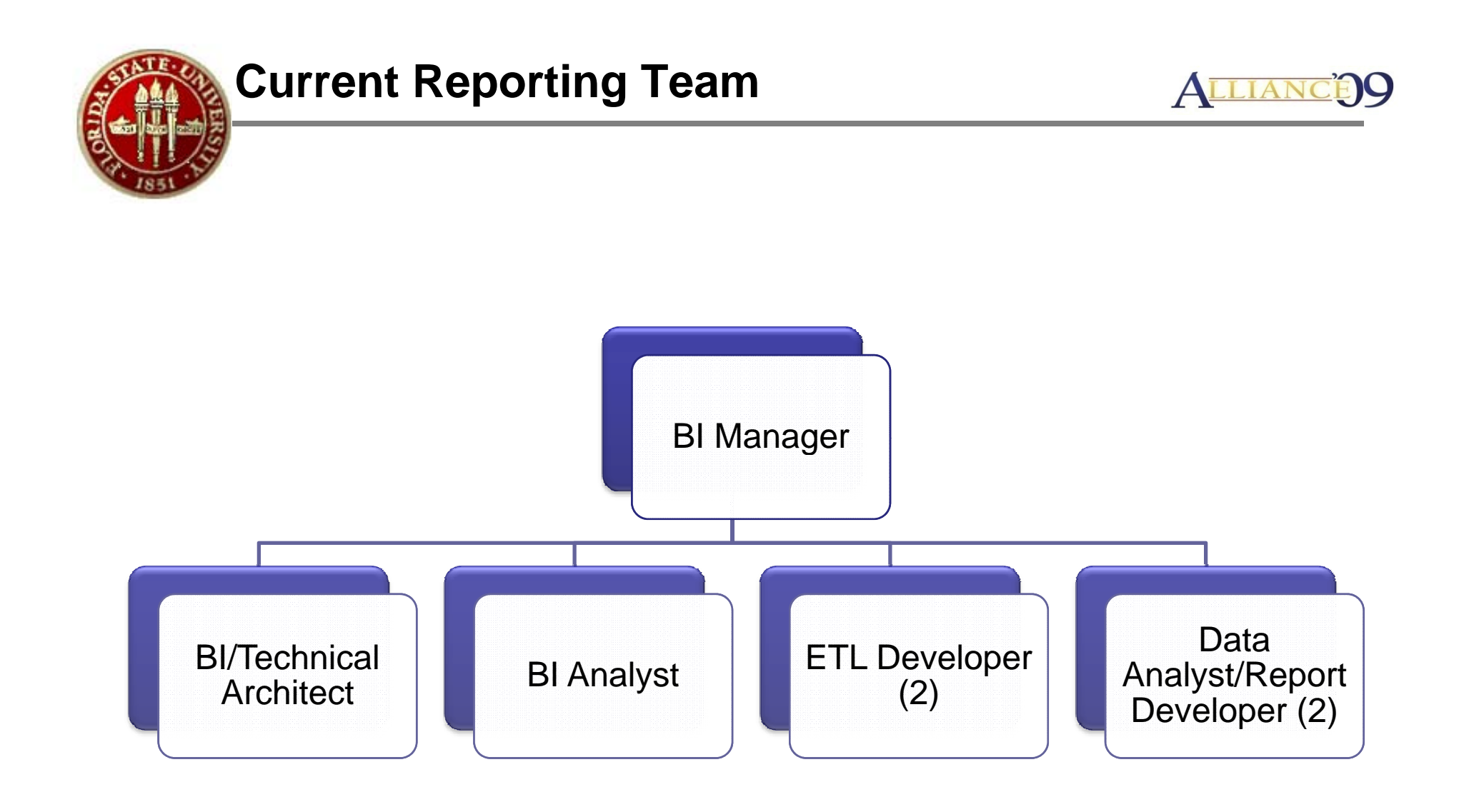

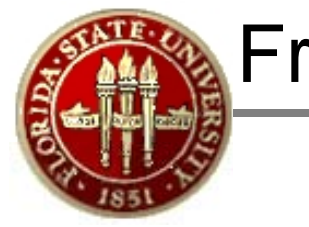

## Framework for Managing Change

#### **Project Change can affect**

- •**Quality** of the solution
- •**Budget** to deploy the solution
- •**Resources** needed to create the solution
- •**Time** needed to complete the solution
- •**Scope** the was initially agreed upon

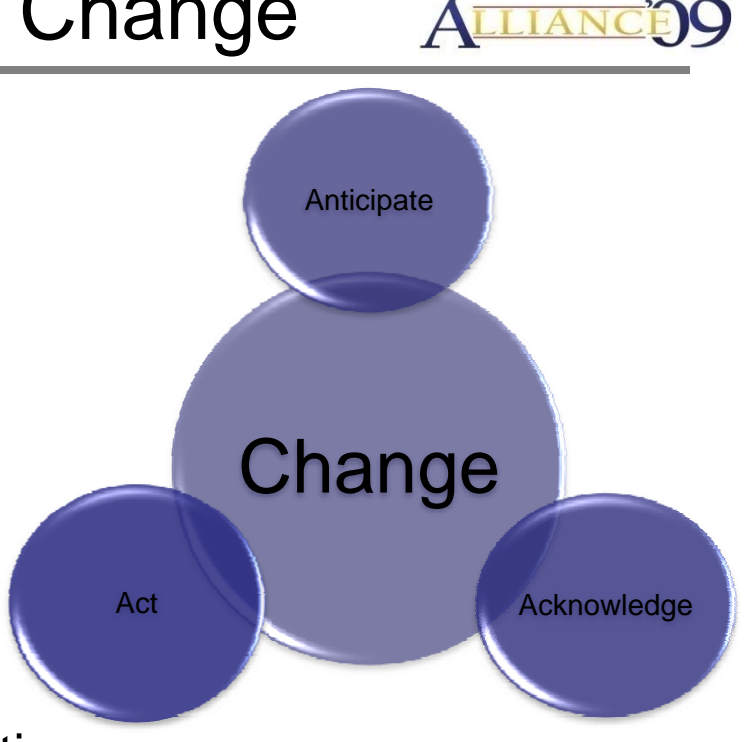

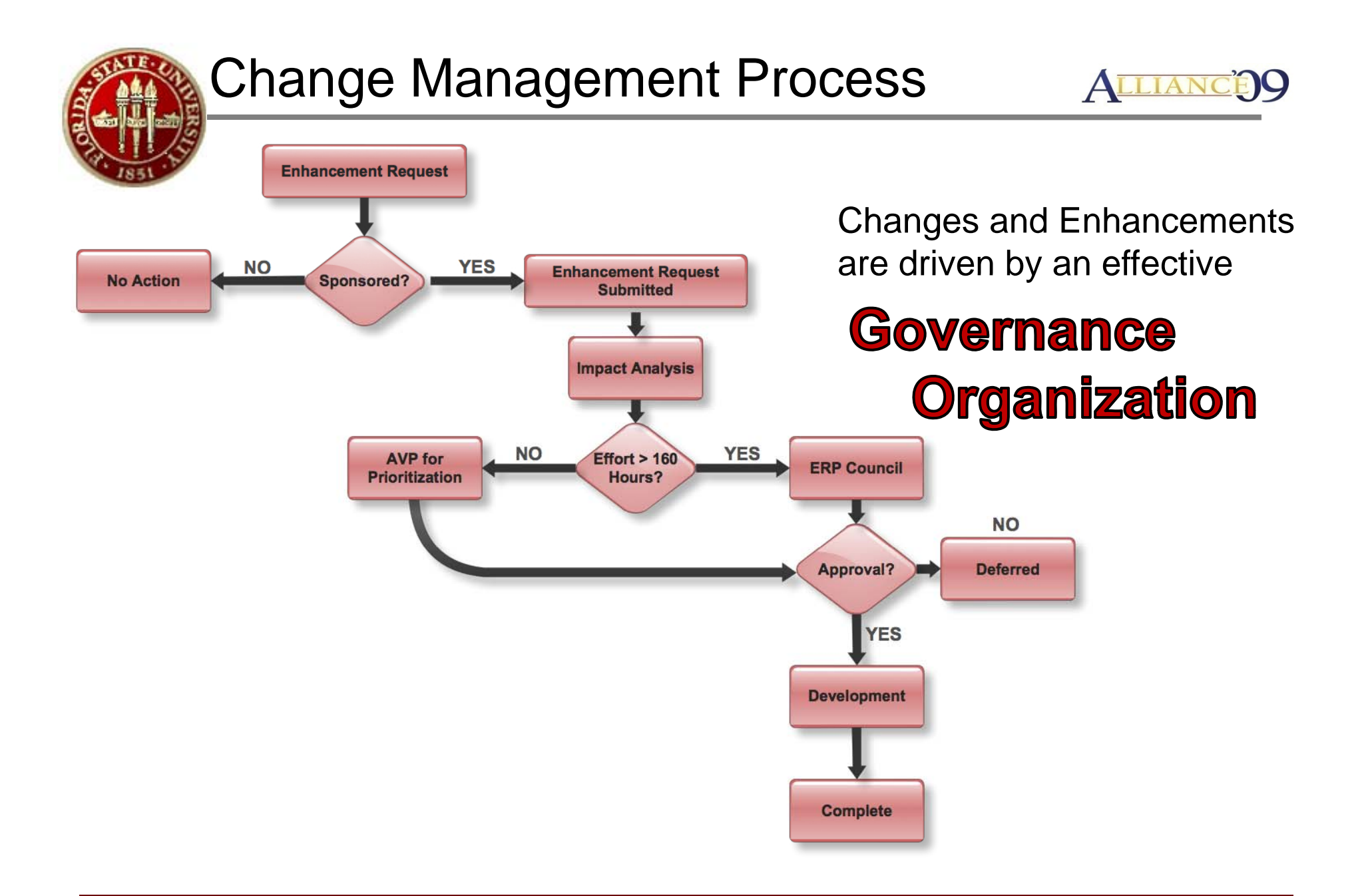

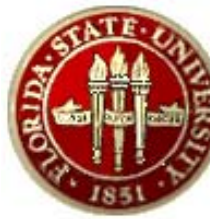

### Issue Management Process

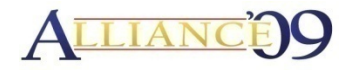

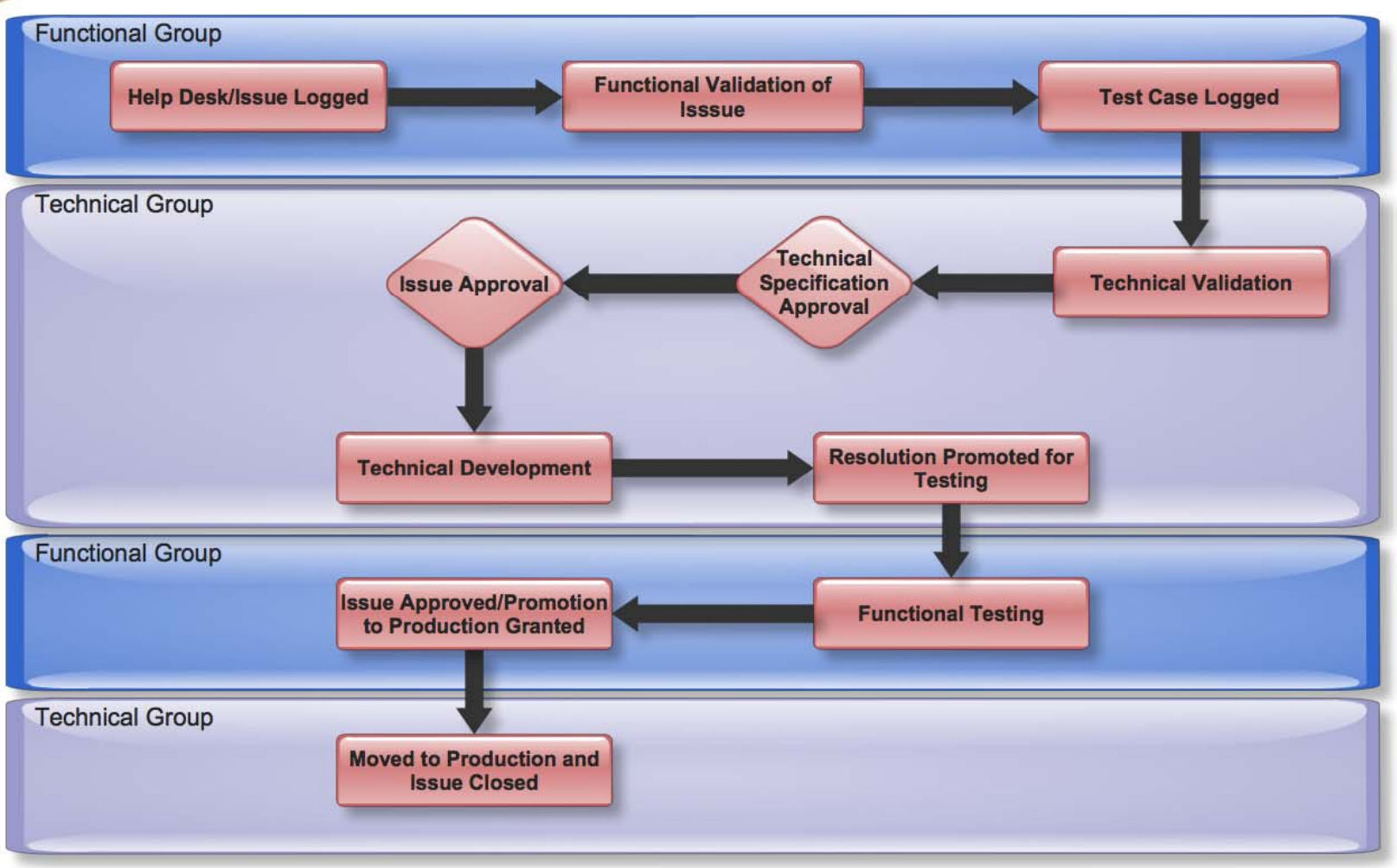

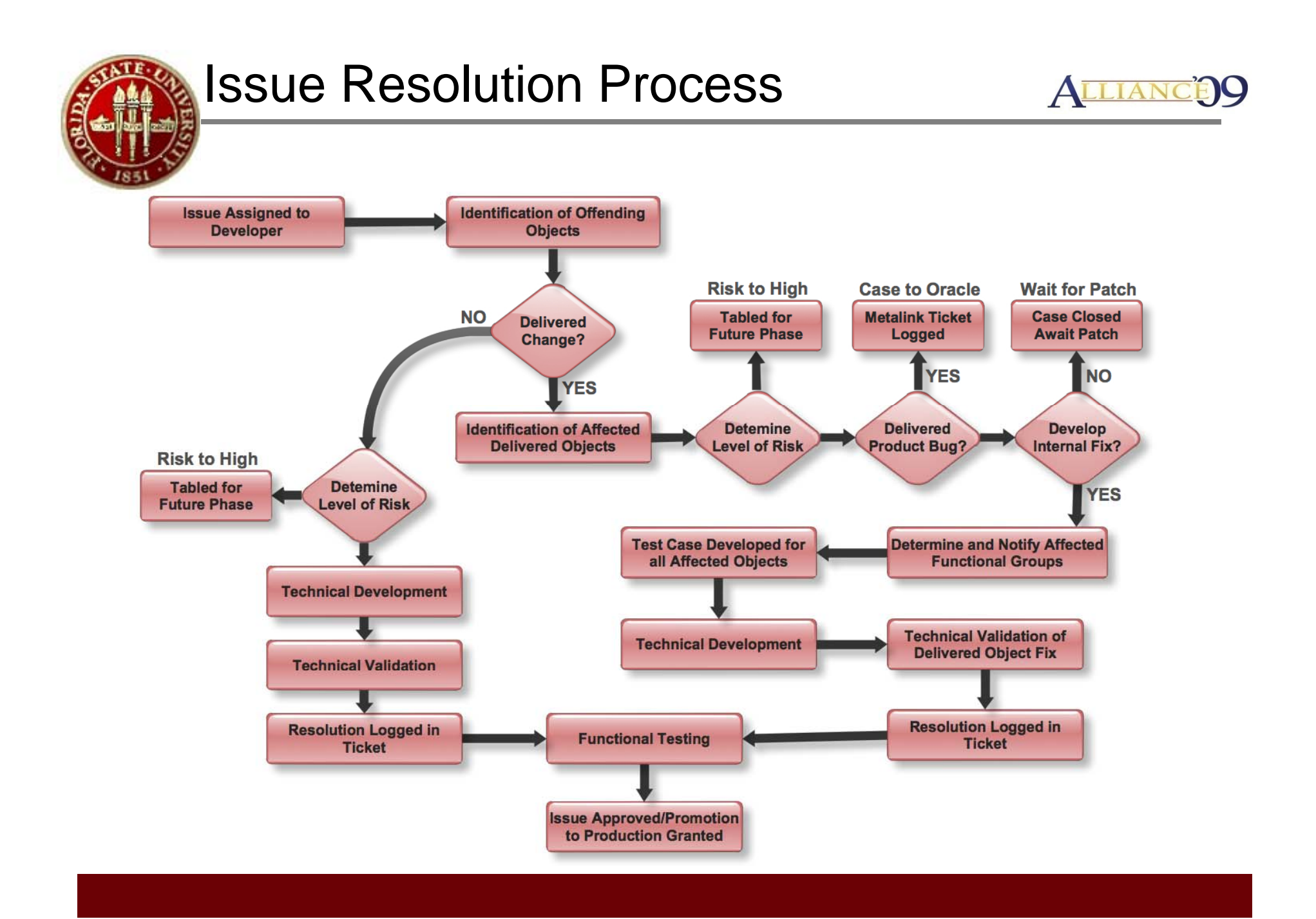

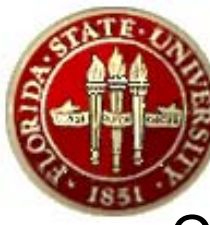

## Customization Defined

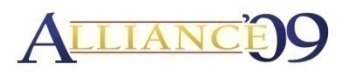

• Customization – Changing delivered software objects or functionality to meet the needs or fit the practices of an organization.

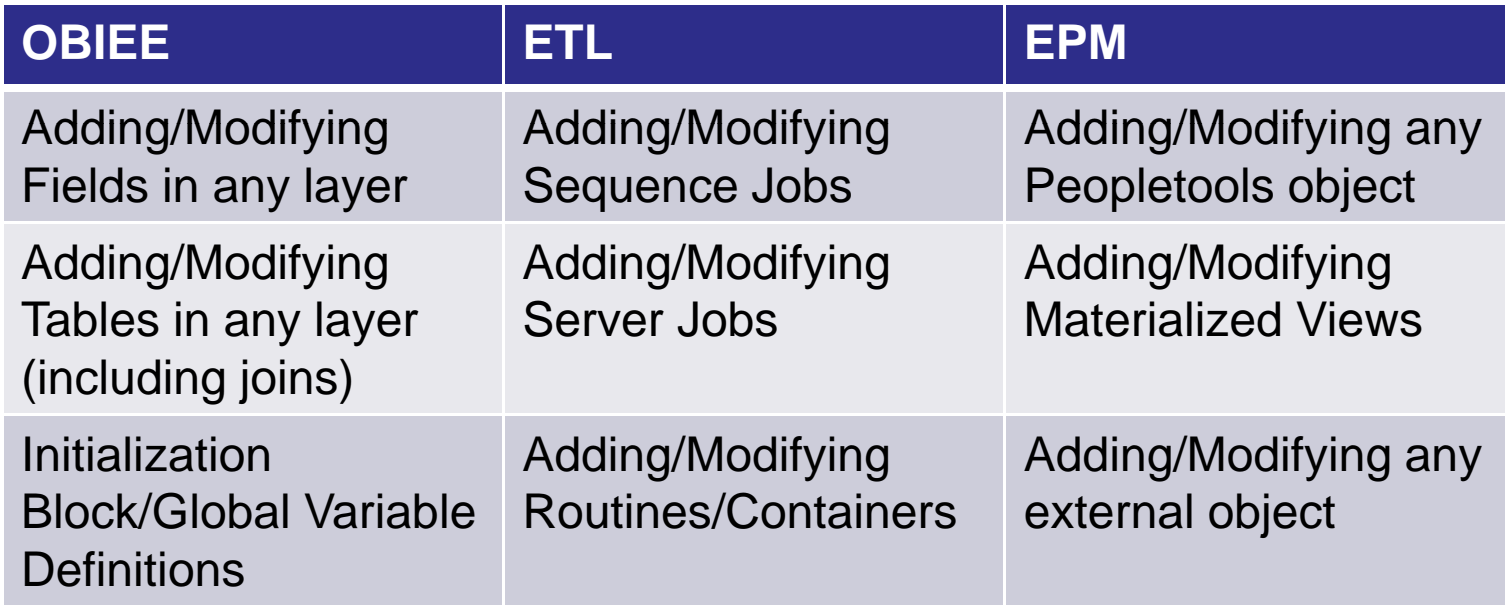

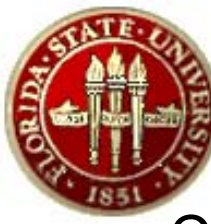

# Customization Defined

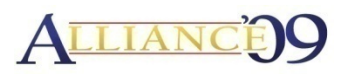

• Customization – Changing delivered software objects or functionality to meet the needs or fit the practices of an organization.

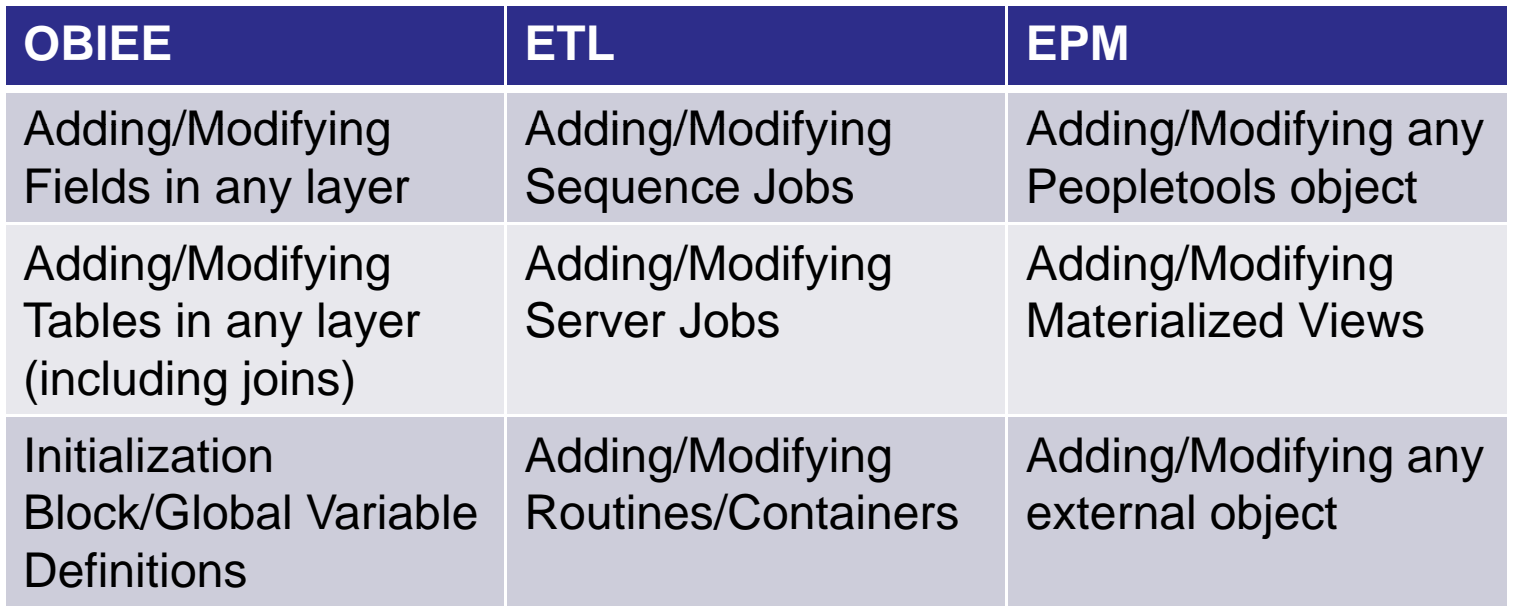

- Is it possible to implement EPM Vanilla and be successful?
- $\bullet$  What factors should be considered before customizing?

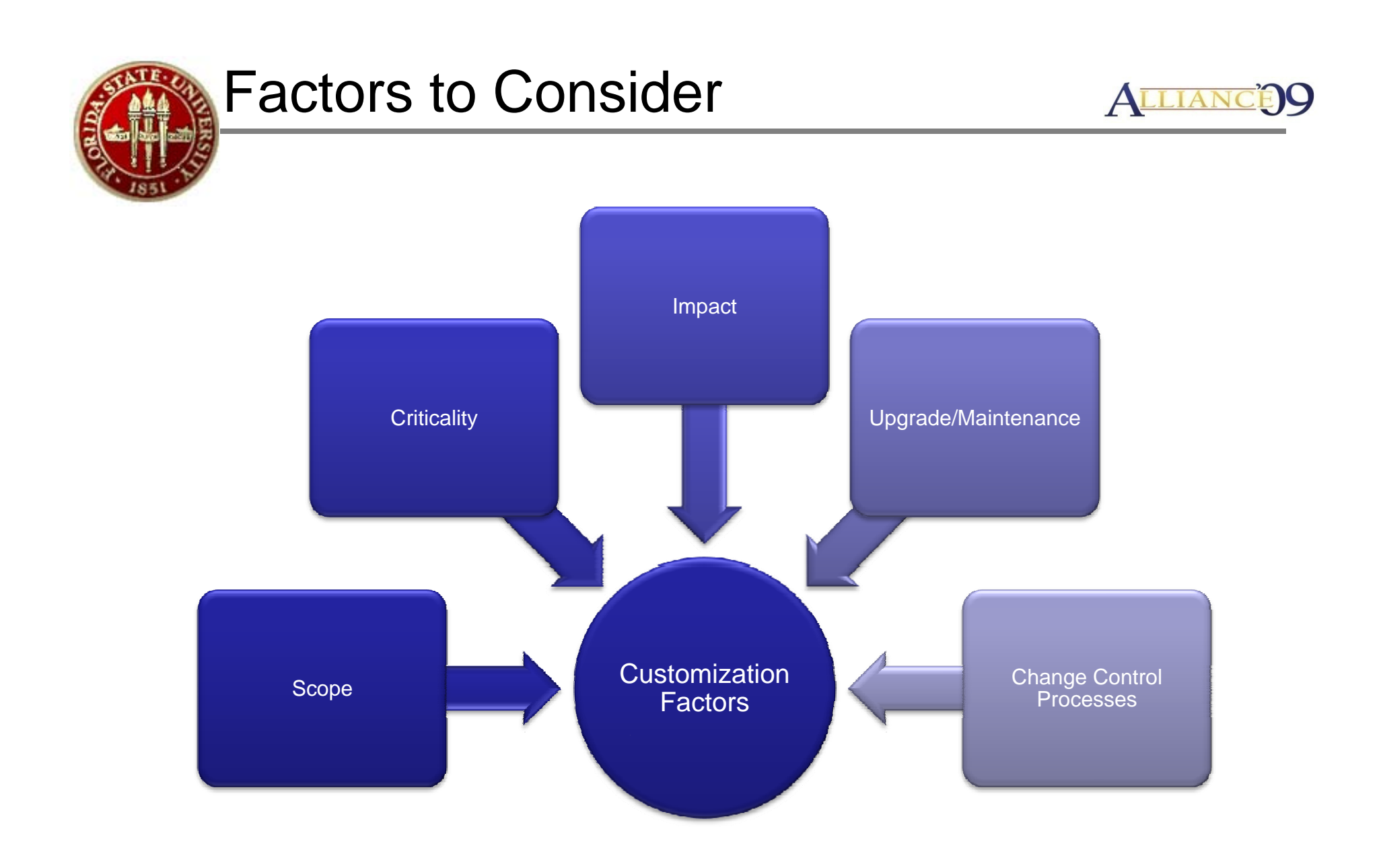

# Key Drivers to Customize

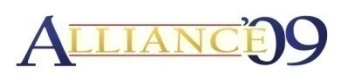

- • Public Sector vs. Private Sector differences
	- Commitment Control
	- –Commitment Accounting
	- –Grants Analysis
- Specialized Reporting Needs of the University
	- –View detailed Financial data across account types
	- –– Historical Reporting
- $\bullet$  Increased Efficiency
	- ETL Performance
	- Use DB specific functionality
- •Bug Fixes/Workarounds
- •• Improved Data Integrity

#### Key Drivers to Customize ALLIAN ■ Special Univ. Needs ■ Performance ■ Fixes/Workarounds ■ Data Integrity Sector DifferencesFixes/Workarounds Data Integrity 10%10%PerformanceSector Differences50%10% Special Univ. Needs 20%

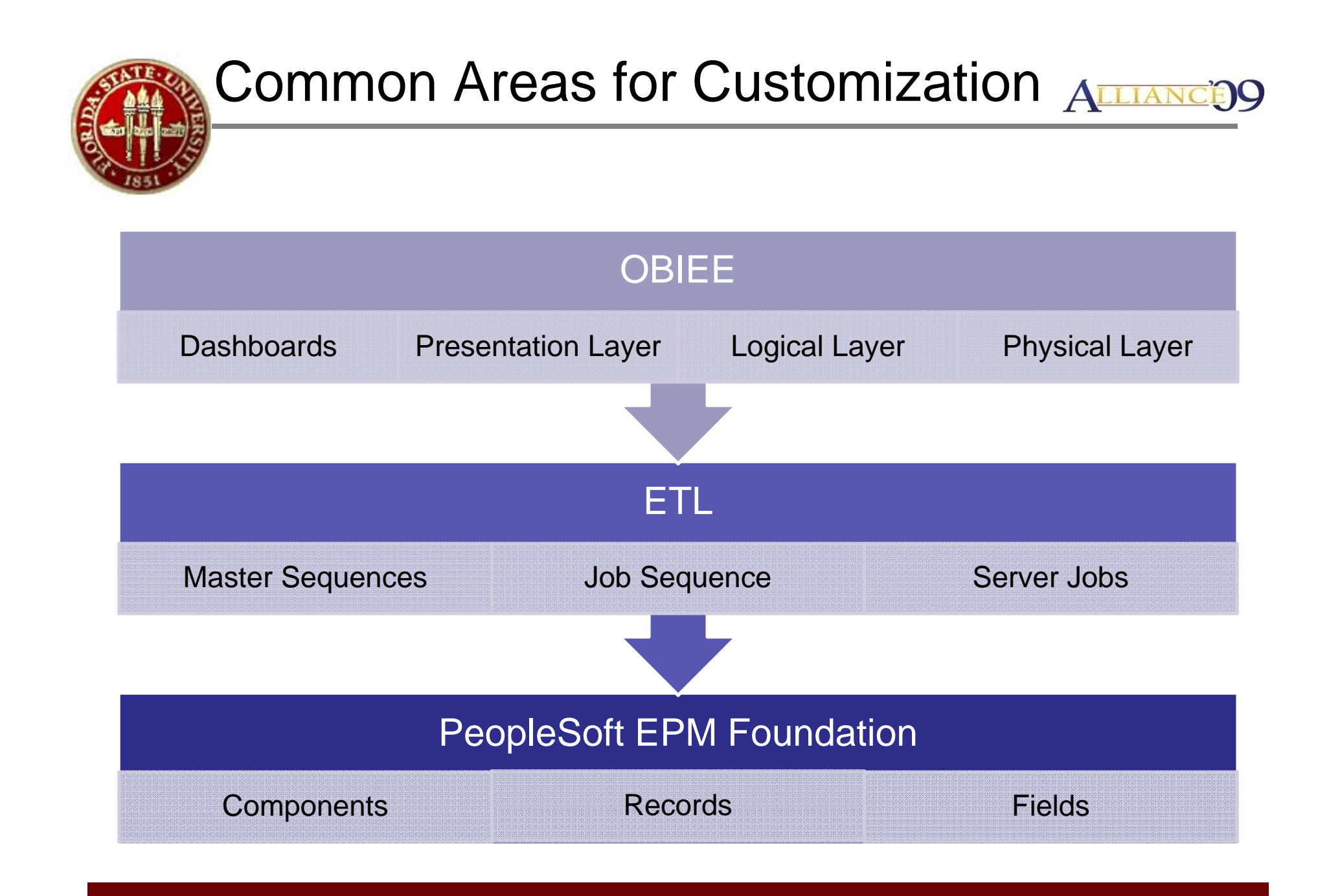

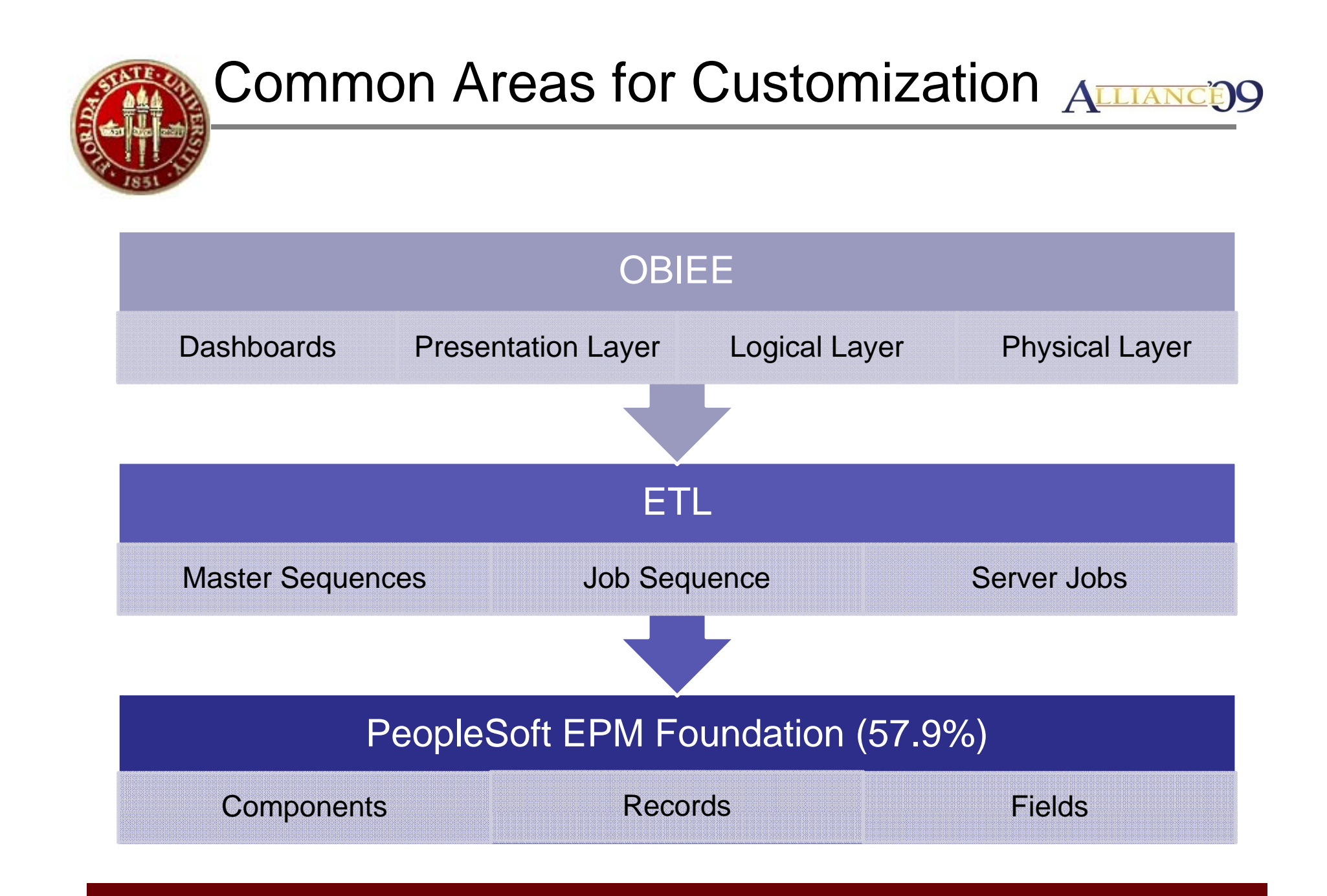

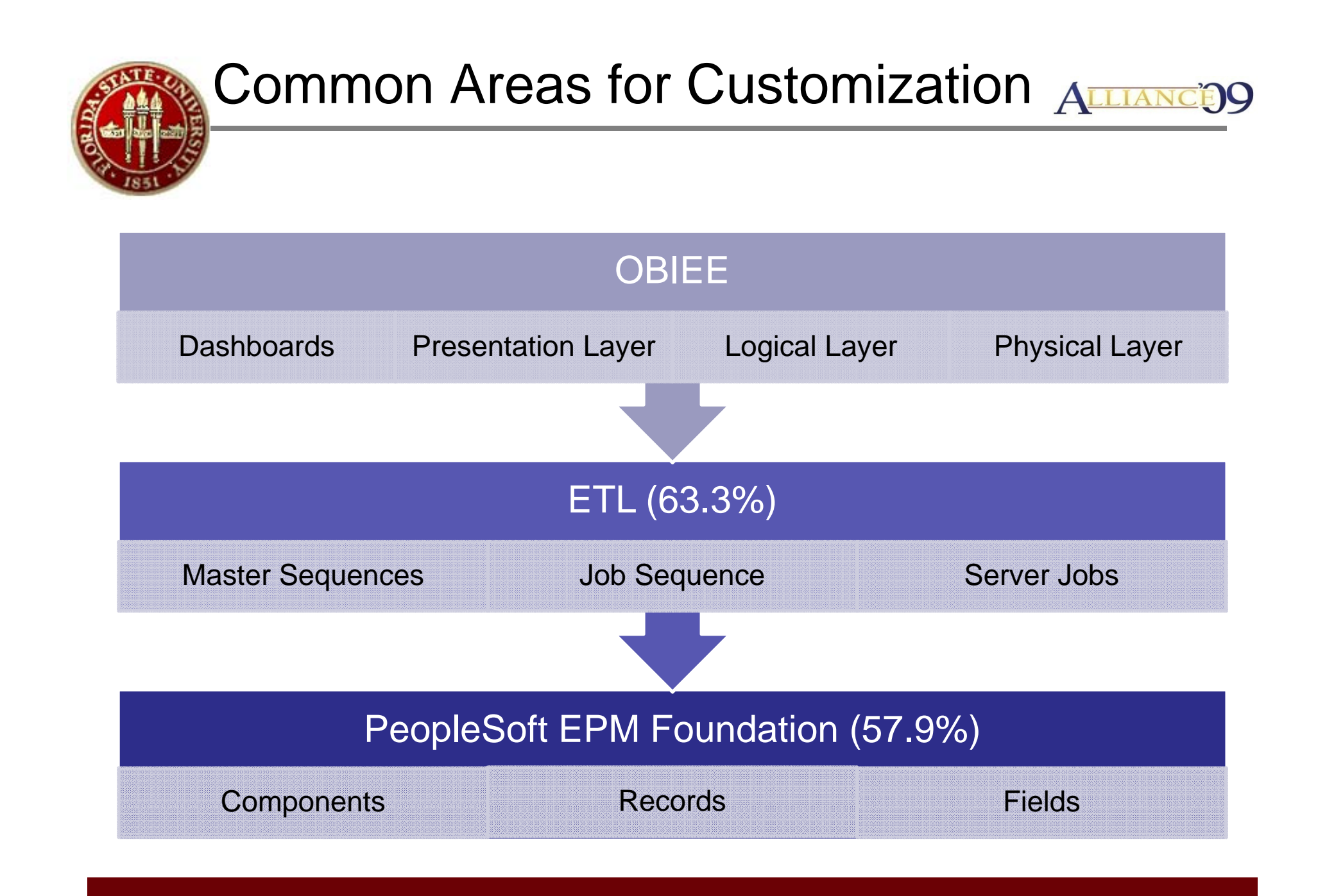

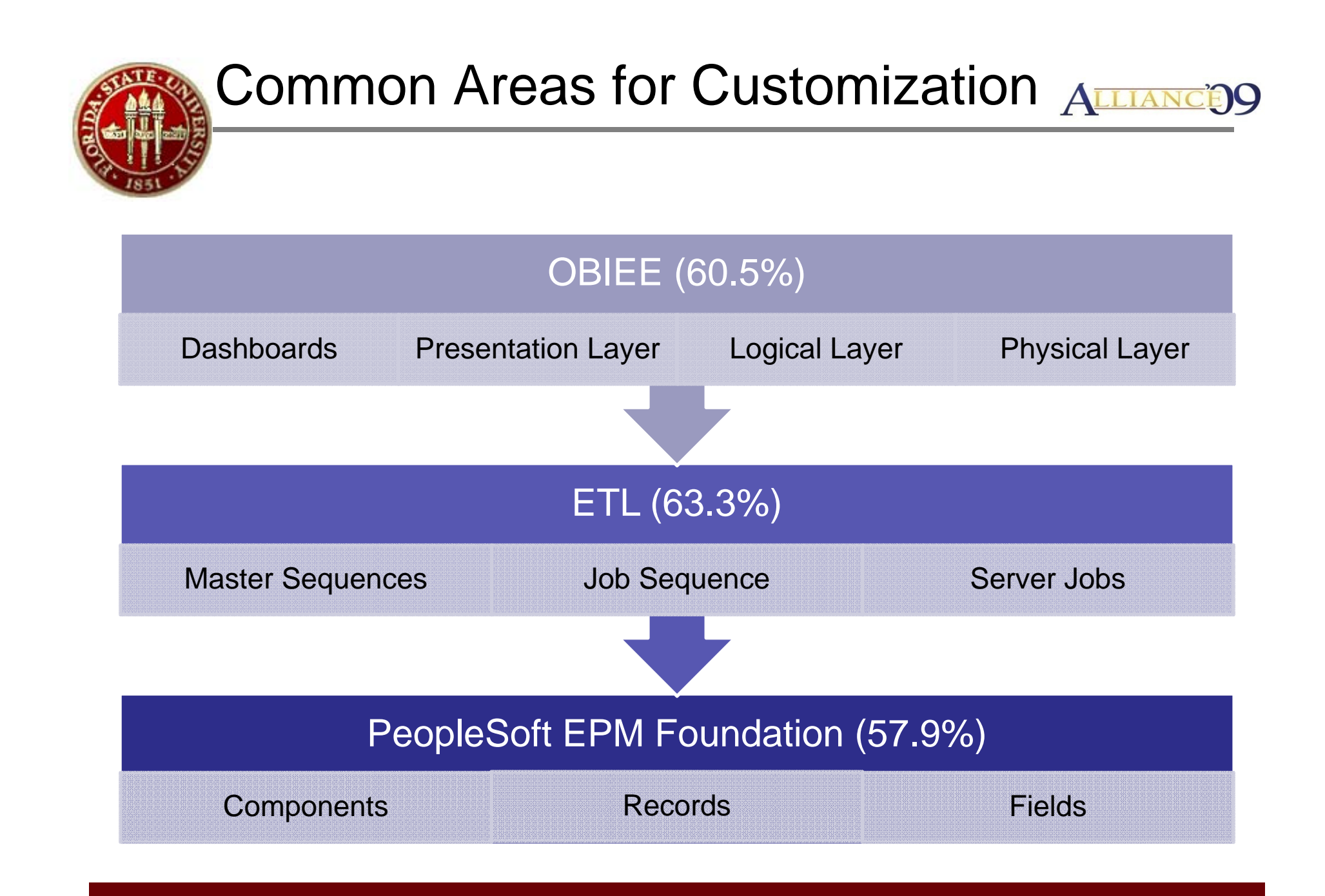

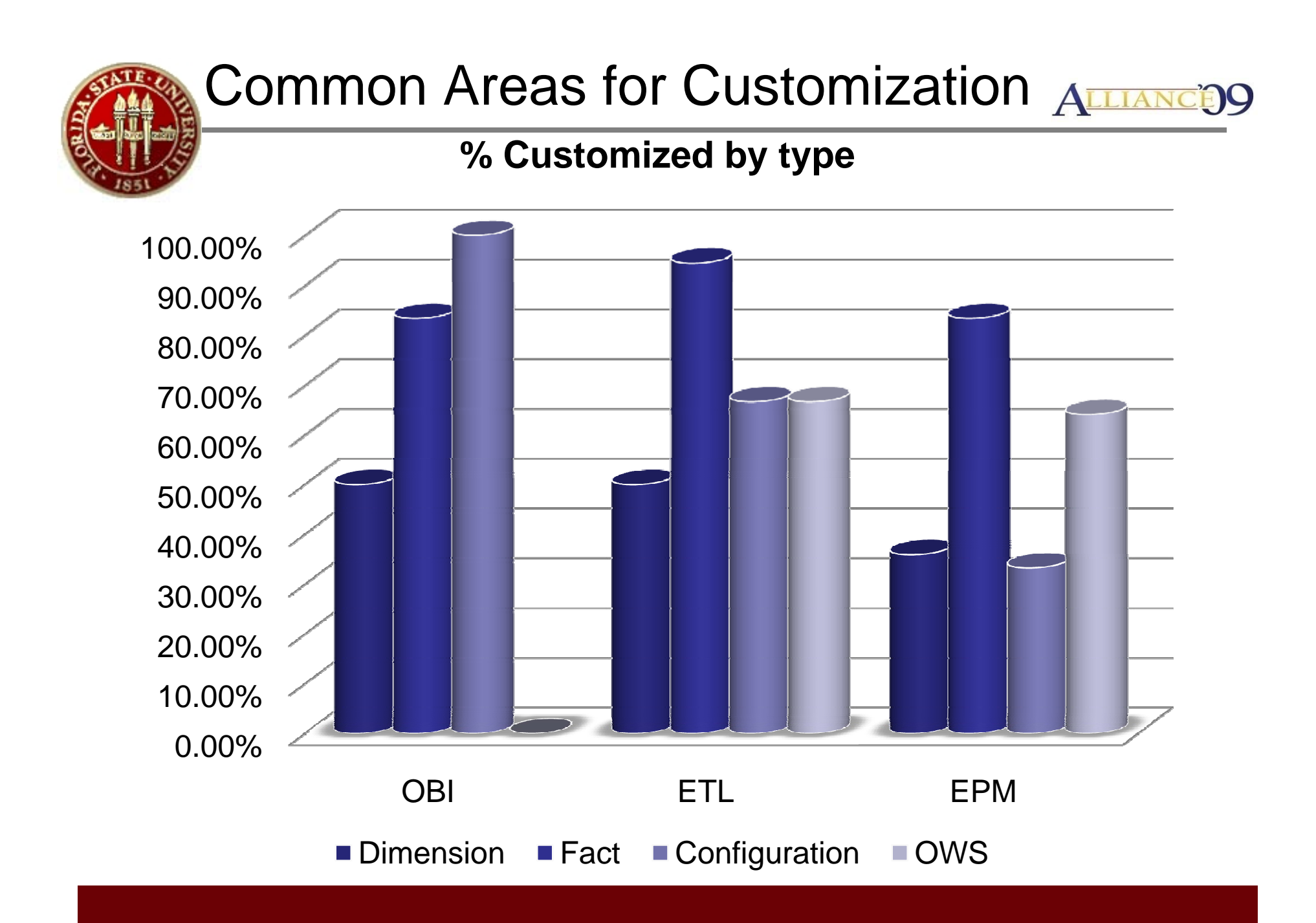

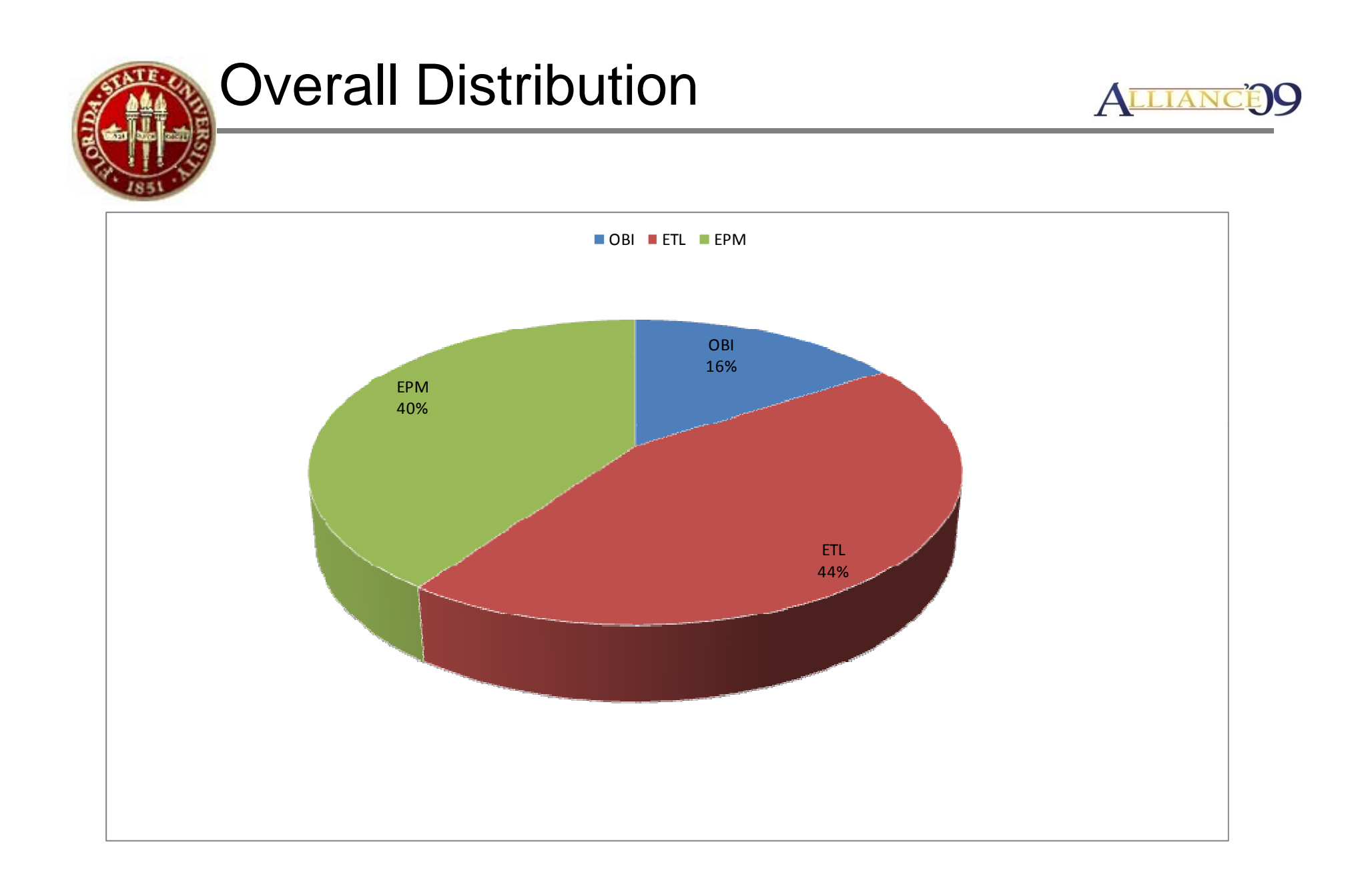

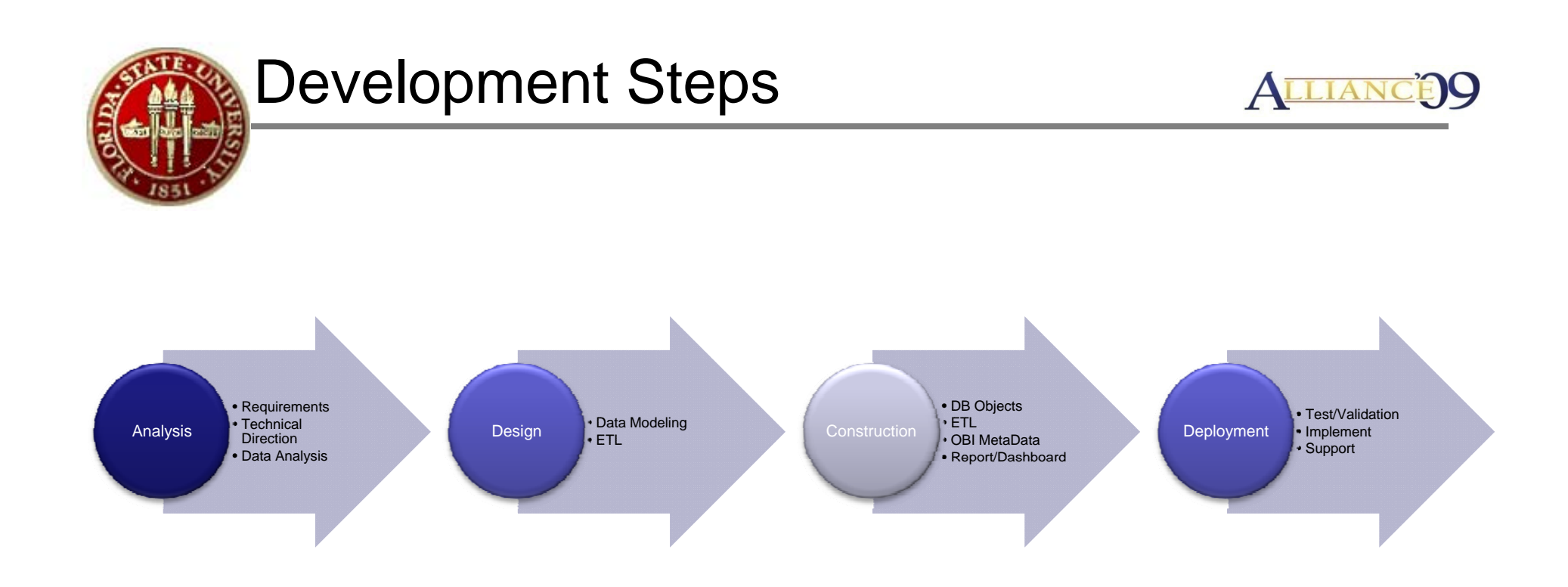

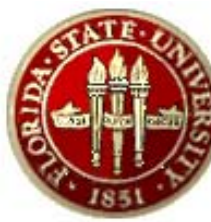

#### Development Steps

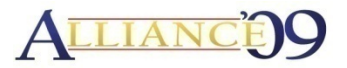

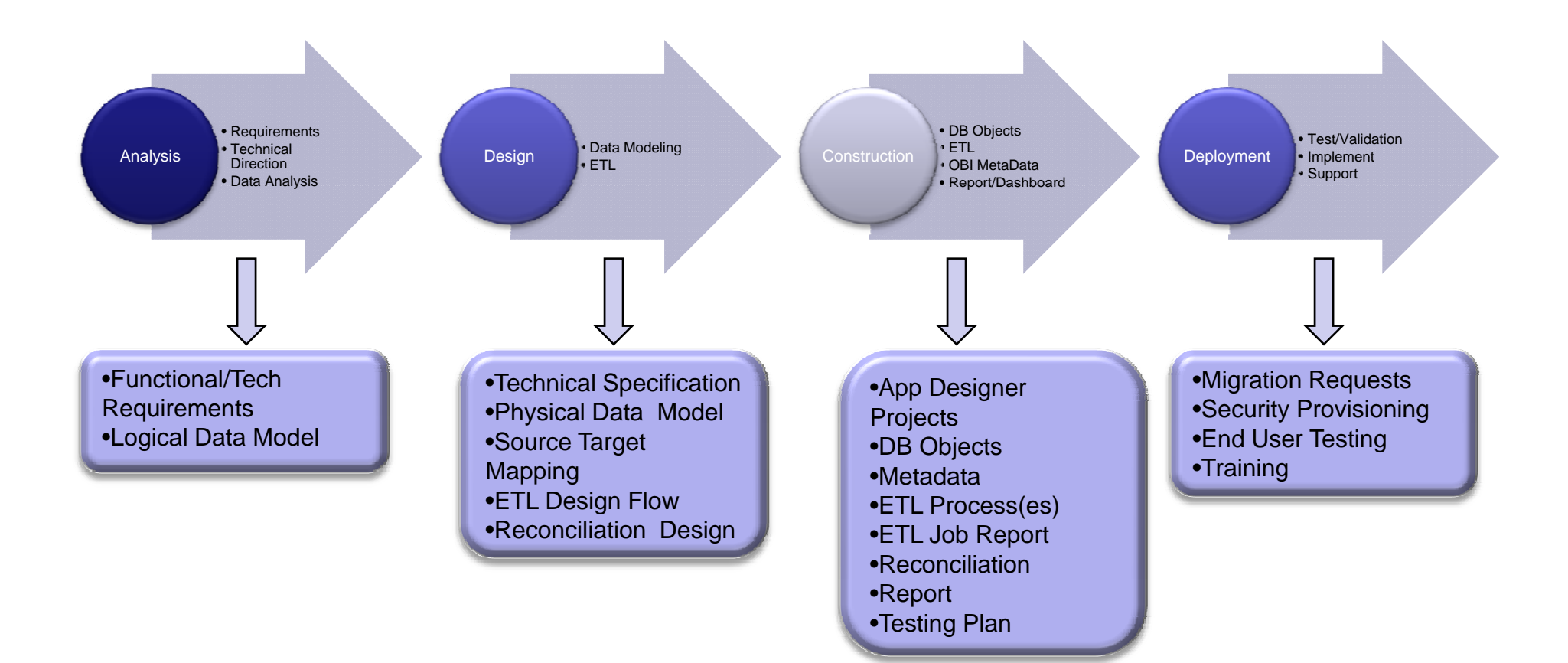

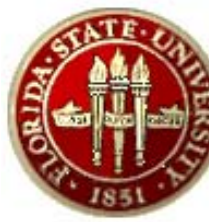

### Customizing EPM

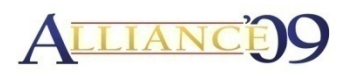

- •Leverage from deep knowledge of People Tools Development
- $\bullet$ Add, Delete, or Modify any of the following objects
	- –Menus, Components, Pages, App Messages
	- –Records, Fields
- Primary Approach
	- –New objects: Prefix FSU\_ (ex. FSU\_F\_ENC\_DTL)
	- –– Delivered Objects: Modify object and fully document
- • Upgrade Impact
	- – $-$  For modified delivered objects special care must be given during maintenance processes.

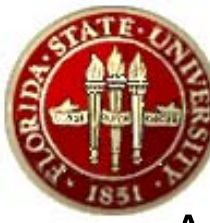

## Customizing ETL

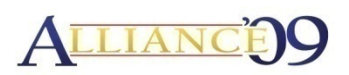

- • Add, Delete, or Modify any of the following objects
	- –- Server Job, Sequence Job, Master Sequences
- Primary Approach
	- –New objects: Prefix FSU\_ (ex. FSU\_XXXXXX)
	- – Delivered Objects: Clone with new "FSU\_" name into FSU\_Custom category and fully document
- •Upgrade Impact
	- –No risk of losing customizations
	- – Evaluation of existing customizations during maintenance processes

### EPM/ETL Change Control Process ALLIANG

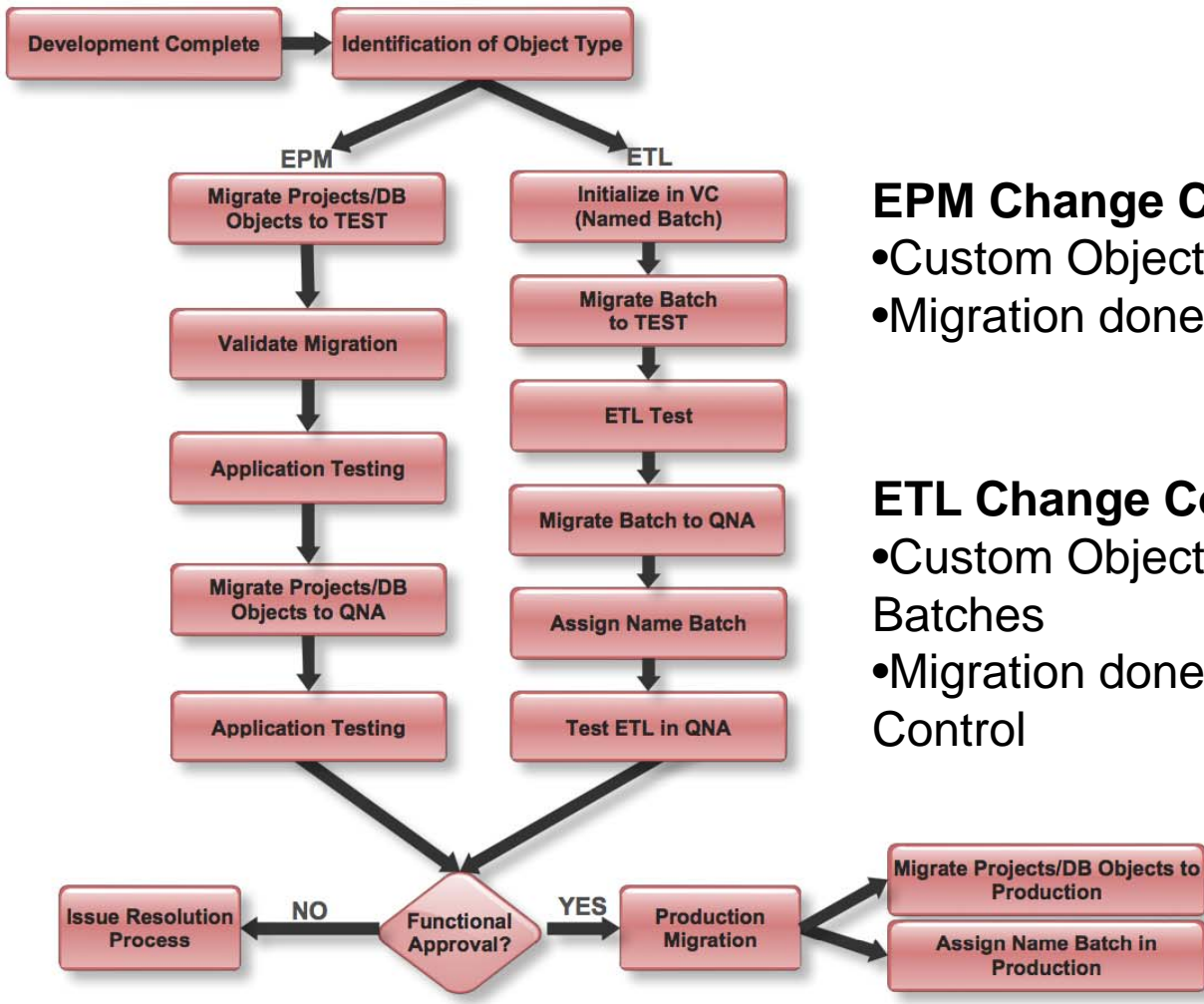

#### **EPM Change Control**

•Custom Objects organized in Projects •Migration done through PeopleTools

#### **ETL Change Control**

•Custom Objects organized into Named **Batches** •Migration done through DS Version Control

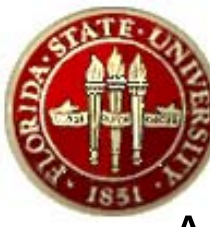

## Customizing OBIEE

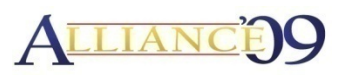

- • Add, Delete, or Modify any of the following repository objects
	- –– Physical/Logical Tables, Physical/Logical Joins, Init Block/Variables
- • Custom Reports are created and stored in functional business area folders.
- Primary Approach
	- –New repository objects: Prefix FSU\_ (ex. FSU\_XXXXXX)
	- – New Reports: Prefixed with <Dashboard Name> <Dashboard Function> and saved in custom folders
	- –Delivered Web Catalog Objects: Not modified.
- Upgrade Impact
	- –No risk of losing customizations

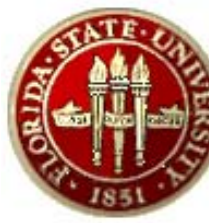

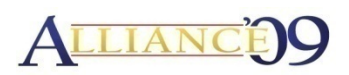

- Use 4 standard environments to migrations
- Use catalog manager to move objects between environments
- Document/Performance driven process (Issues, Specifications & Change requests)
- Moves are coordinated and scheduled
- Backup /restore enabled
	- SubVersion
	- $-$  Short term/Revision history managed by Volume Shadow Copy services/Change capture script
	- Long term by Tivoli Hot Storage Solution

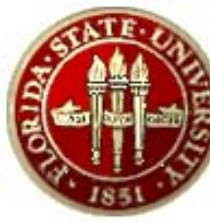

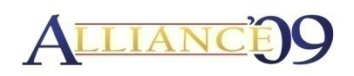

- •Metadata changes are primarily driven by reports
- Variety of methods are used to migrate metadata
	- Copy UDML from Source to Target
	- $-$  Manual development in target
	- Scripted full repository copies from source to target
- Backup/restore enabled
	- SubVersion
	- Short term/Revision history managed by Volume Shadow Copy services
	- Long term by Tivoli Hot Storage Solution
	- $-$  Migration scripts to create backups

#### OBIEE Change Control Process**ALLIAN Identification of Object Type Development Complete Repository Identification of Affected Prod Copy Placed in Objects TEST(From SVN) XMLP WebCat(Answers/Dashboards) Identification of Affected Objects Identification of Affected Objects NO Take Offline Copy of Dev New Physical** (Place in SVN) Object? **Copy XMLP Objects to SVN Archive Identified Objects LYES** From DEV WebCat to SVN **Take Offline Copy of Dev Validate SVN TEST Copy** (Place in SVN) with Diff **Validate SVN TEST** "Shared" Copy of WebCat **Copy/Paste Physical Table Remove Affected XMLP** from Offline copy of Dev **Objects Delete Affected Objects** from TEST WebCat **Copy/Paste Logical/ Re-Create Joins Presentation Object(s) from Copy XMLP Documents** in Offline TEST **Offline copy of Dev** from SVN to TEST **UnArchive SVN copy of DEV to TEST Migrated Objects Brought Online in TEST(Copy to SVN) Promote SVN TEST WebCat/ XMLP to QNA/PROD YES NO QNA/Production Issue Resolution Functional Process Migration** Approval? **Copy Repository (RPD File) to QNA/Production(Copy to SVN)**
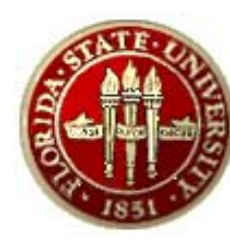

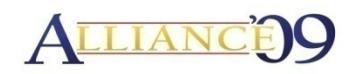

#### Scenario

- •The University needs the ability to track budget, expended, encumbered, and remaining balances across various levels of the University.
- $\bullet$  Information is needed for the Financial mana gement of the University and the EPM Warehouse is expected to provide this insight.
- $\bullet$ As delivered EPM 9.0 only captured the expended balanced, not the other necessary components.
- •To meet this need we customized the delivered EPM Product.

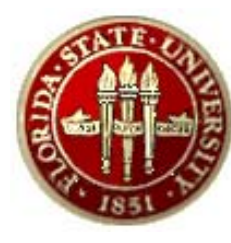

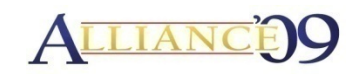

Analysis Highlights

- • Budget and Encumbrance Balances are stored in the Commitment Control Module.
- Available Balance = Budget-Encumbrance-Expenses
- For the current reports only data from specific ledgers are necessary.
- For Project-based reporting data must be shown since the inception of the project ("Life to Date"). For Non-Project based reports data must be shown from a "Year to Date" perspective.
- $\bullet$ To report across various levels the OLTP Trees for Department, Fund Code, and Account are needed.
- •Needed for Production and Adhoc Reporting.

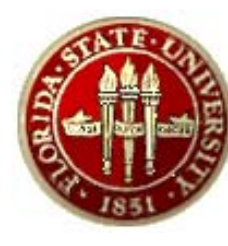

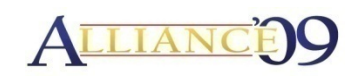

Analysis Highlights (Cont.)

- •Technical Direction
- Analysis Highlights (Cont.)<br>| echnical Direction<br>|- Need Fact table for Commitment Control Summary data
	- –Need Consolidated Fact table (GL & KK)
	- – $-$  Will use incremental loading techniques
	- –Need to create Fund Tree Hierarchy
	- – Due to the volume of data special consideration must be given to optimizing query performance.
	- –Load data from all KK Ledgers into fact table

Scenario – With the implementation of the OMNI Financial Application in 2004, the University's financial transactions were no longer stored in the

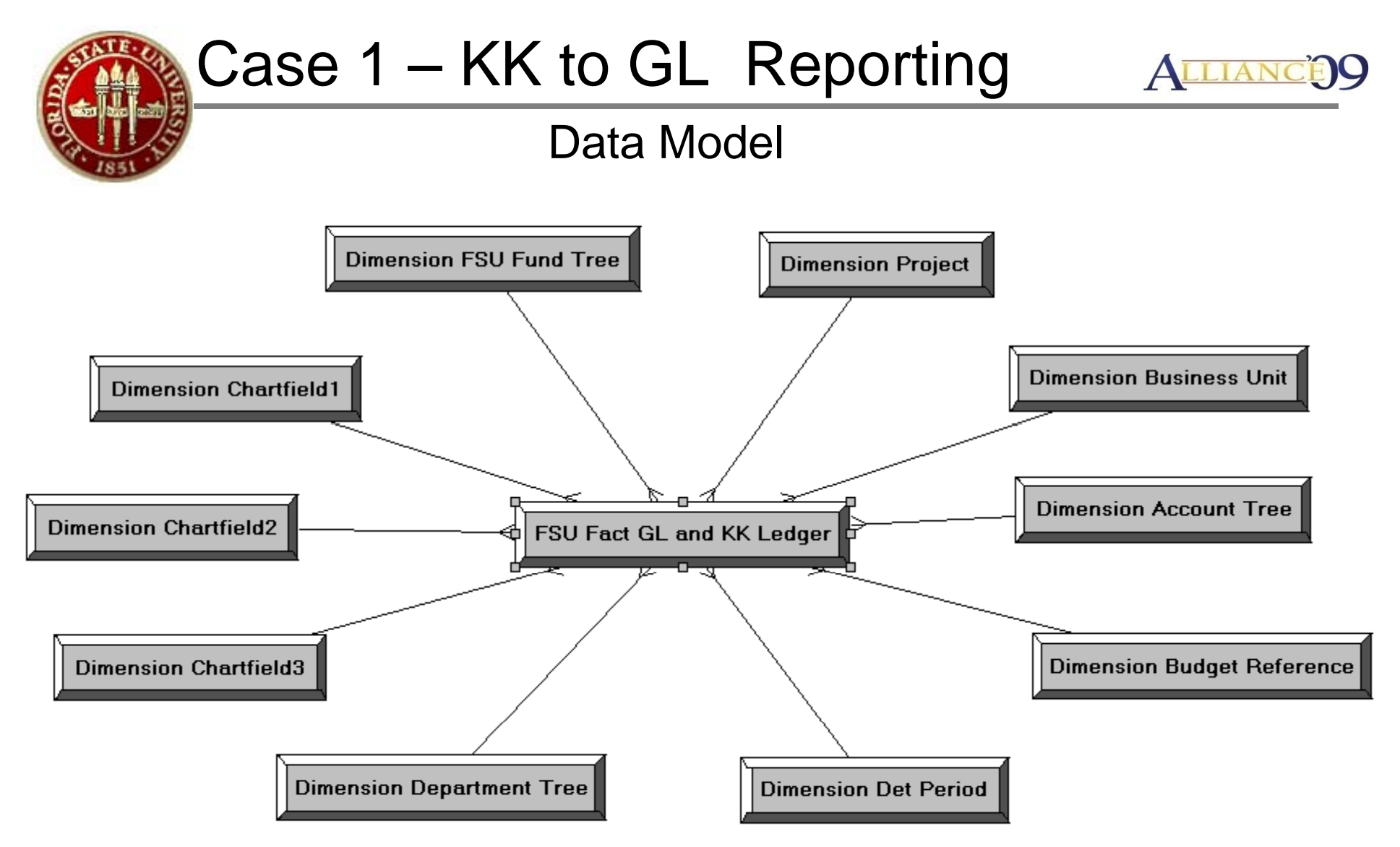

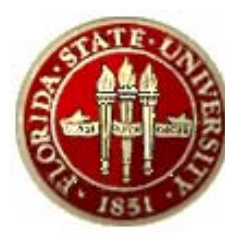

## Case 1 – KK to GL Reporting ALLIANCE

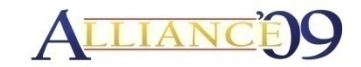

#### DB Object Development

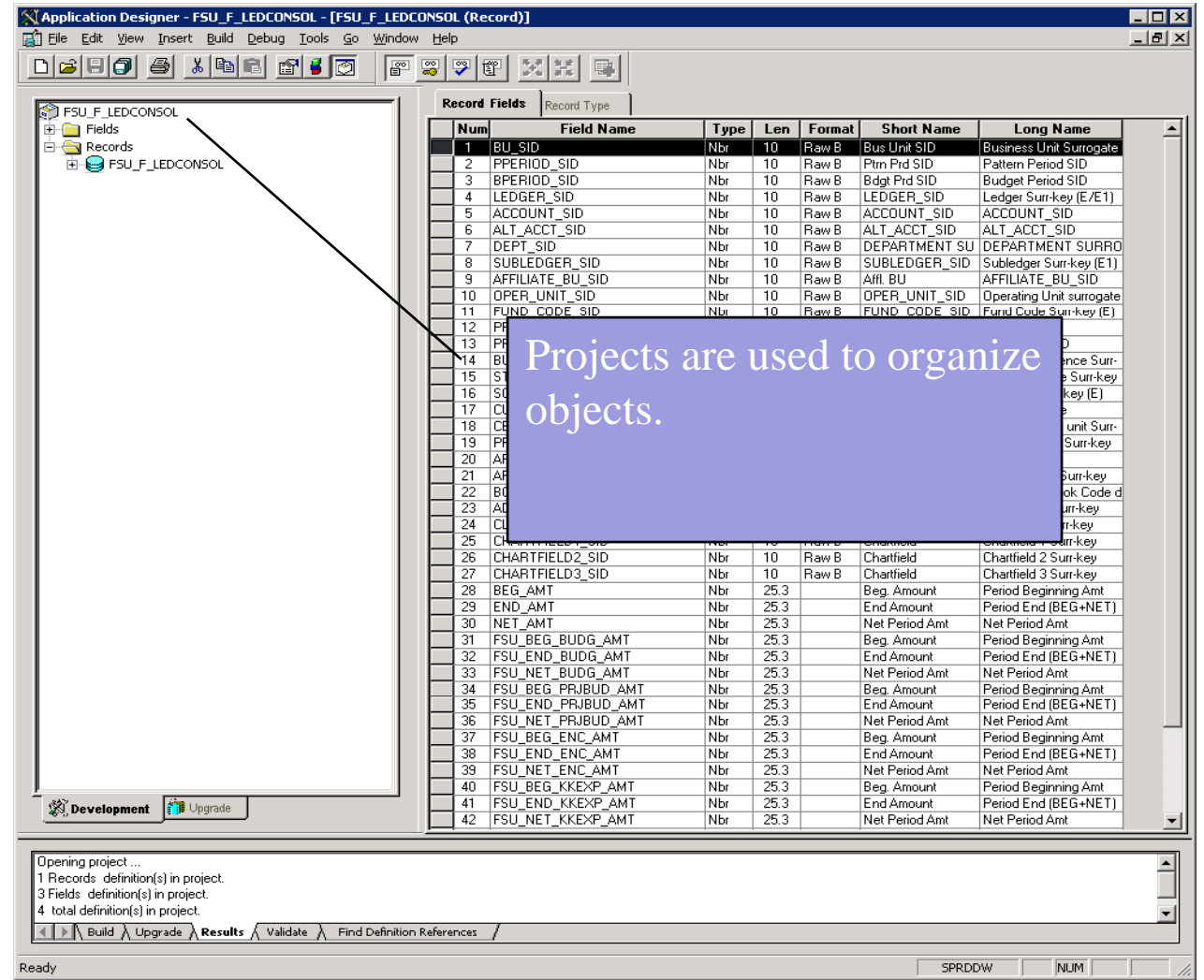

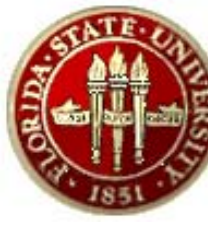

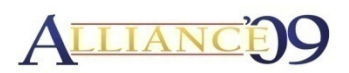

ETL Design

- • Location of Custom Processes
	- FSU\_Custom\FMS\_E\Custom\_Facts\Committment\_Control
- Three custom tables to load:
	- FSU\_S\_LEDKK\_TMP (OWS)
	- –FSU\_F\_LEDKK\_SUM (MDW)
	- –FSU\_F\_LEDCONSOL (MDW)
- No new dimension ETL are necessary. Mart will use the delivered Global Dimensions.
- $\bullet$ Leverage the design of the delivered GL Summary ETL Process.
- Load data incrementally from OWS and Base Fact table

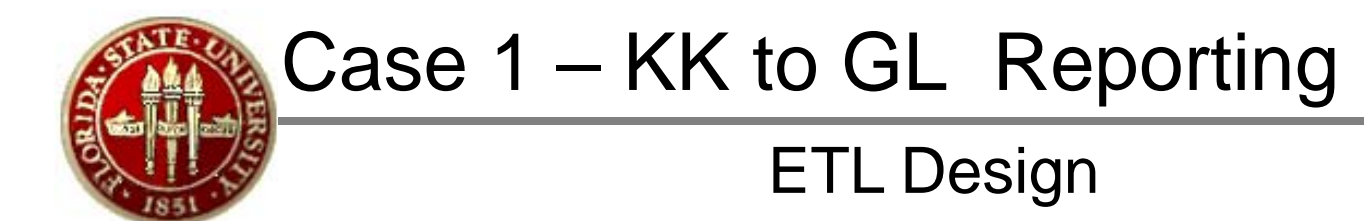

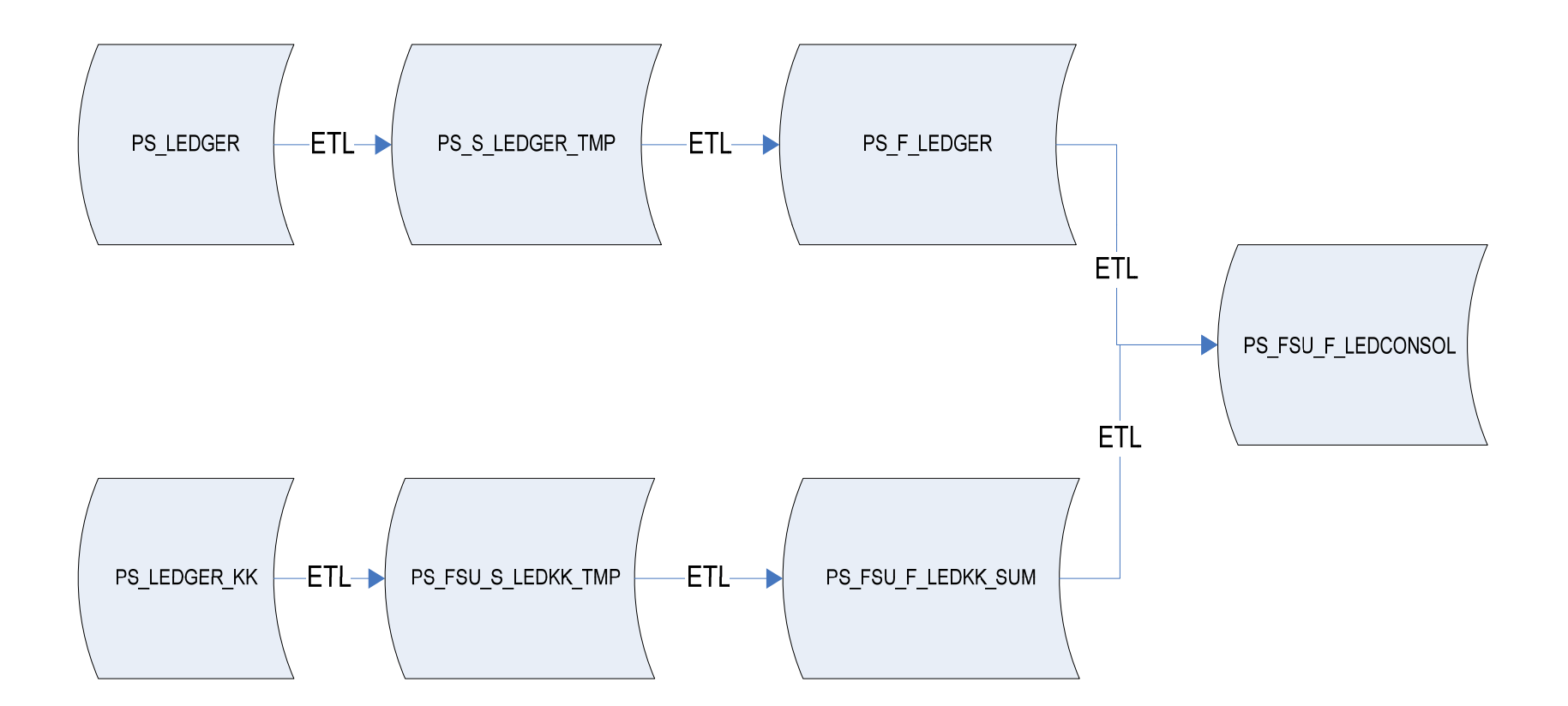

ALLIANO

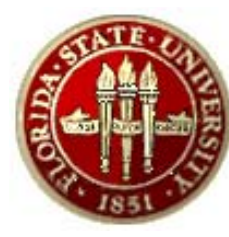

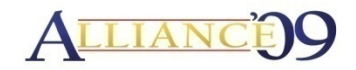

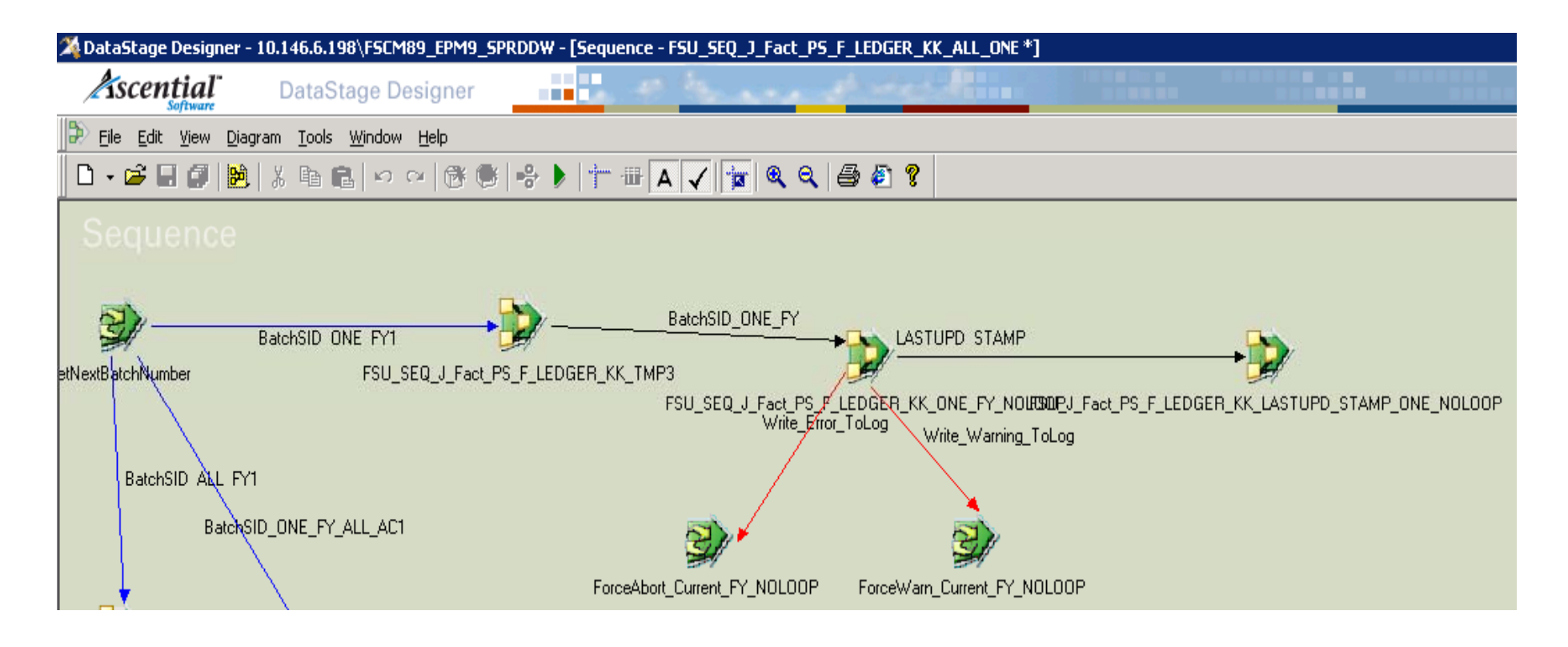

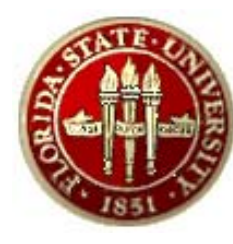

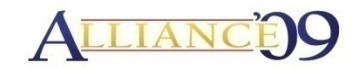

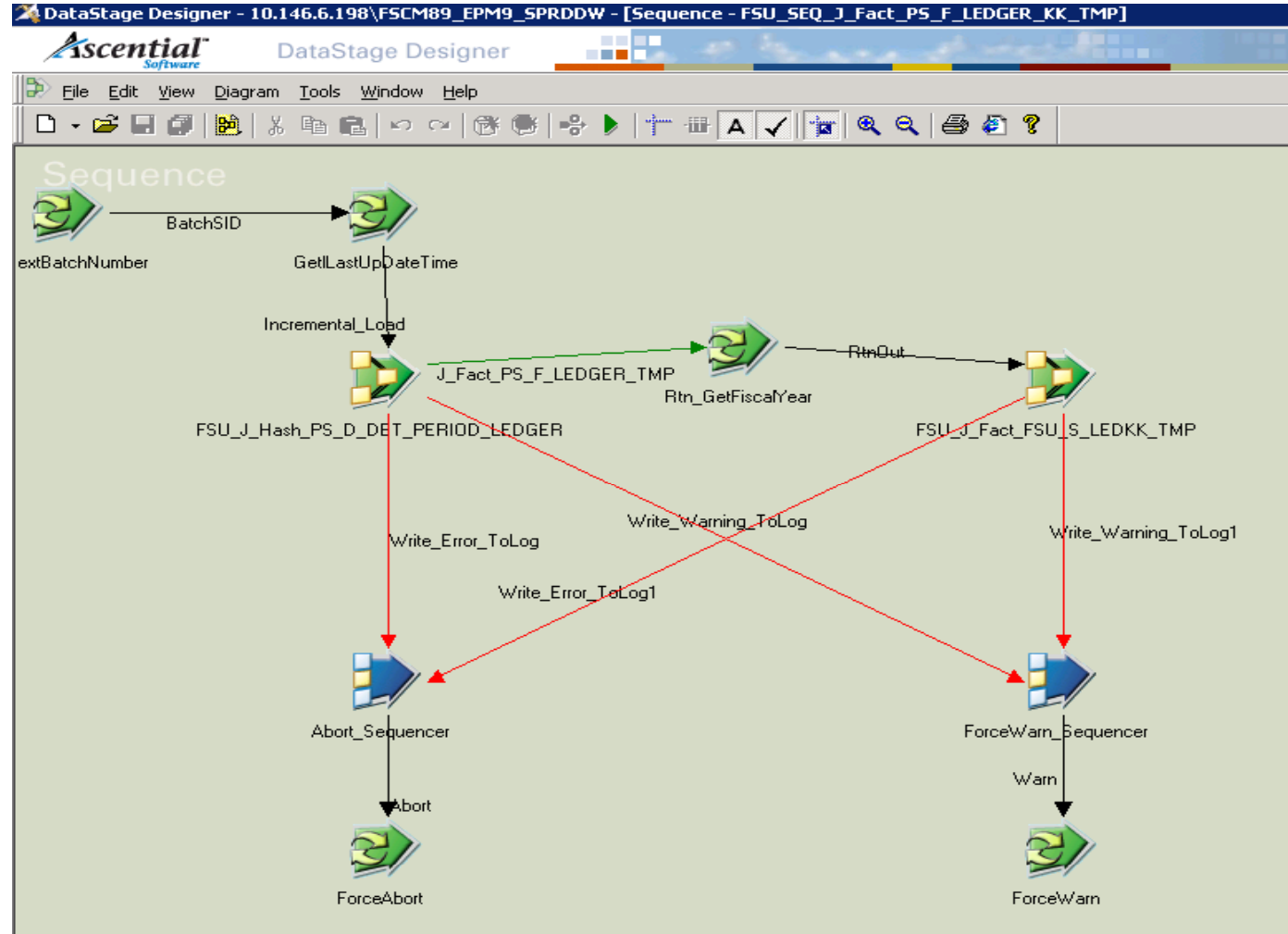

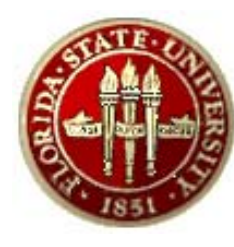

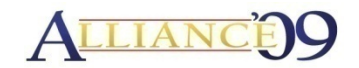

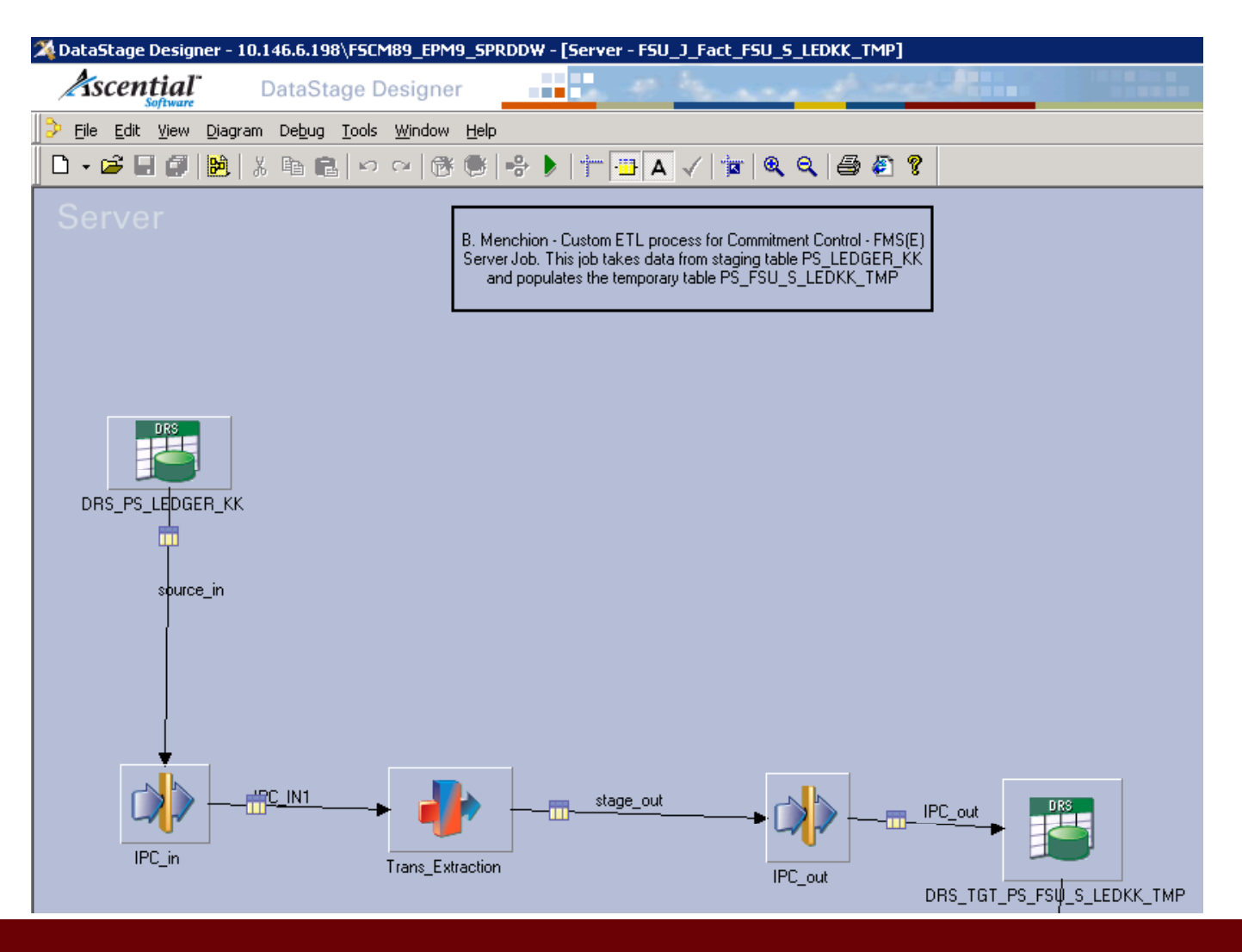

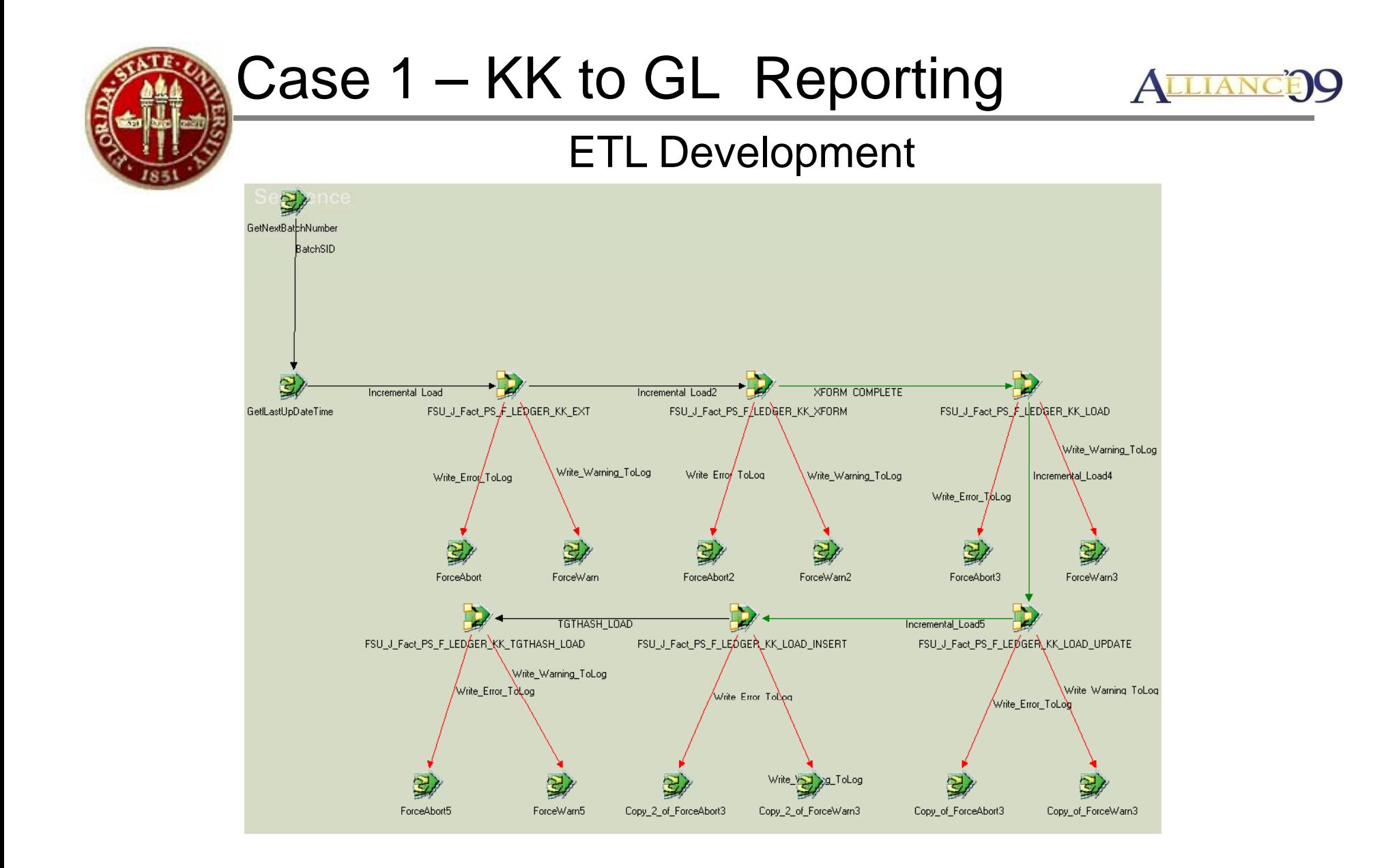

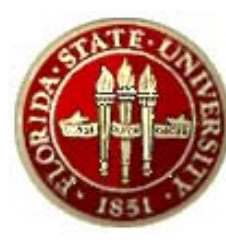

## Case 1 - KK to GL Reporting ALLIANCE

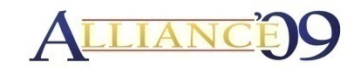

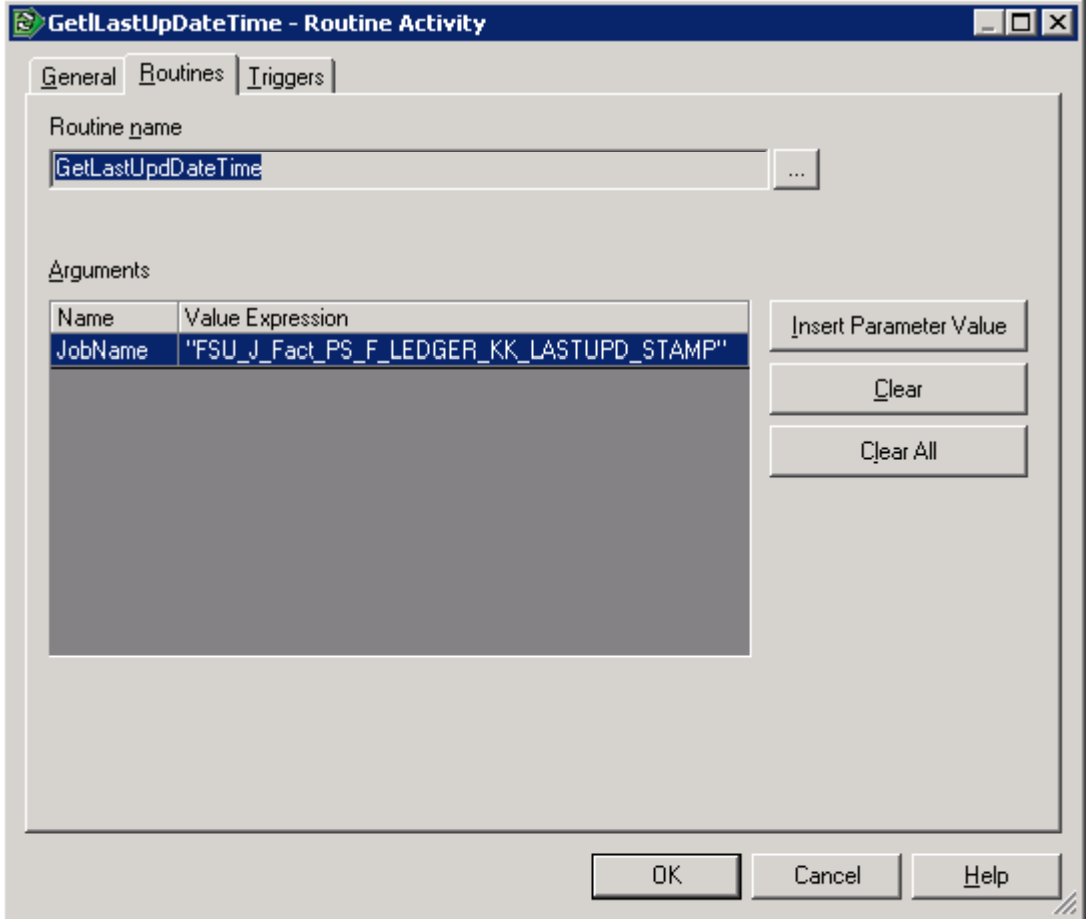

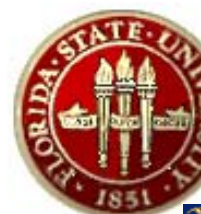

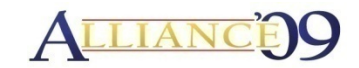

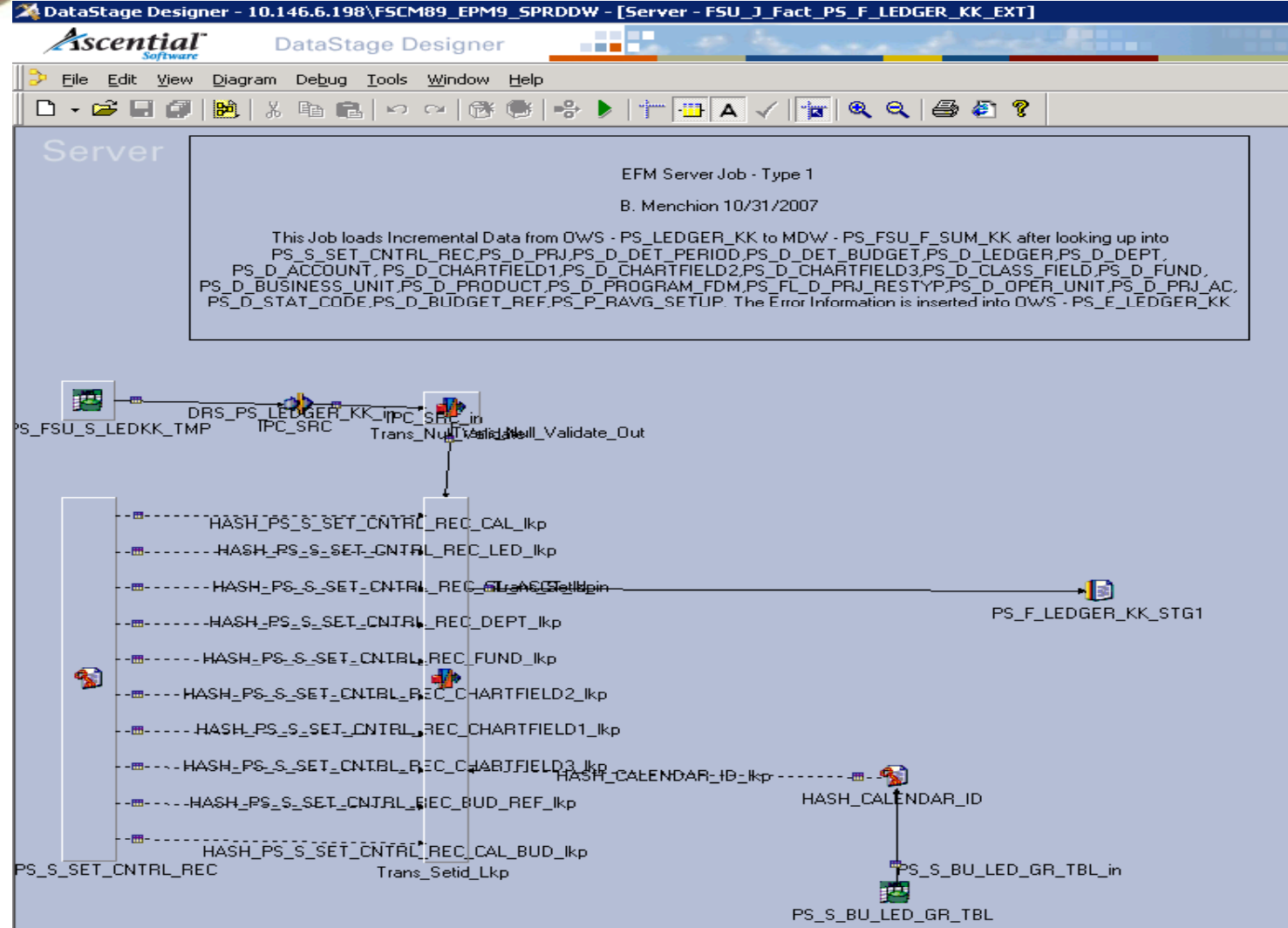

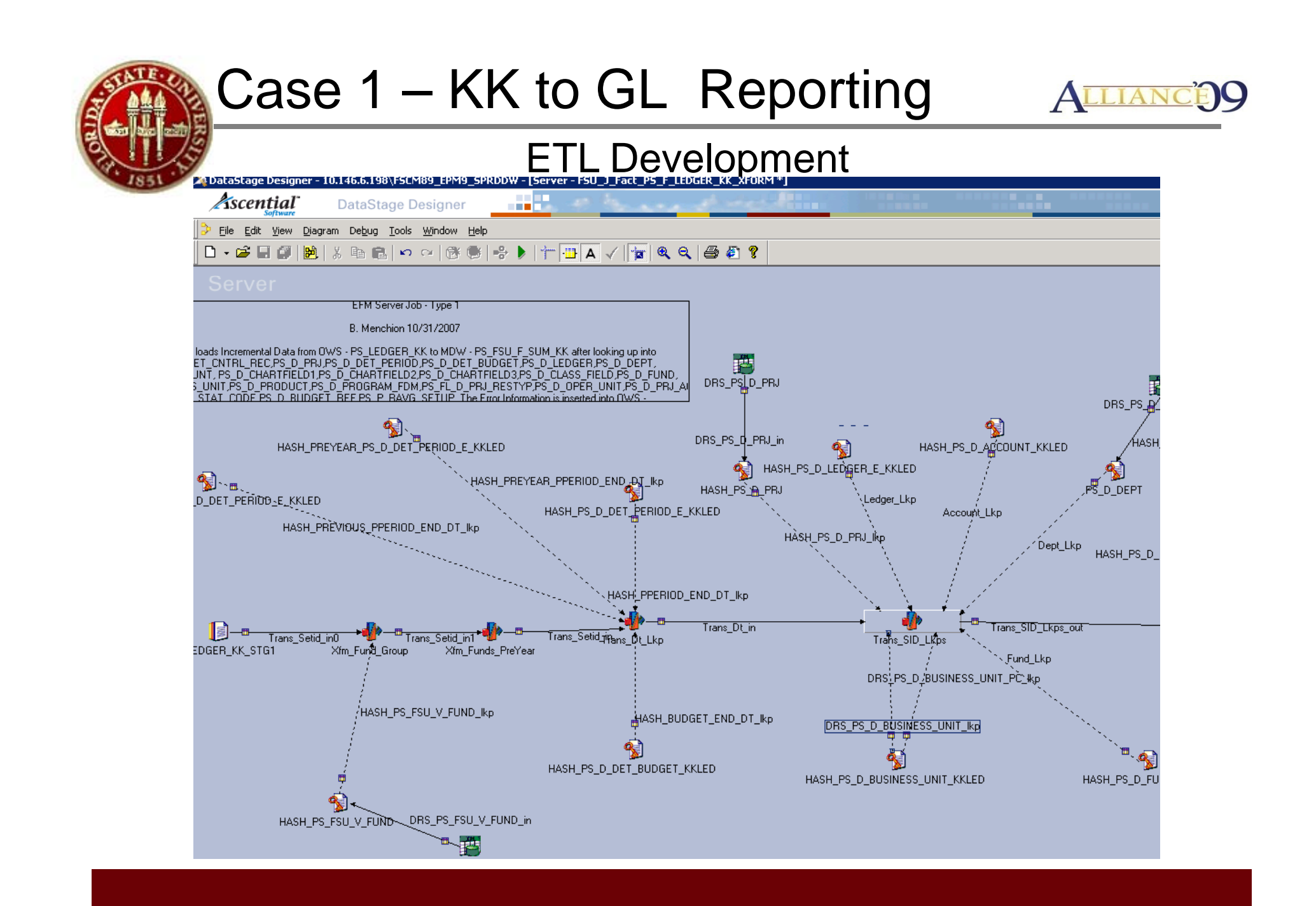

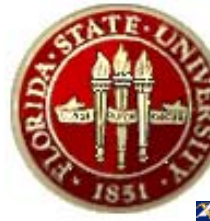

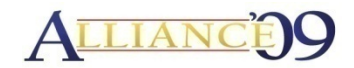

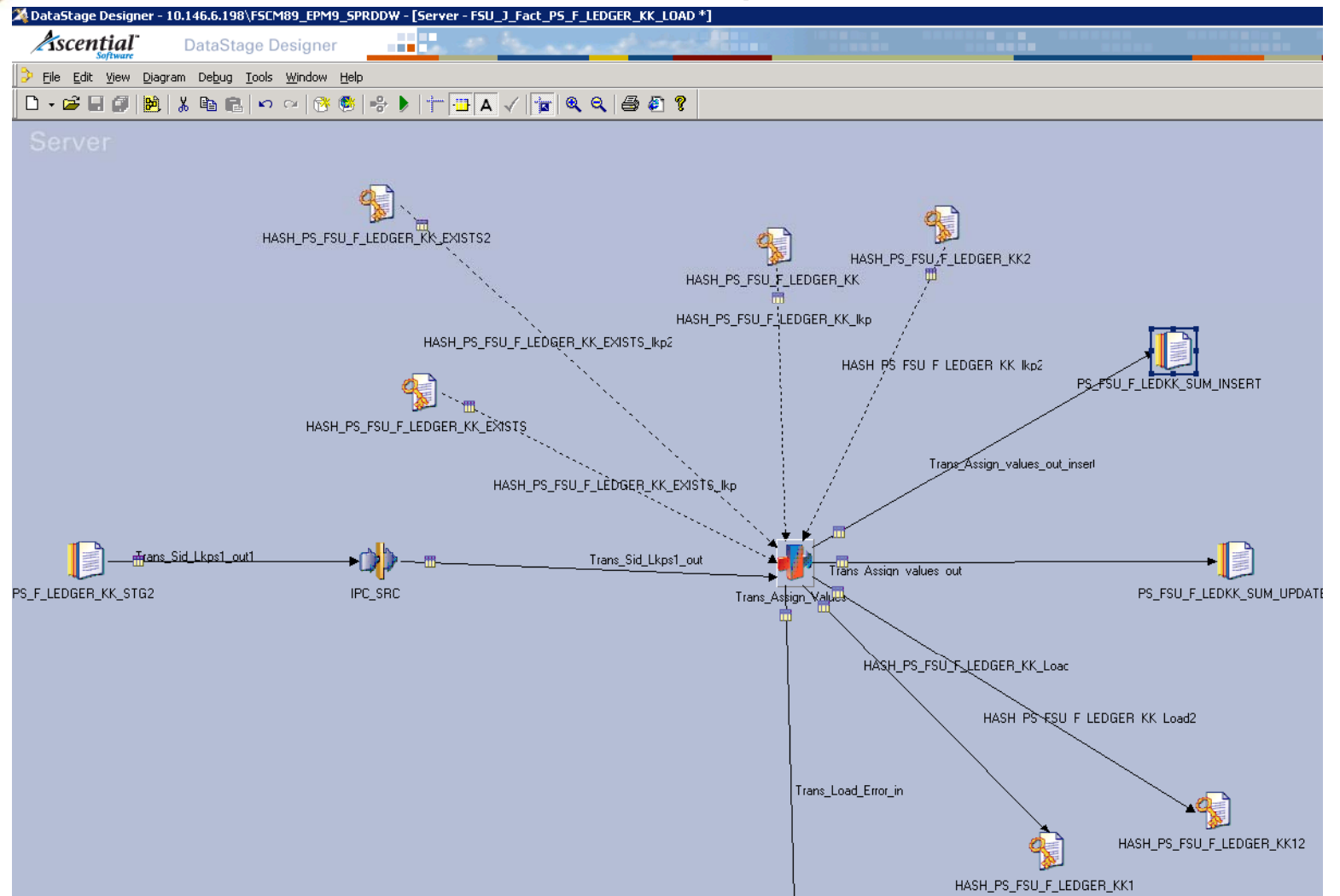

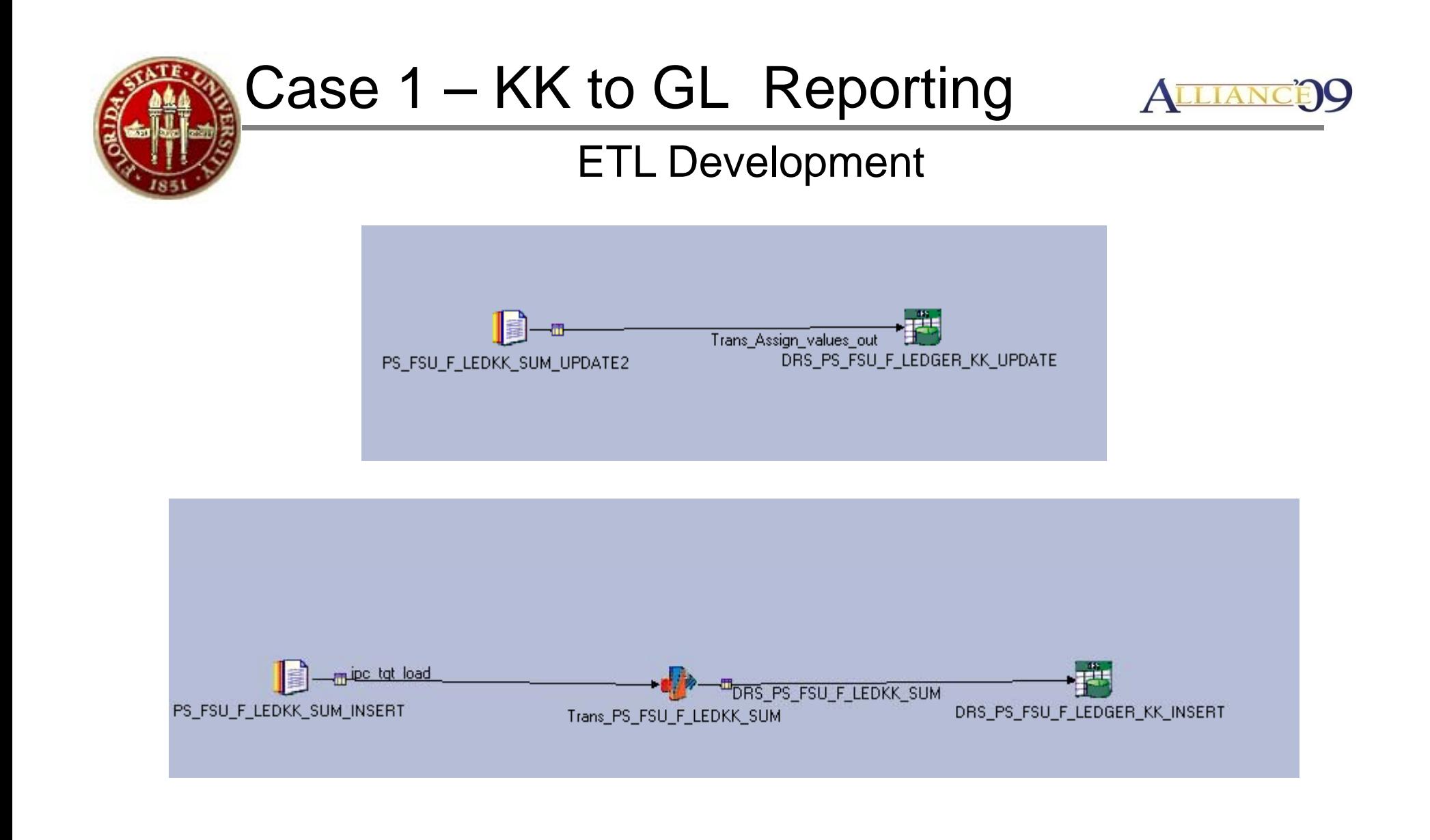

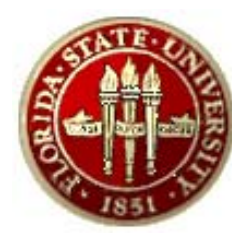

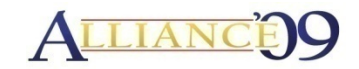

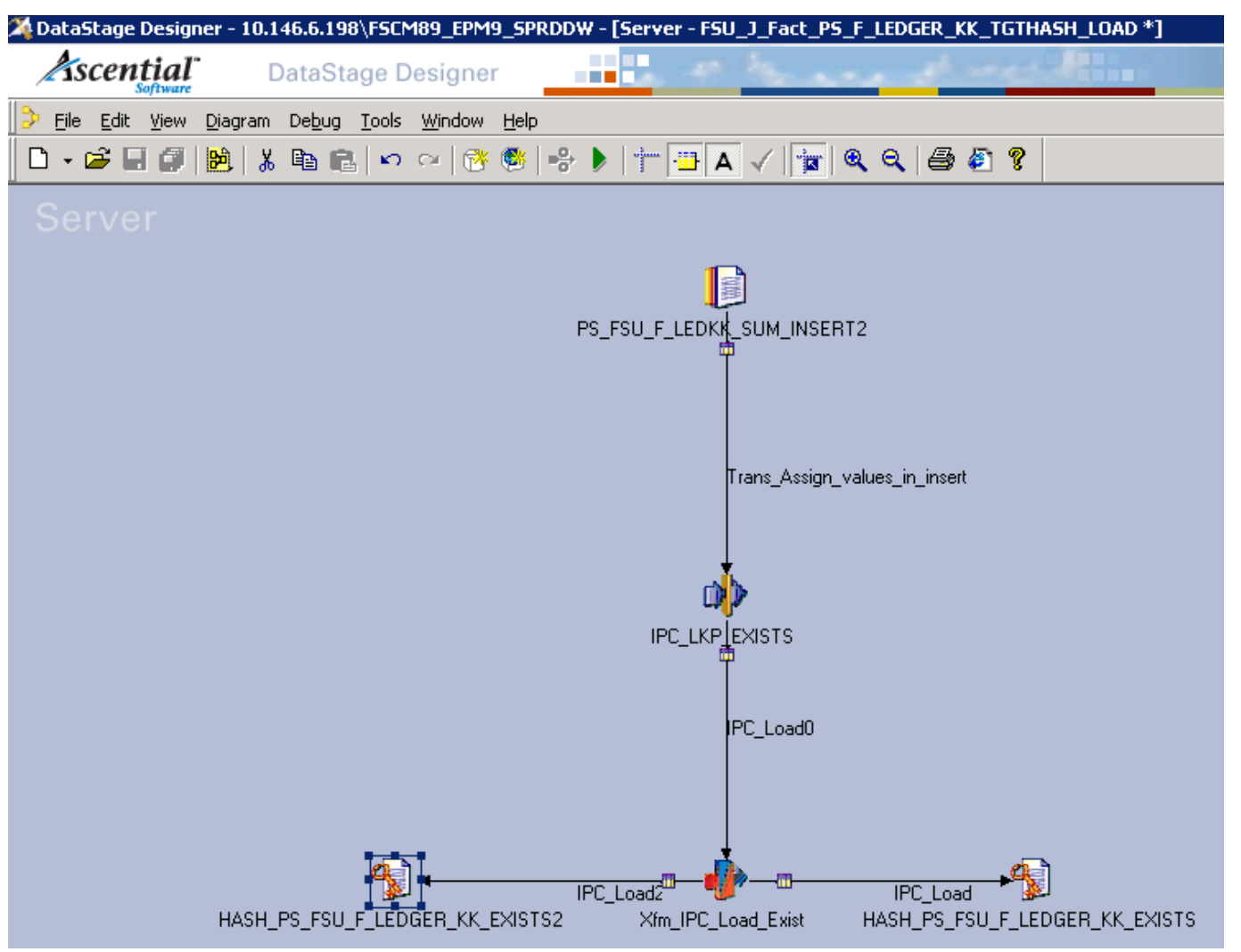

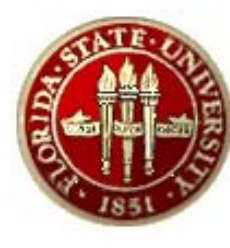

# Case 1 - KK to GL Reporting ALLIANCE

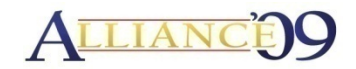

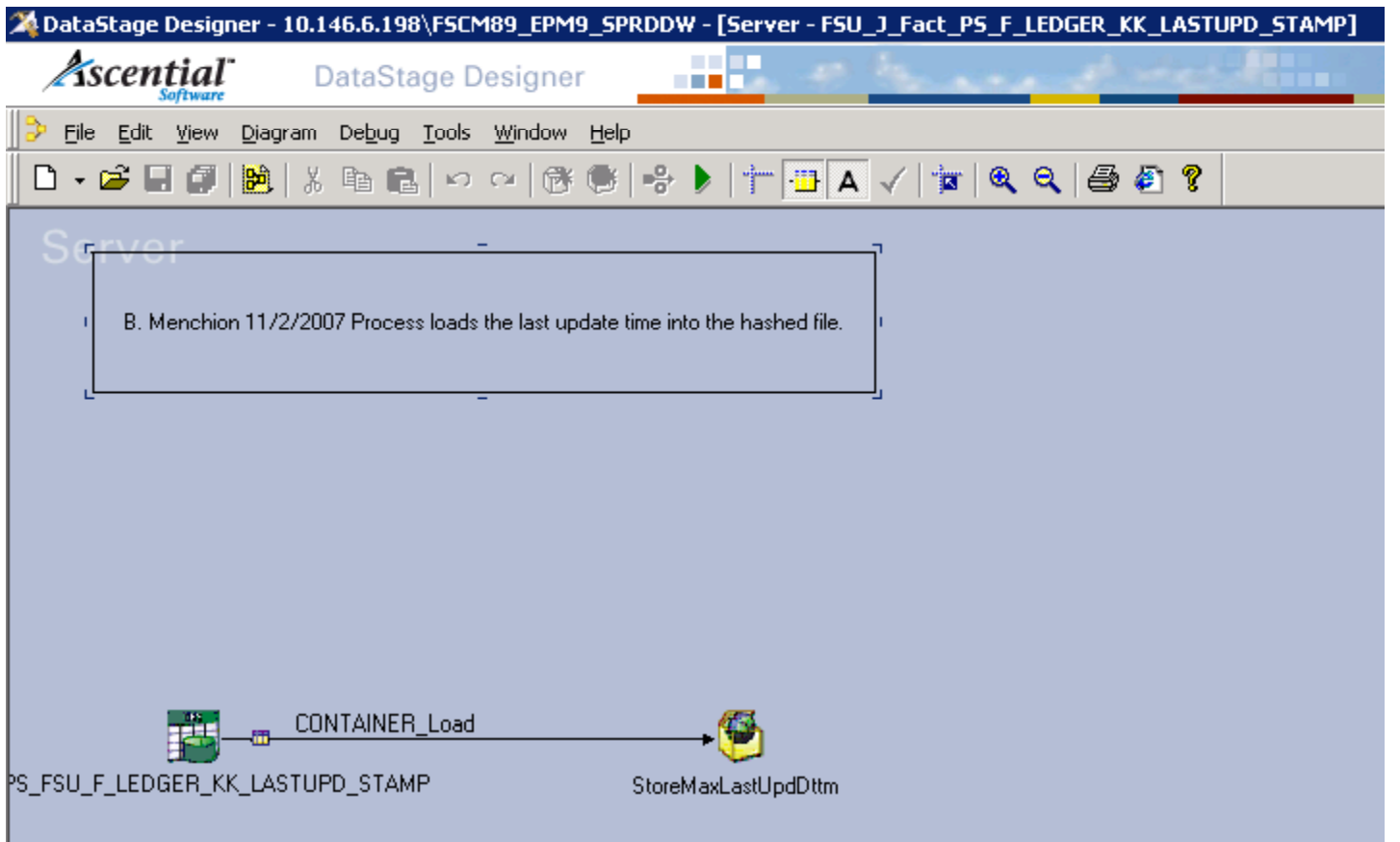

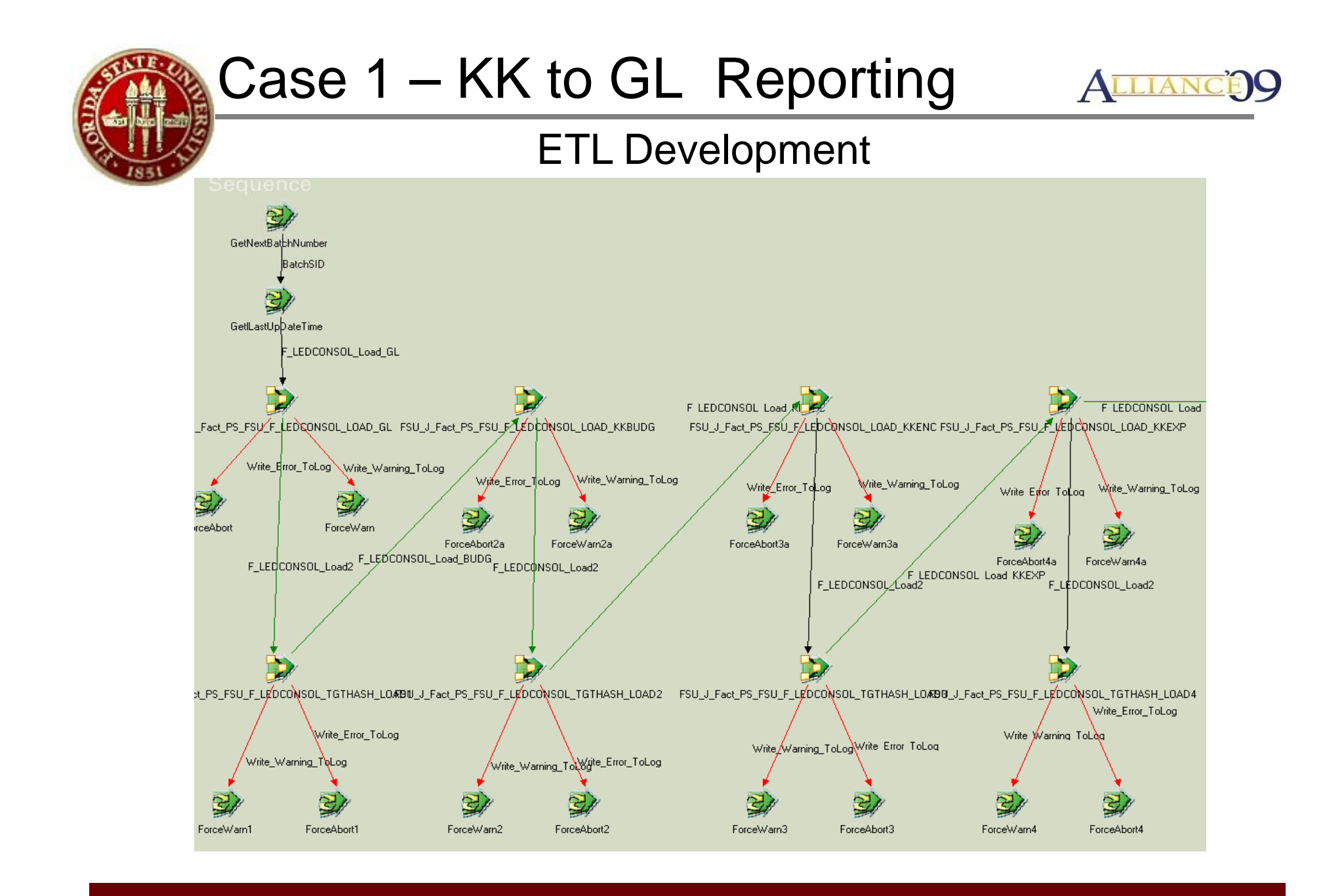

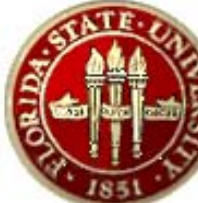

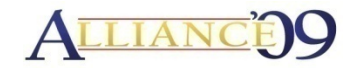

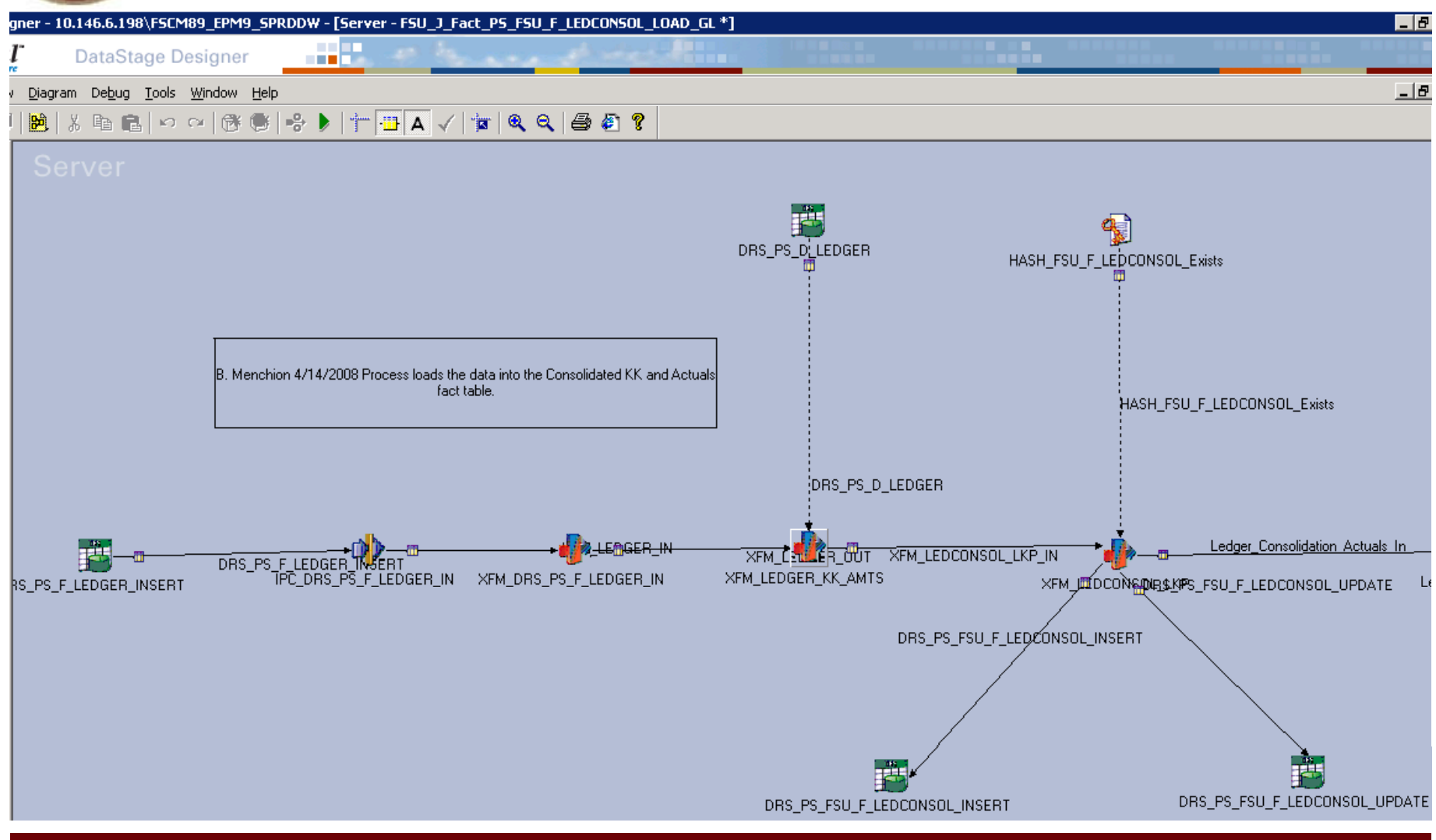

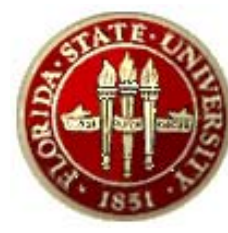

## Case 1 - KK to GL Reporting ALLIANCE

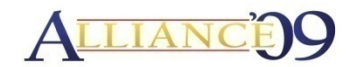

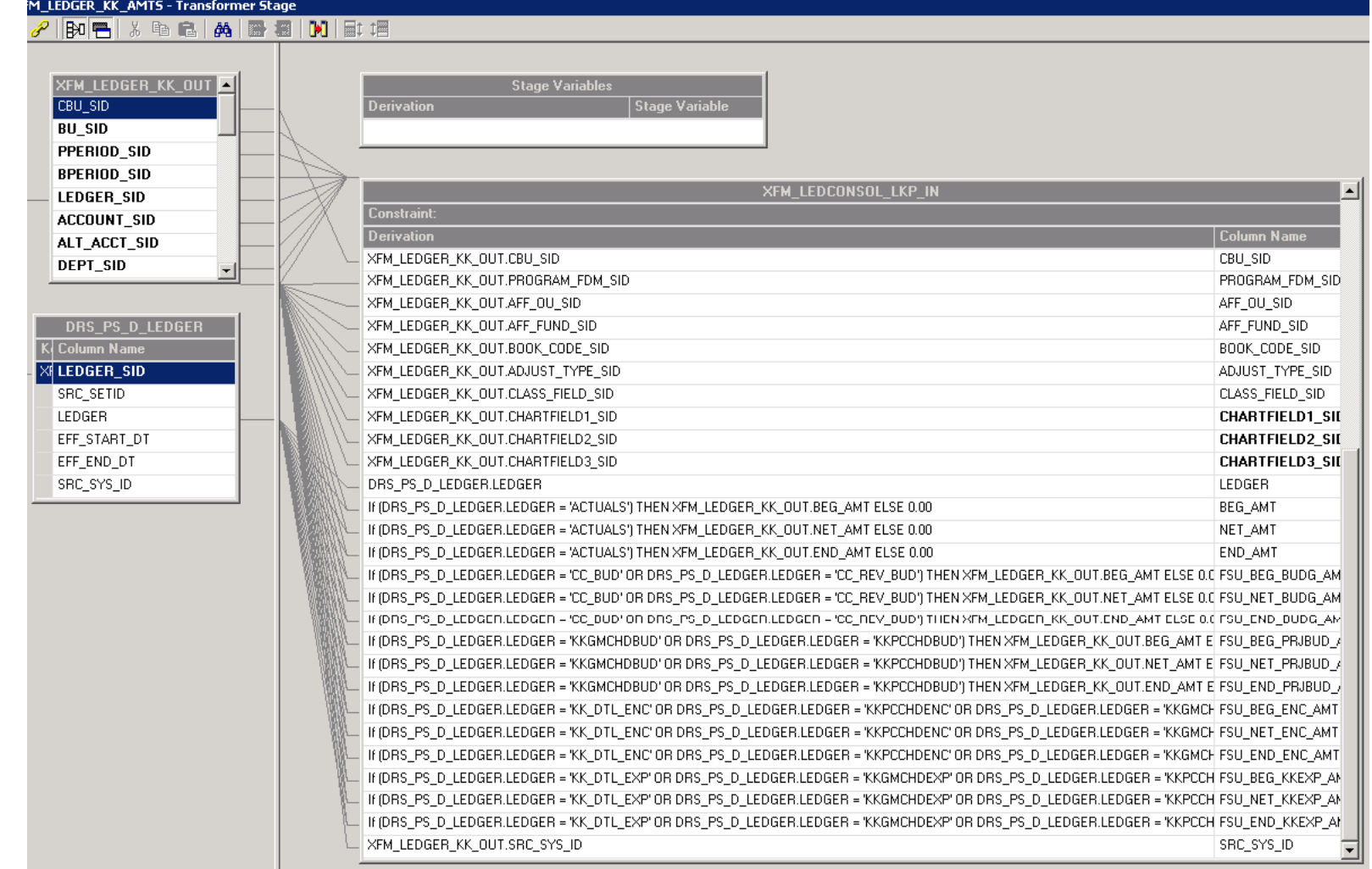

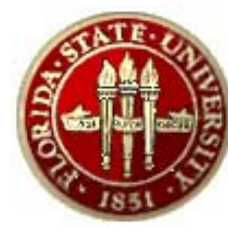

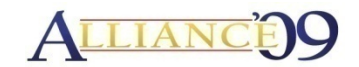

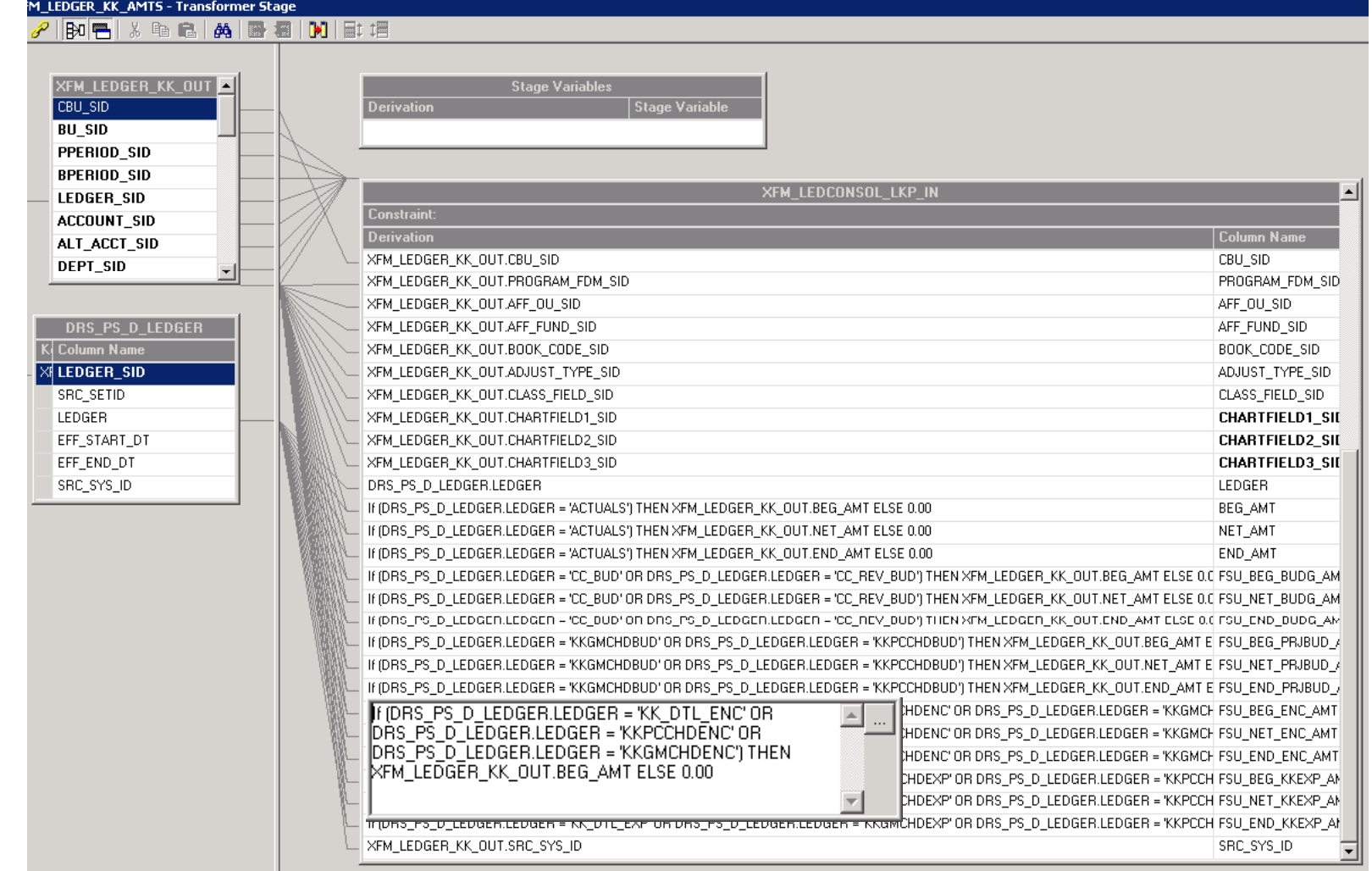

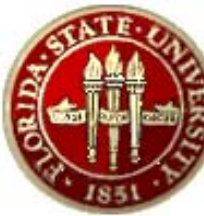

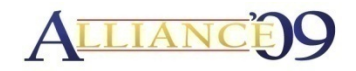

#### OBIEE Metadata Physical Layer

#### **File>Import>From Database**

Import DB Object into Physical Layer to save time and insure consistency

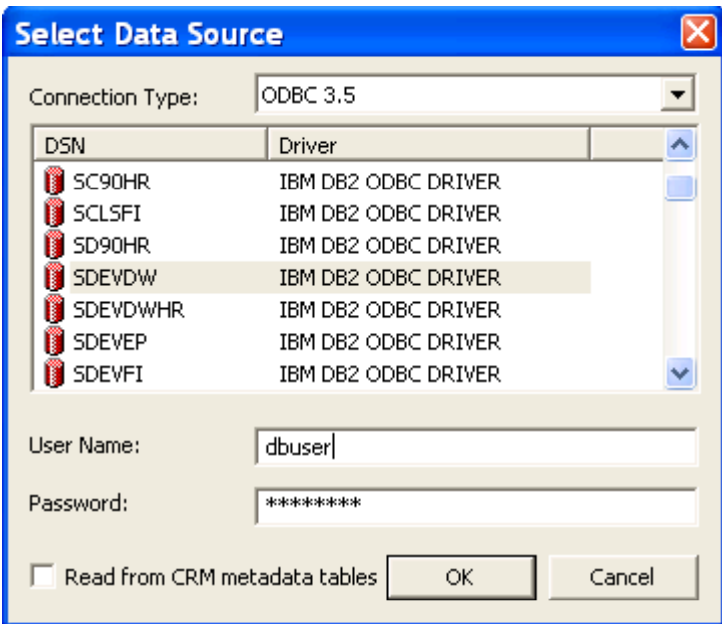

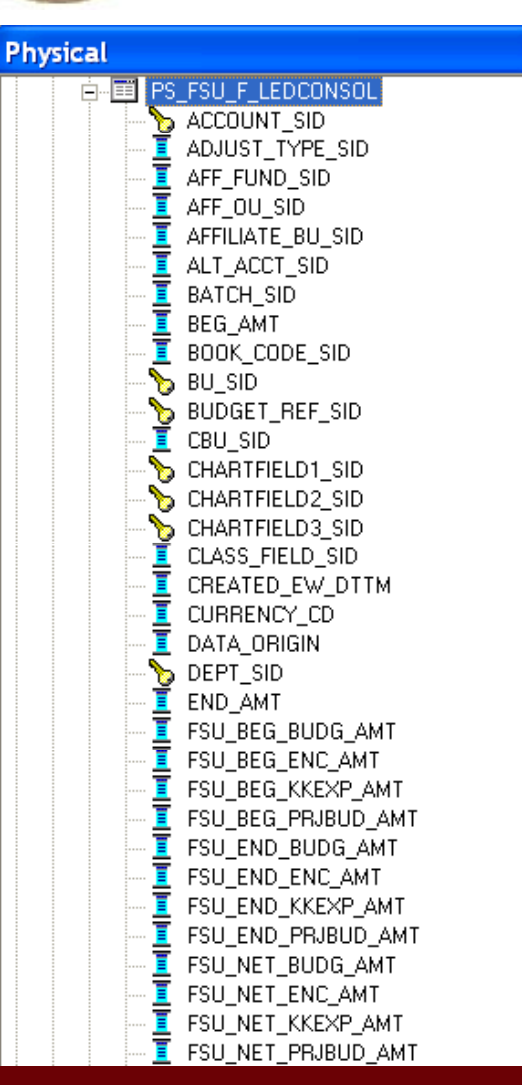

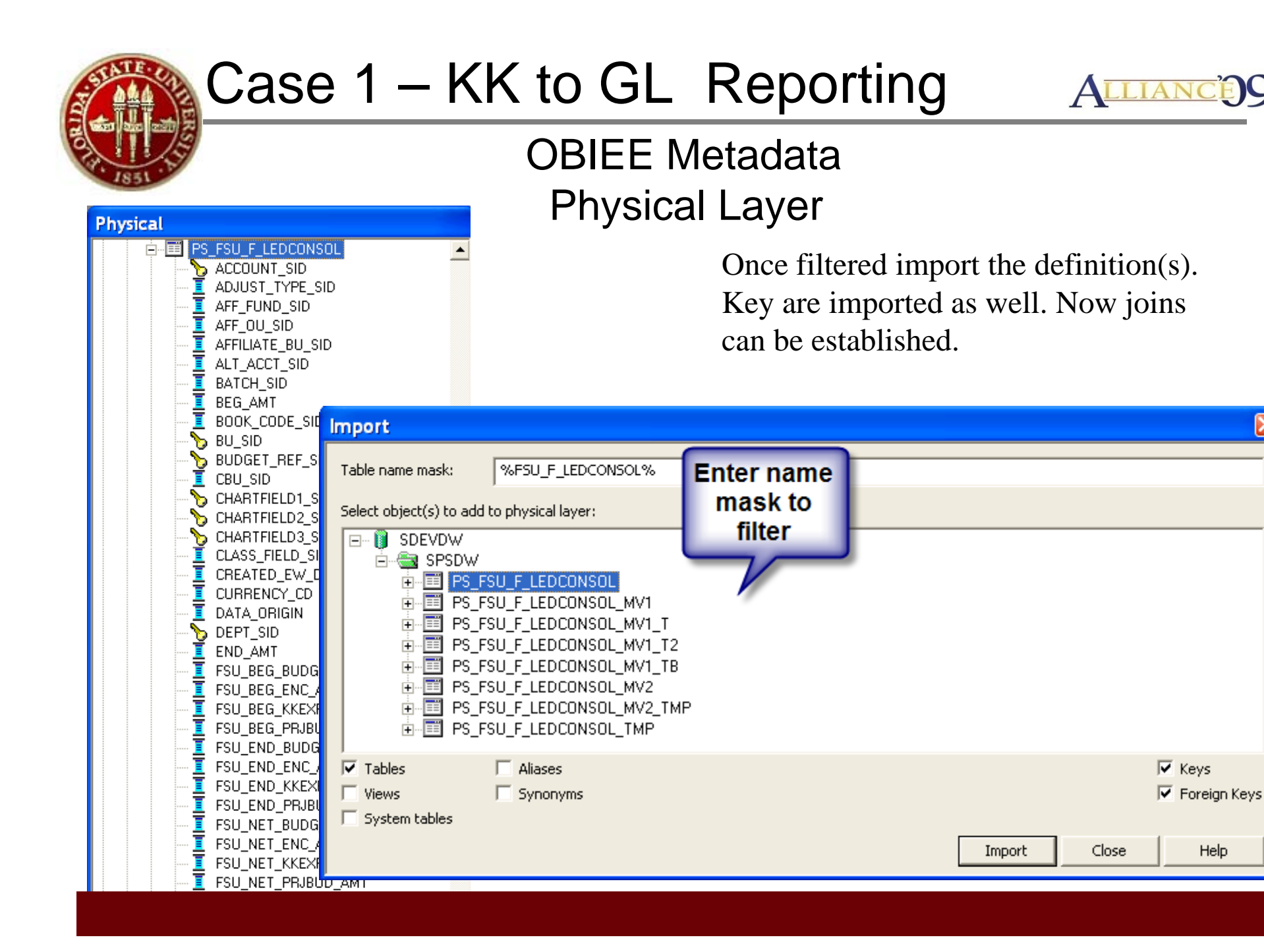

×

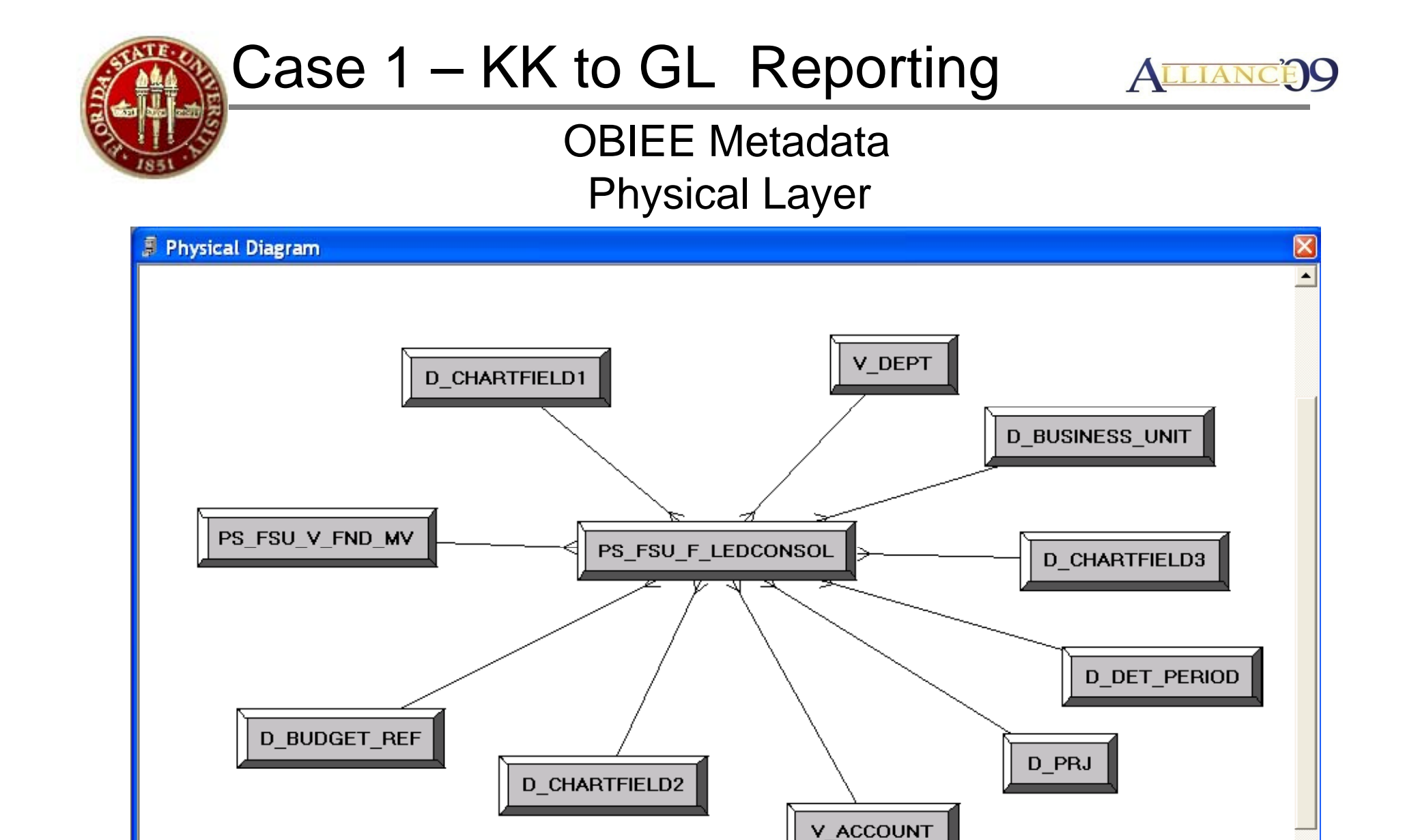

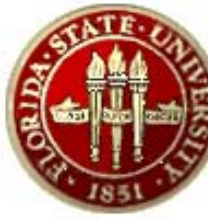

 $\triangleq$ 

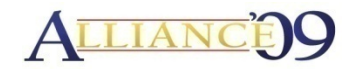

#### **OBIEE Metadata Logical Layer**

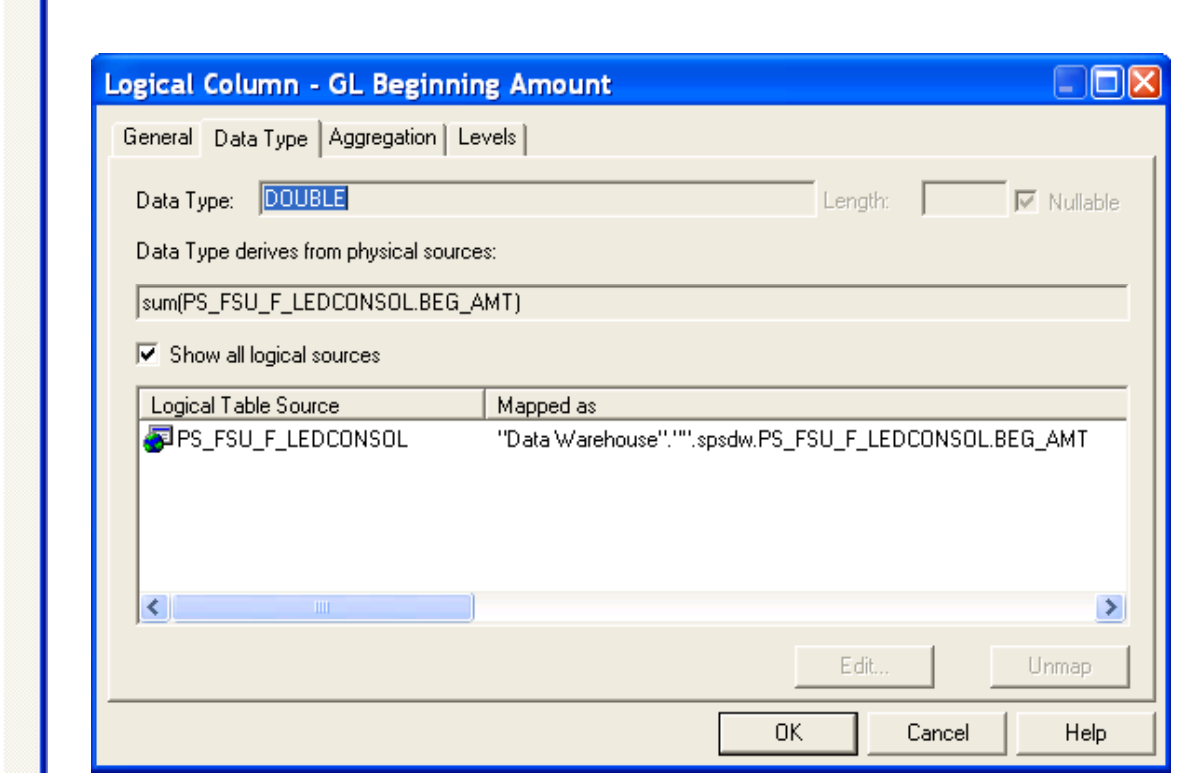

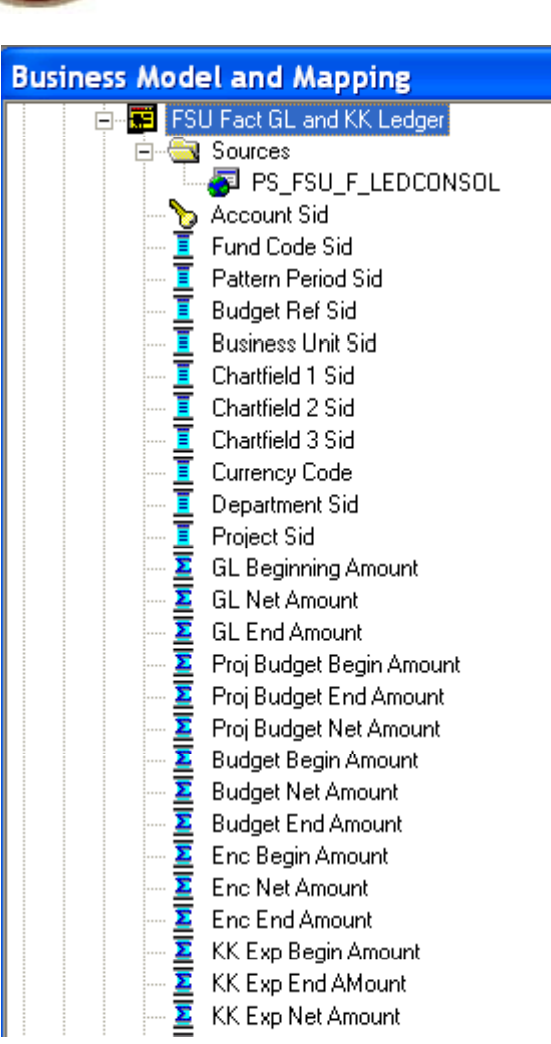

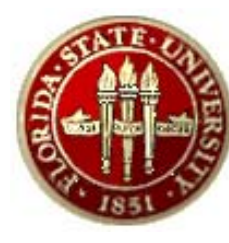

## Case 1 - KK to GL Reporting ALLIANCE

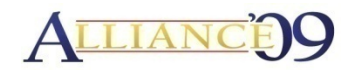

#### **OBIEE Metadata Logical Layer**

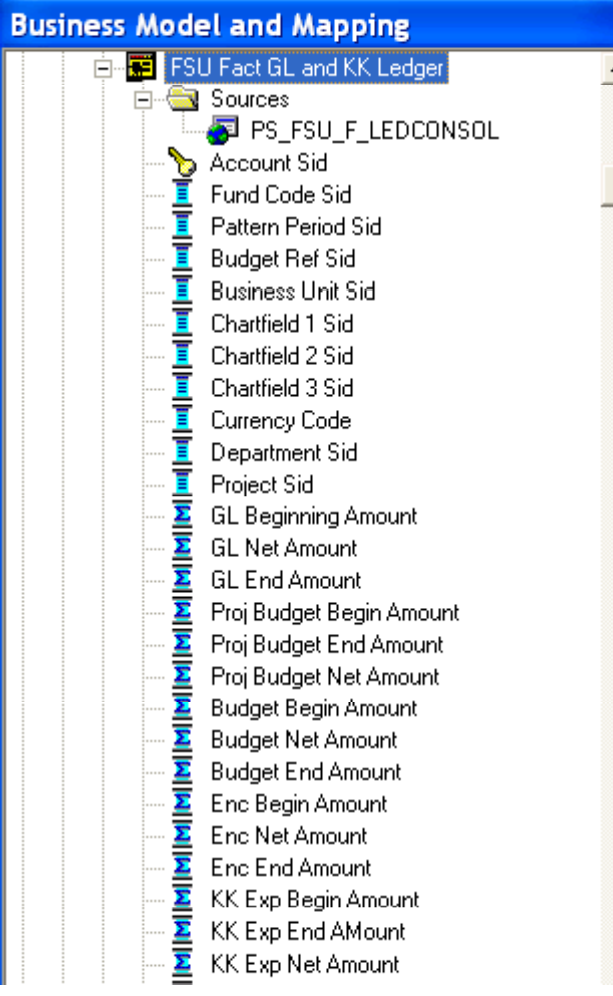

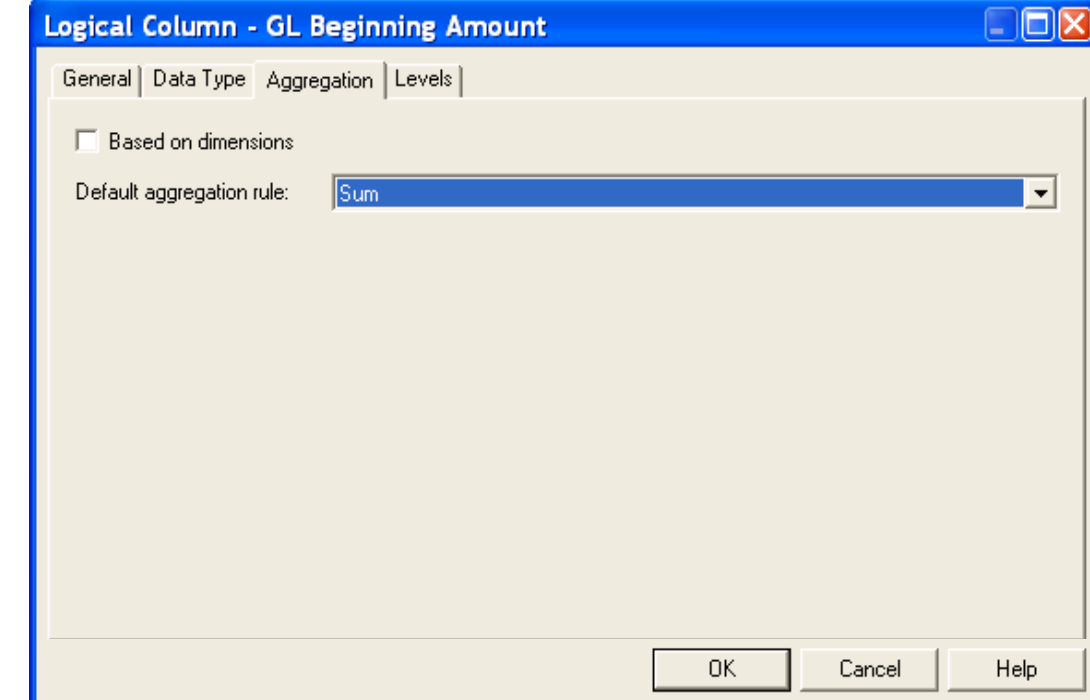

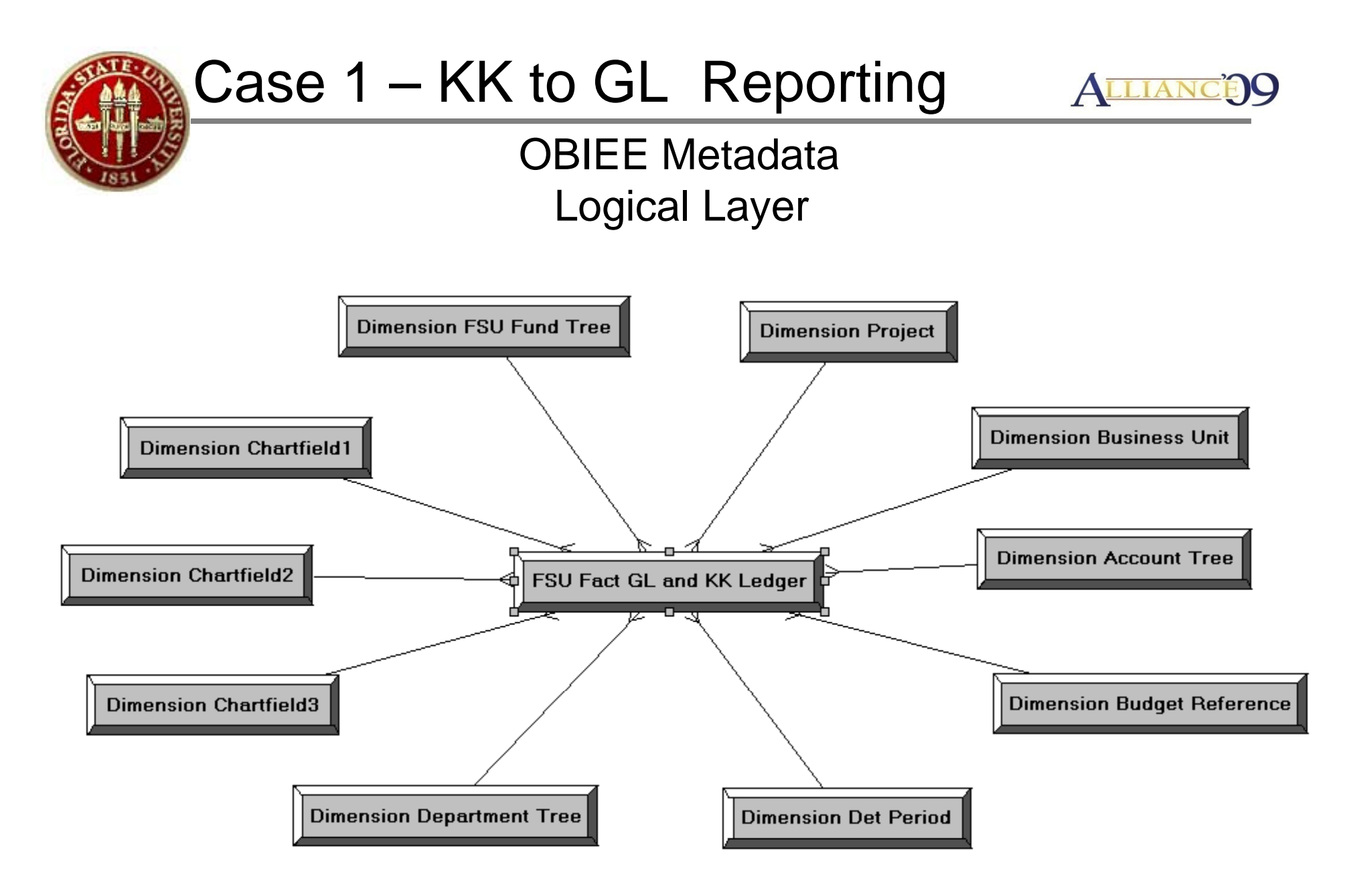

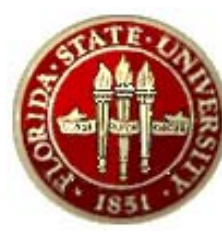

## Case 1 - KK to GL Reporting ALLIANCE

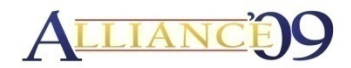

#### **OBIEE Metadata Presentation Layer**

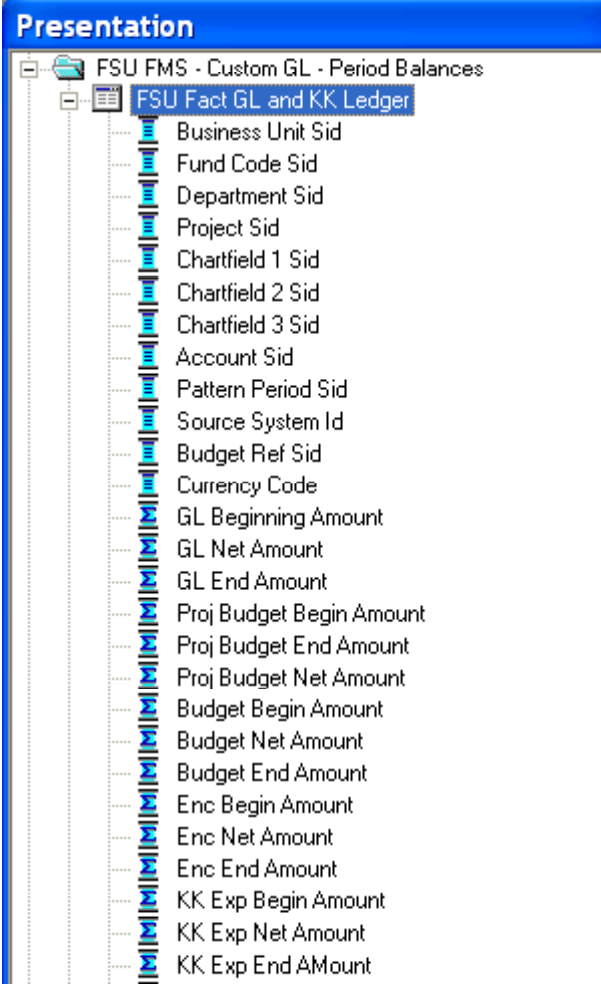

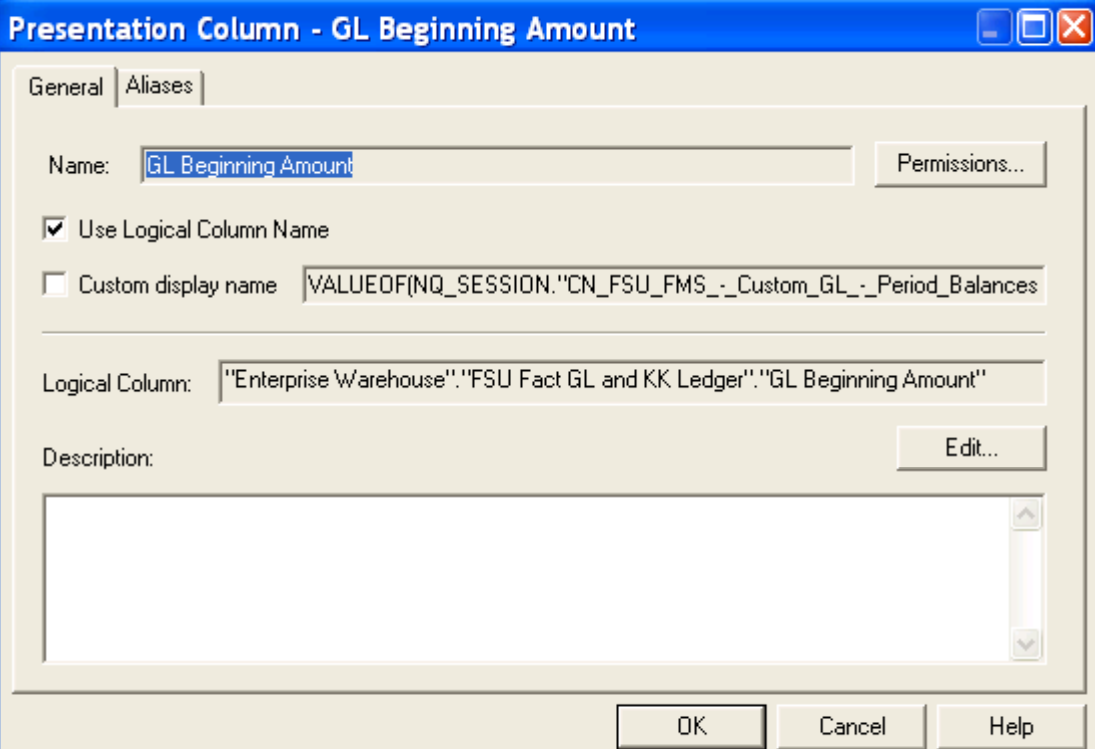

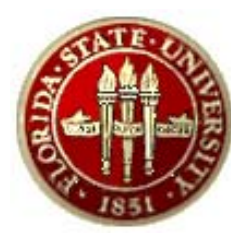

## Case 1 – KK to GL Reporting ALLIANG

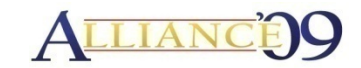

#### **OBIEE Embedded BI Publisher Content**

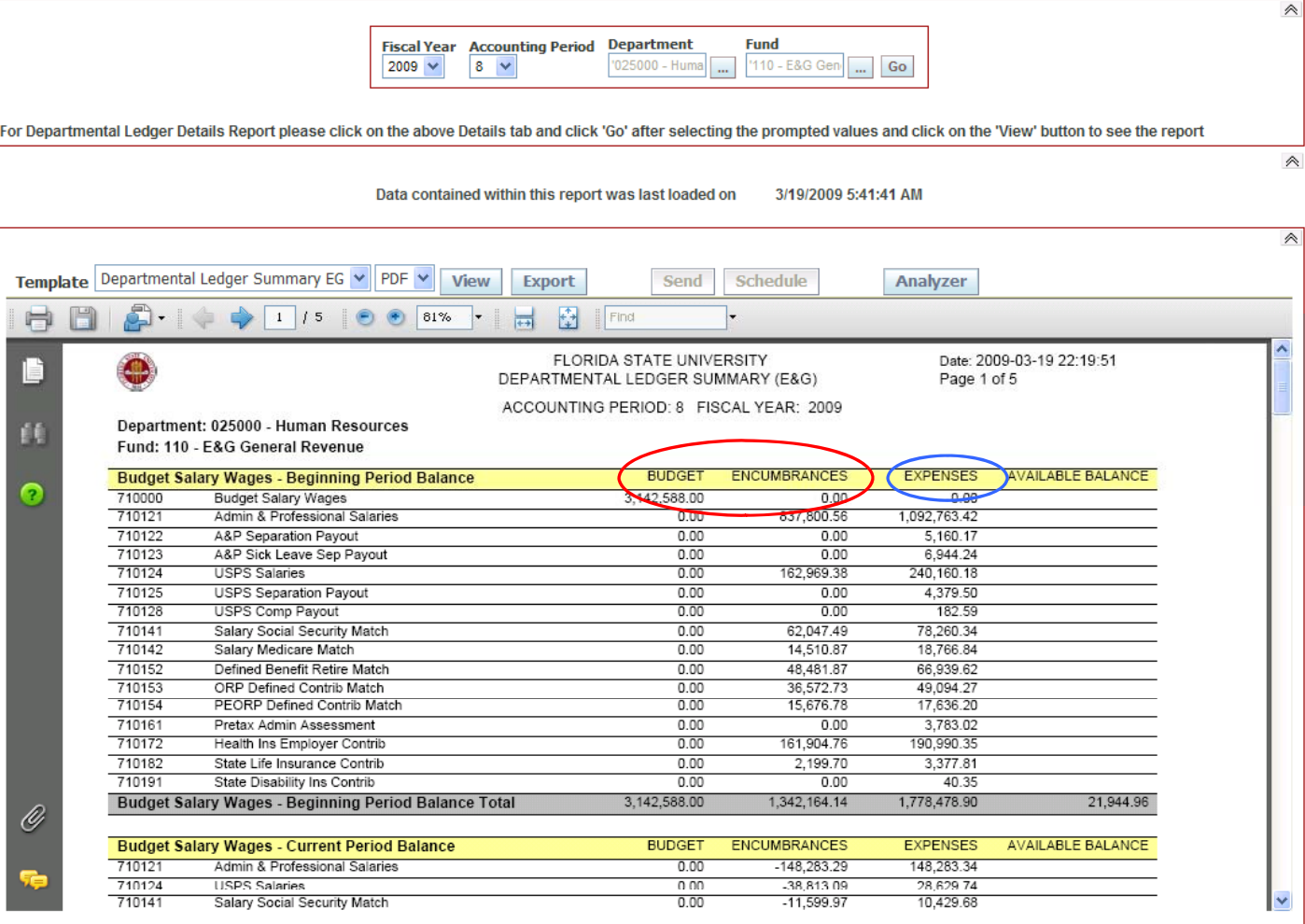

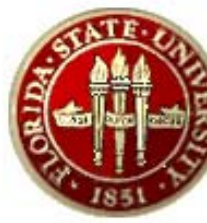

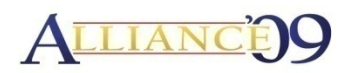

#### Scenario

- $\bullet$  FSU maintains a small support group to administer all PeopleSoft based applications. This team is responsible for building, upgrading, and patching environments, performing Peopletools based migrations and administering security.
- $\bullet$  E-ORR was developed to automate the role assignments within the transactional system.
- $\bullet$ Minimize the report security management effort.
- $\bullet$  Need to derive report security from functional roles in the transactional system in an aautomated fashion

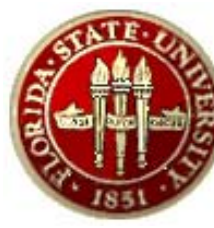

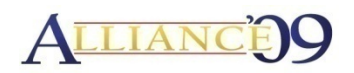

Analysis Highlights

- • Functional roles will have to be assigned prior to report availability availability.
- $\bullet$  There will be a one day lag before report access is granted or revoked.
- $\bullet$  Role Mapping is defined by Functional teams. ERP Reporting team perform the necessary configuration change.
- $\bullet$ Multiple transactional system roles can map to one OBIEE Dashboard.

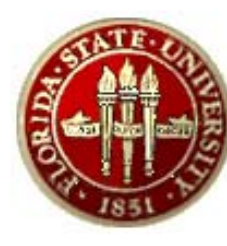

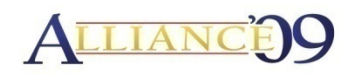

Analysis Highlights (Cont.)

- •Technical Direction
- Analysis Highlights (Cont.)<br>| echnical Direction<br>|- PeopleTools based page is needed to configure the role mapping.
	- – ETL process will map the OLTP roles to the EPM roles and populate the PSROLEUSER table. Security will be rebuilt nightly.
	- – $-$  OBIEE will enforce security to Dashboards components, Answers subject areas based on initialization block results.

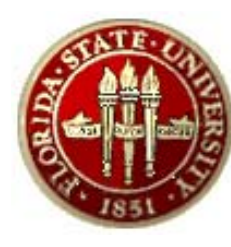

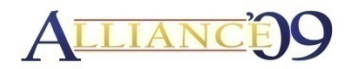

#### **Security Architecture Design**

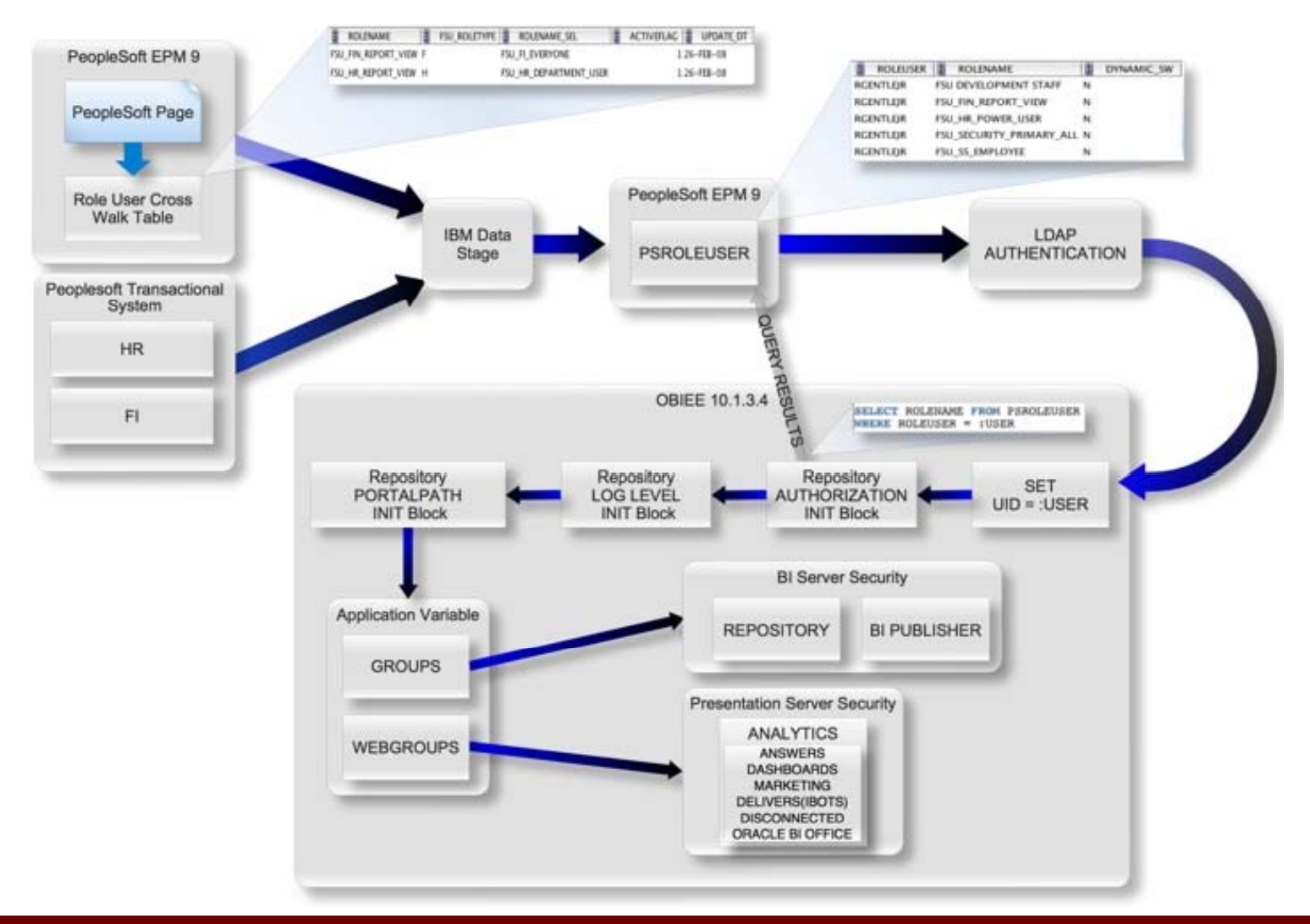

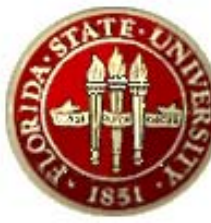

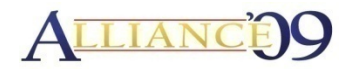

#### DB Object Development

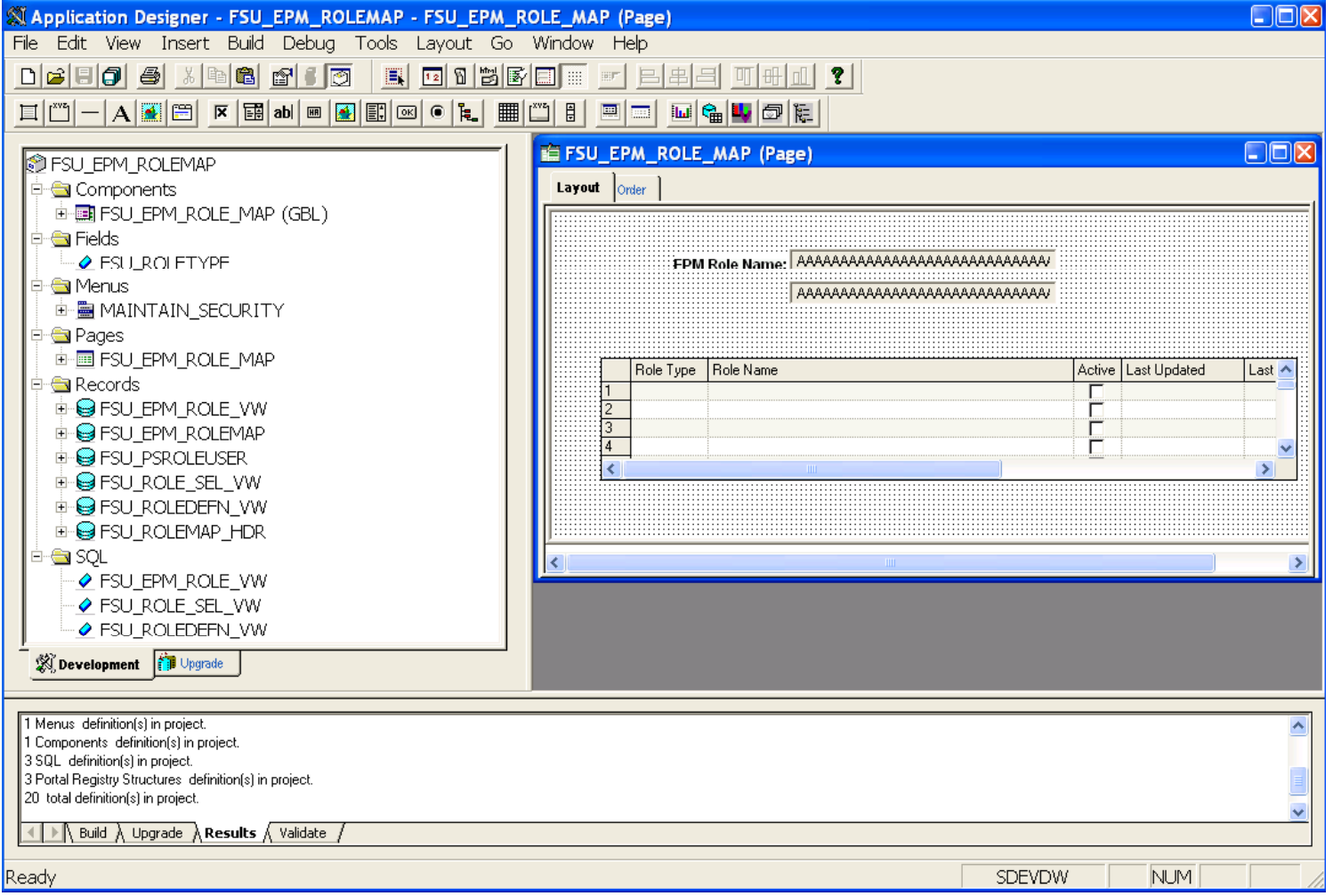

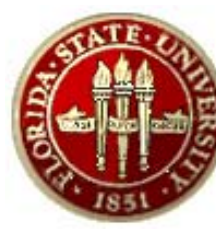

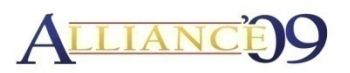

ETL Design

- • Location of Custom Processes
	- –FSU\_Custom\EPM\_OBI\_SEC\_LOAD\
- Use load 1 custom stage table to load:
	- –– FSU\_PSROLEUSER (OWS)
- Use load 1 delivered stage table to load:
	- –– PSROLEUSER (OWS)
- •Rebuild security nightly
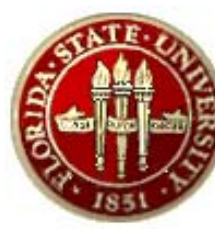

## Case 2 – Security Solution

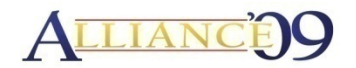

#### ETL Design

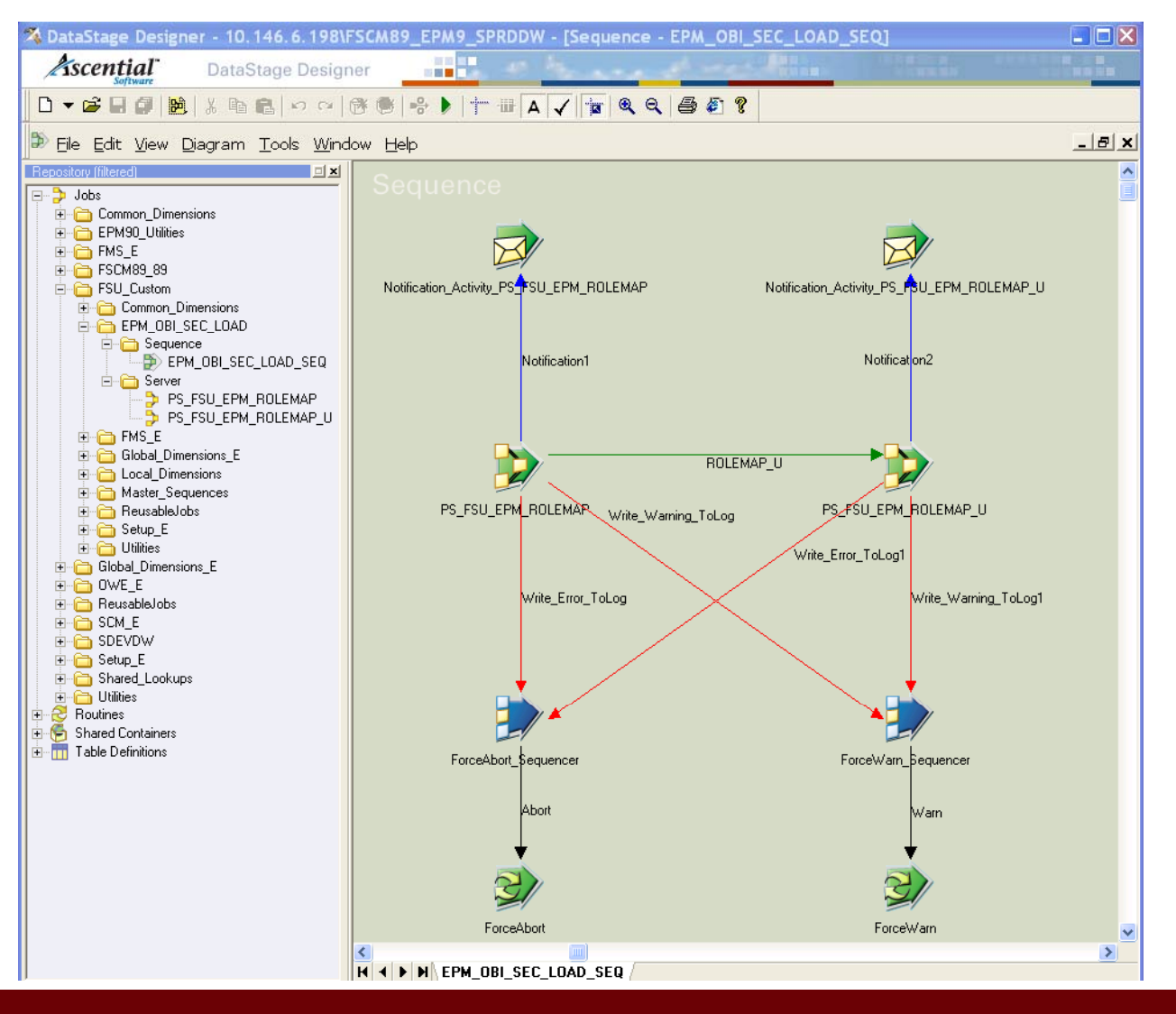

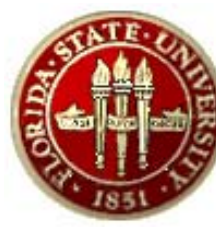

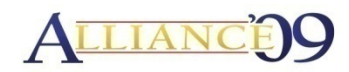

- All Structured Reporting areas have the same folders for document storage
- $\bullet$ **Dashboards**
- $\bullet$ Filter
- •Prompt
- Request

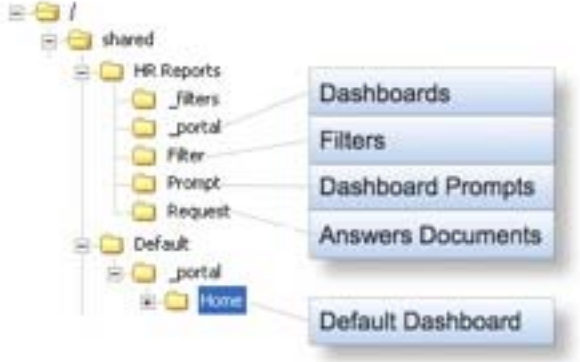

- Provides Separation of documents based on type regardless of report being developed
- $\bullet~$  Each Deployed PeopleSoft Functional Area has Parent Folder for Document Storage
- All Shared Document Storage is consistent in Design/Naming/Security/Structure of Objects

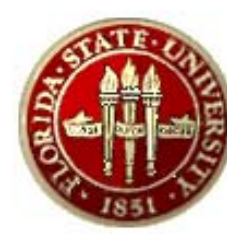

## Case 2 – OBIEE Storage Structure

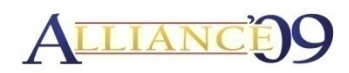

- Default Dashboard is Set via Init Block and Allows for •Setting of Default based on:  $-51$
- $\bullet$ Location
- •Department
- $\bullet$ Referring Application
- $\bullet$  $\bullet\,$  Variable known as "PORTALPATH"
- Allows for Announcements about upcoming events such as system outages.

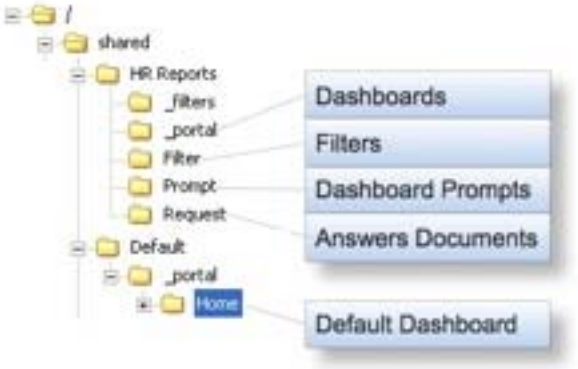

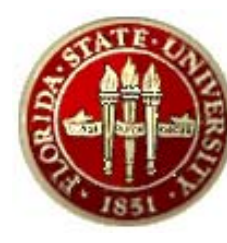

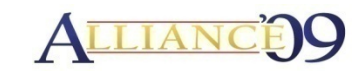

- Security is Set at each Dashboard/Object Level
- Developer Prompt(Allows Developers to turn on/off Logging Level of a dashboard for troubleshooting)
- Dashboard Main/Pages are used for securing who can "See" what dashboards
- Prompt/Request/Filter are all set to "Read Only" for All Groups which have rights within the Deployed PS Functional Area**Fill HR Reports**

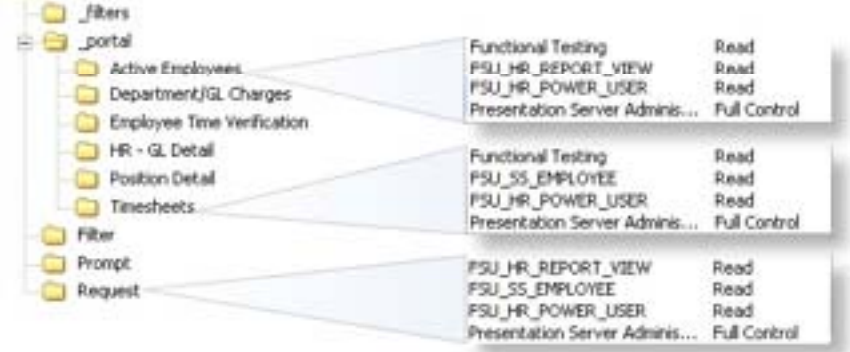

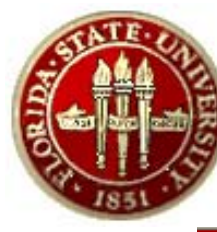

## Case 2 – Security Solution

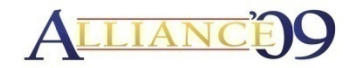

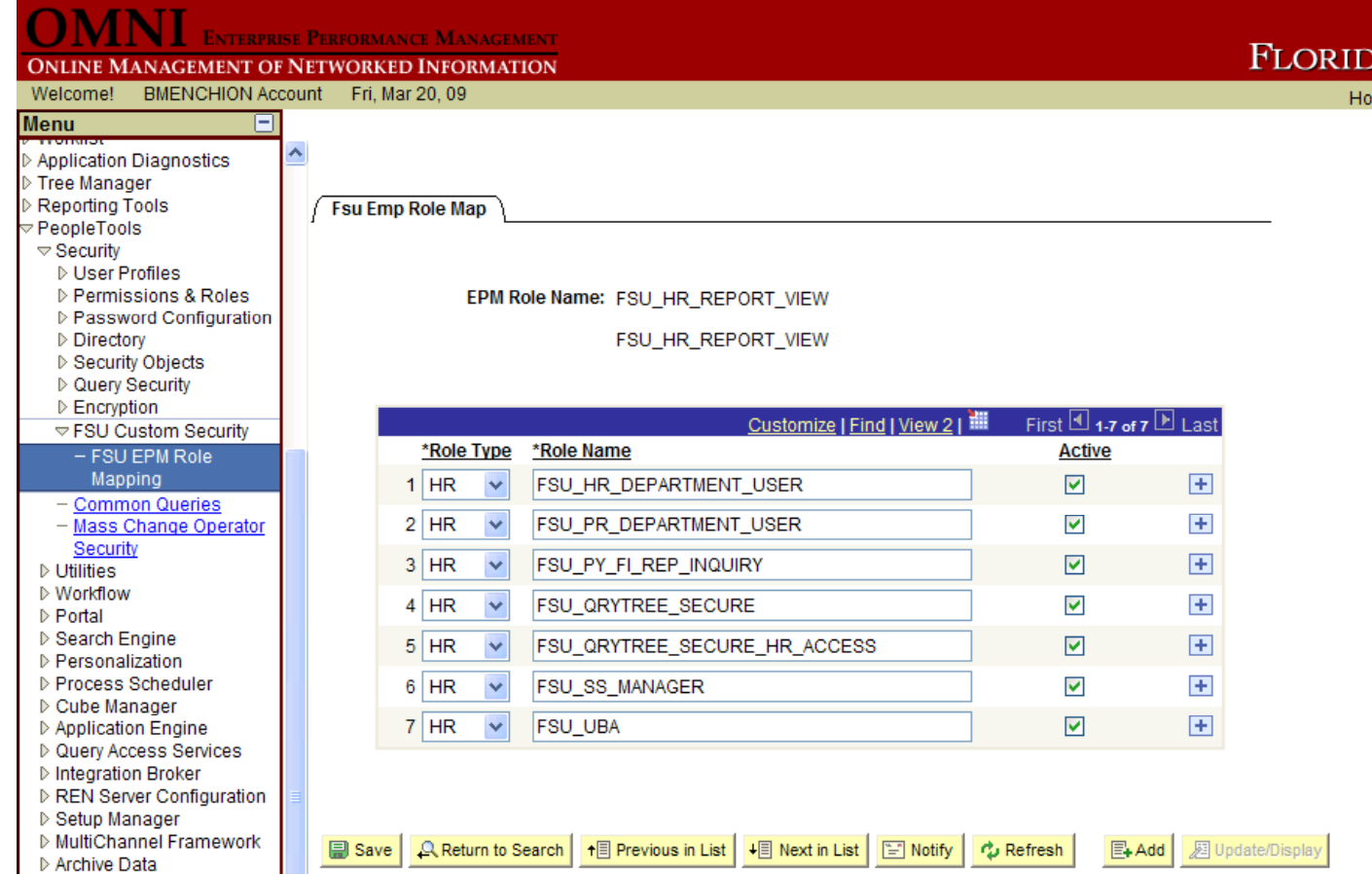

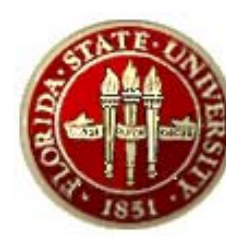

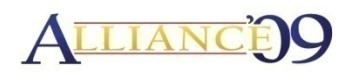

#### Scenario

- •With the implementation of the OMNI Financial Application in 2004, the University's financial transactions were no longer stored in the State Of Florida's accounting system (FLAIR).
- The State of Florida still requires the University to provide Financial data for State Reporting purposes using the State's coding structure.
- $\bullet$  To support DW reporting that would allow the University to review and analyze financial data in the State's coding structure, a customization was made to include CF attributes in the data warehouse.

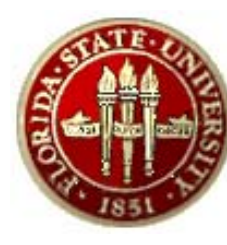

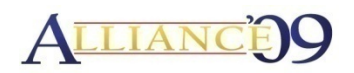

Analysis Highlights

- • Account Code structure in new system is different from FLAIR.
- •Legacy equivalents are stored as attributes to Chartfields.
- $\bullet$  Attributed exist for GL Account, Fund Codes, and Departments.
- The information must be available in the MDW Layer to be used for external reporting and internal analysis.

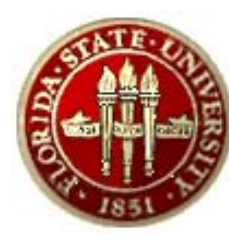

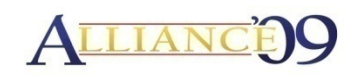

Analysis Highlights (Cont.)

- •Technical Direction
- 4 Analysis Highlights (Cont.)<br>|-<br>| 3 Delivered Dimensions will be customized to include the<sup>-</sup> Charfield Attributes.
	- Account Dimension
	- Fund Code Dimension
	- Department Dimension
	- New fields will be added to the existing records.
- $\bullet$  Transactional tables that contain the Chartfield Attributes will have to be created in the OWS.
- $\bullet$  Appropriate business names will have to be defined and exposed in the OBIEE Metadata.

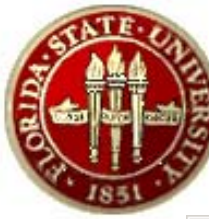

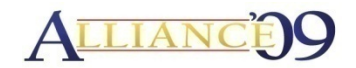

#### DB Object Development

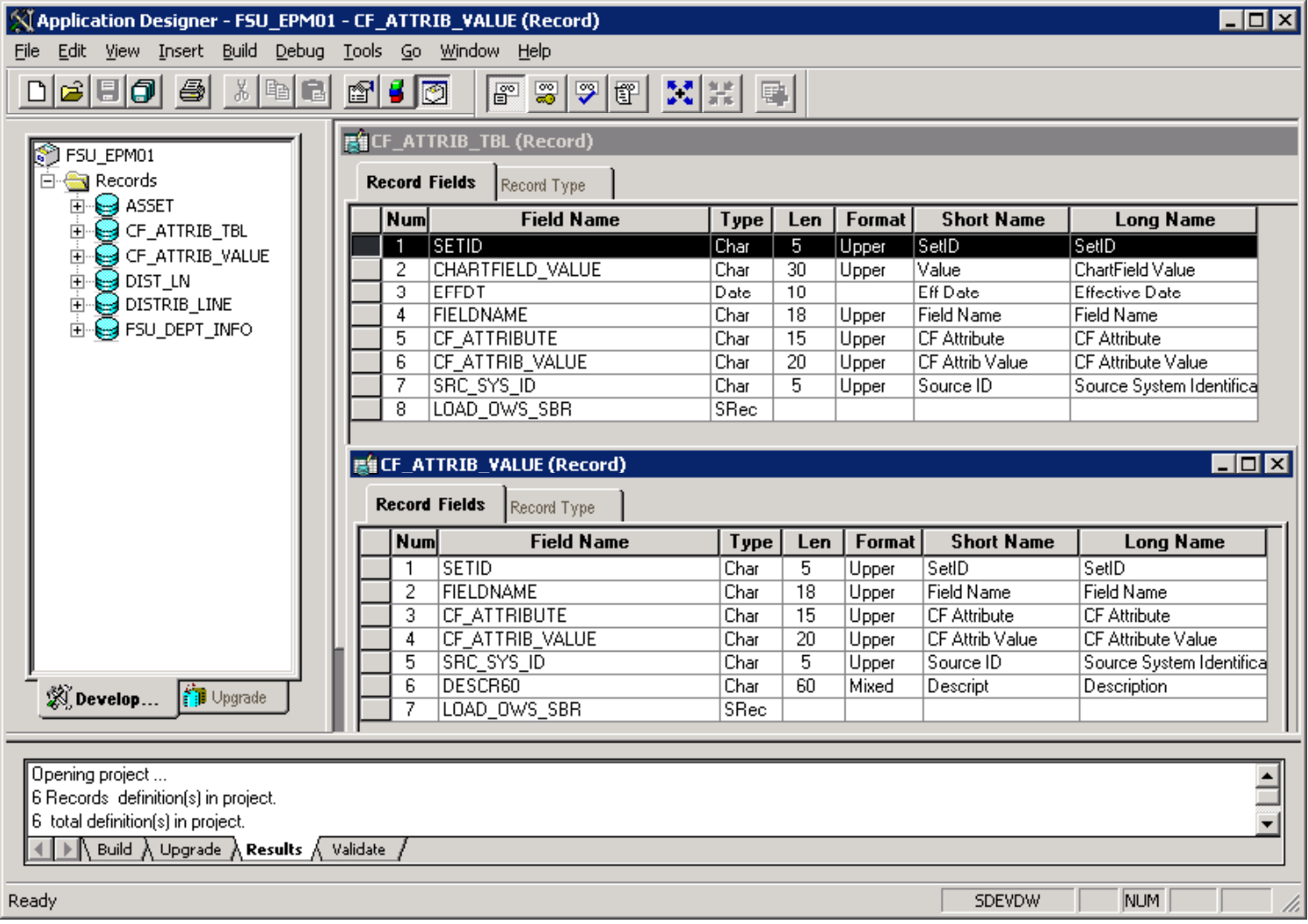

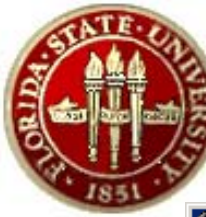

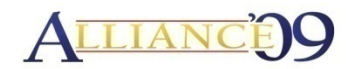

#### DB Object Development

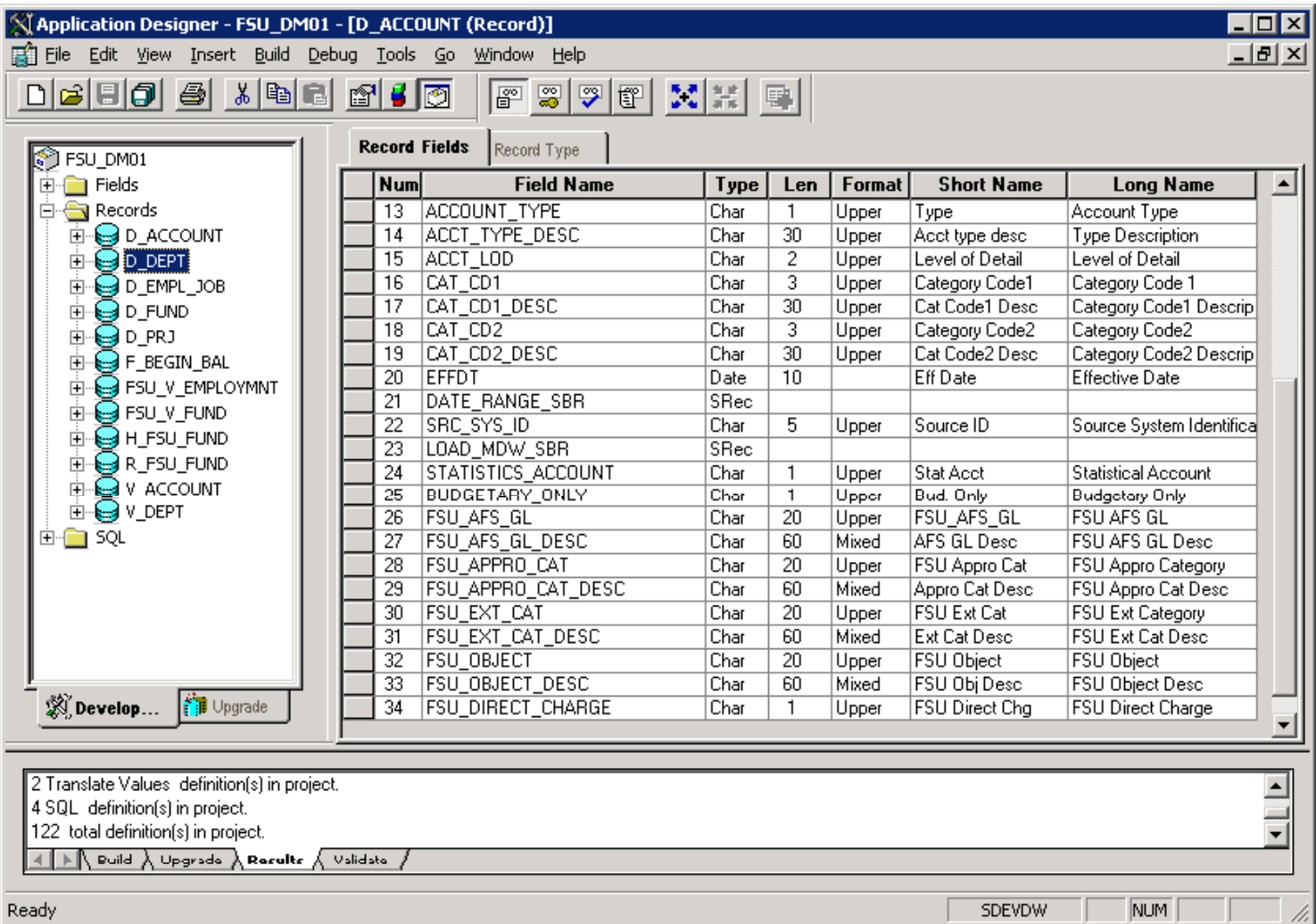

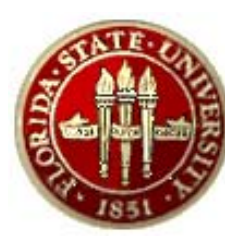

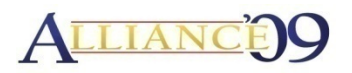

ETL Design

- • Location of Custom Processes
	- OWS
		- FSU\_Custom\FMS\_E\OWS\Base\Load\_Tables\Sequence
	- MDW
		- FSU\_Custom\Global\_Dimensions\_E\OWS\_To\_MDW\Base \Load \_ Tables \Se quence
- Process Additions for the OWS tables
- $\bullet$ Customize delivered MDW Global Dimension processes

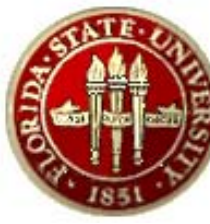

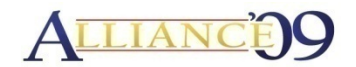

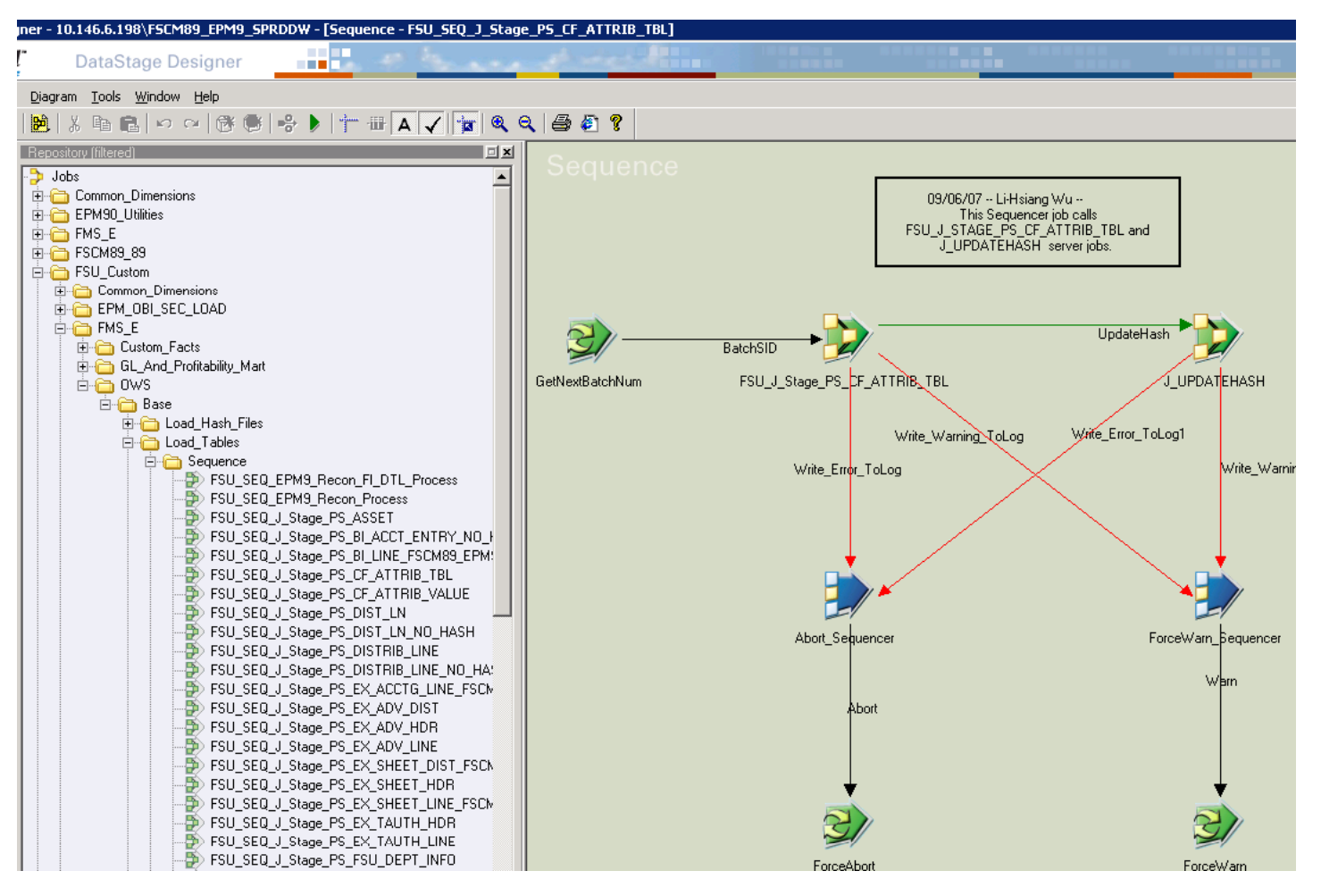

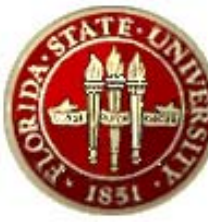

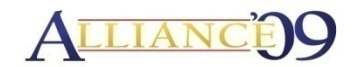

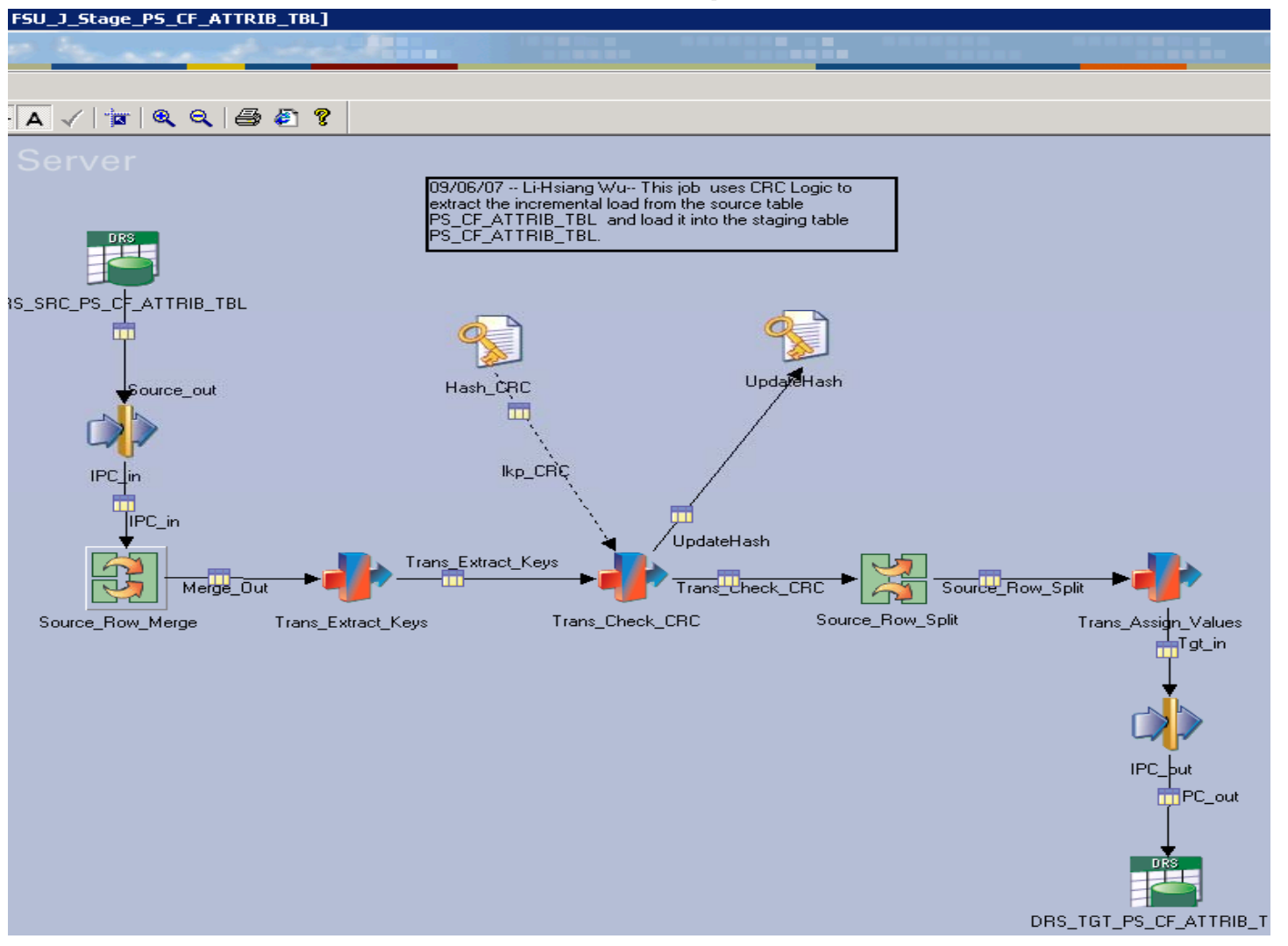

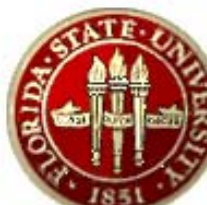

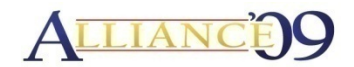

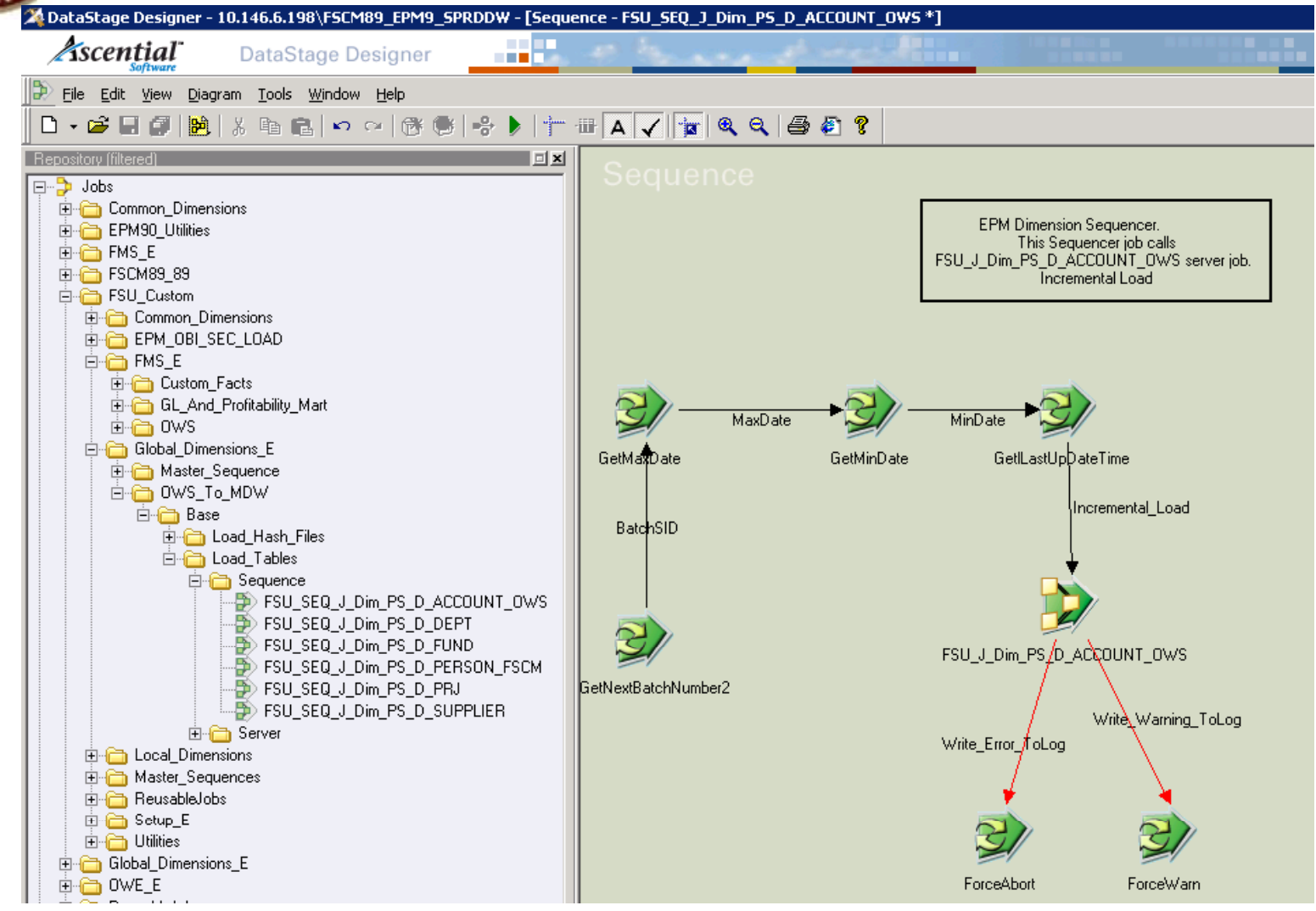

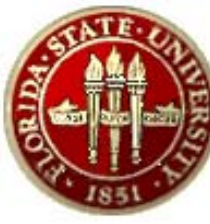

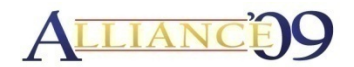

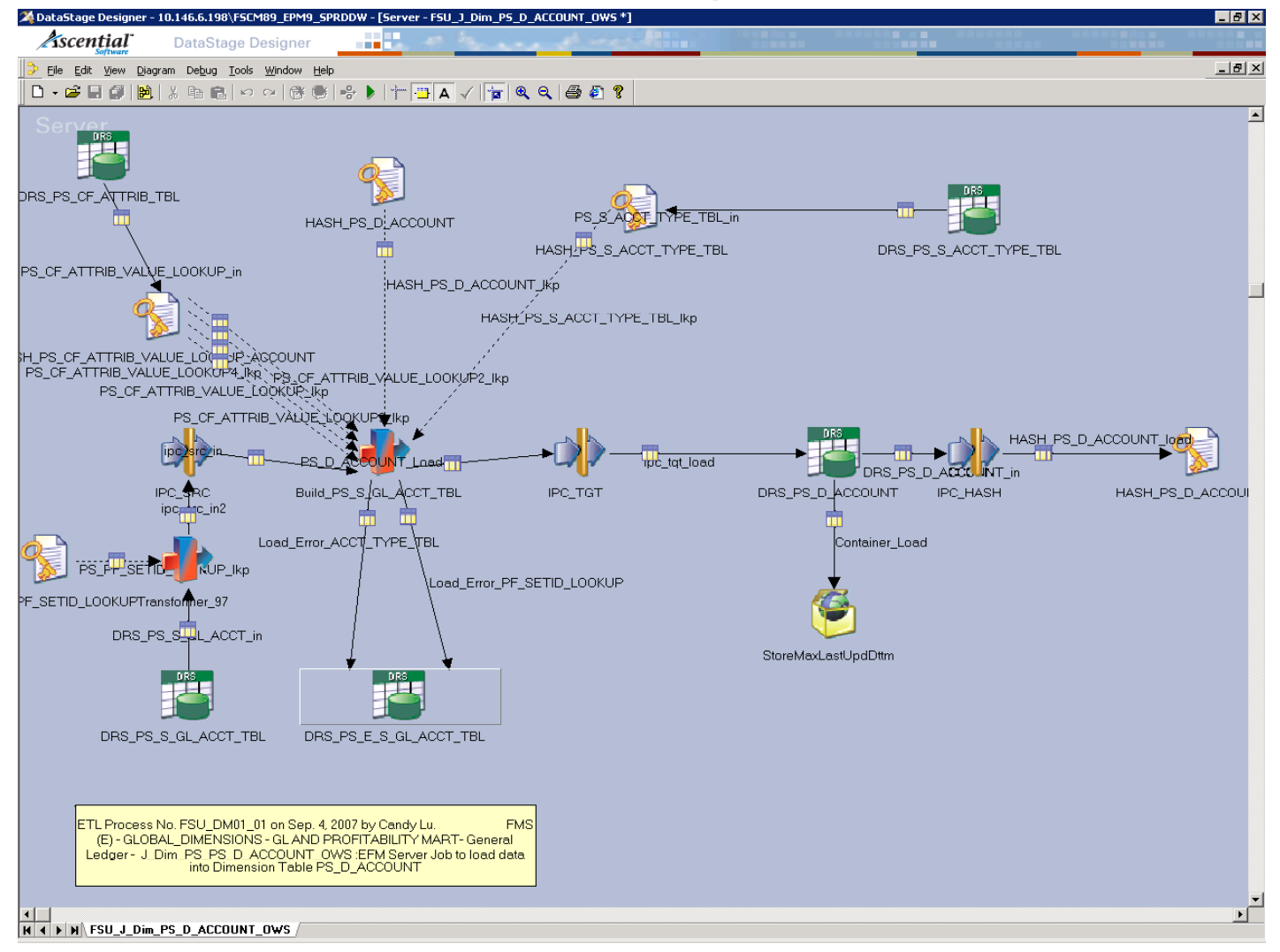

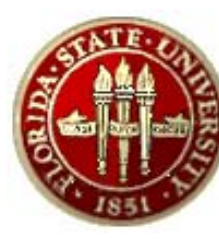

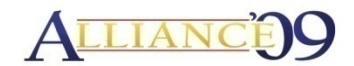

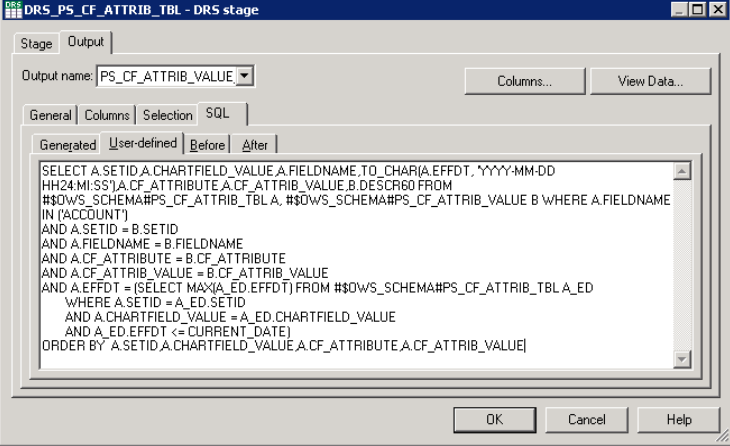

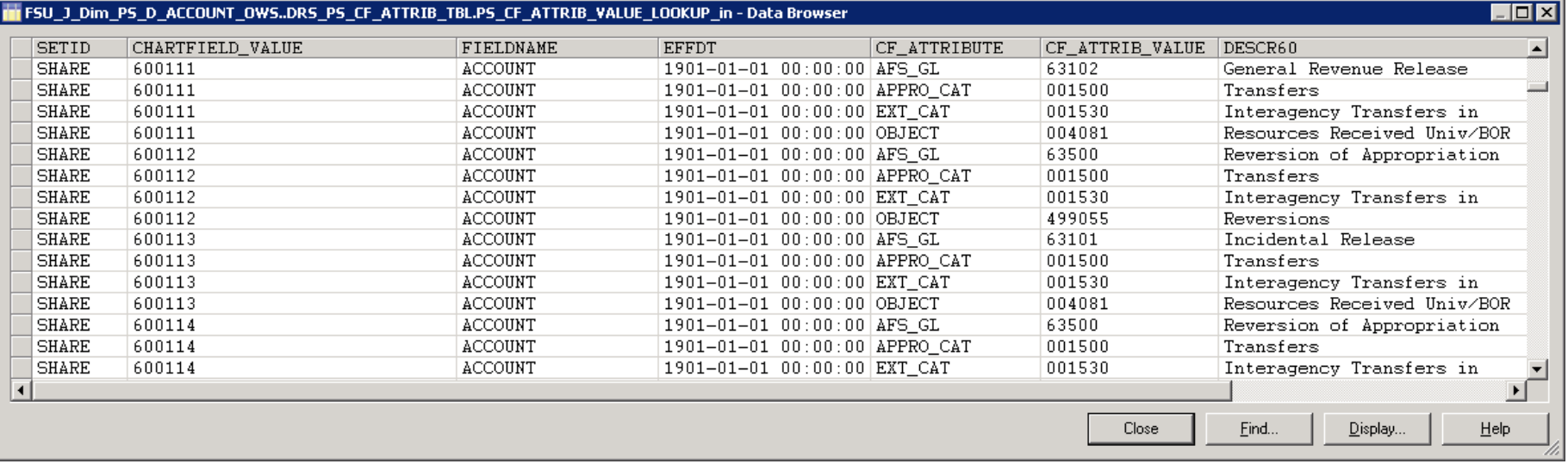

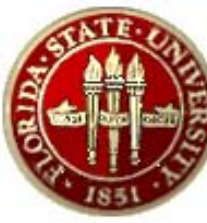

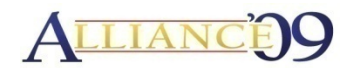

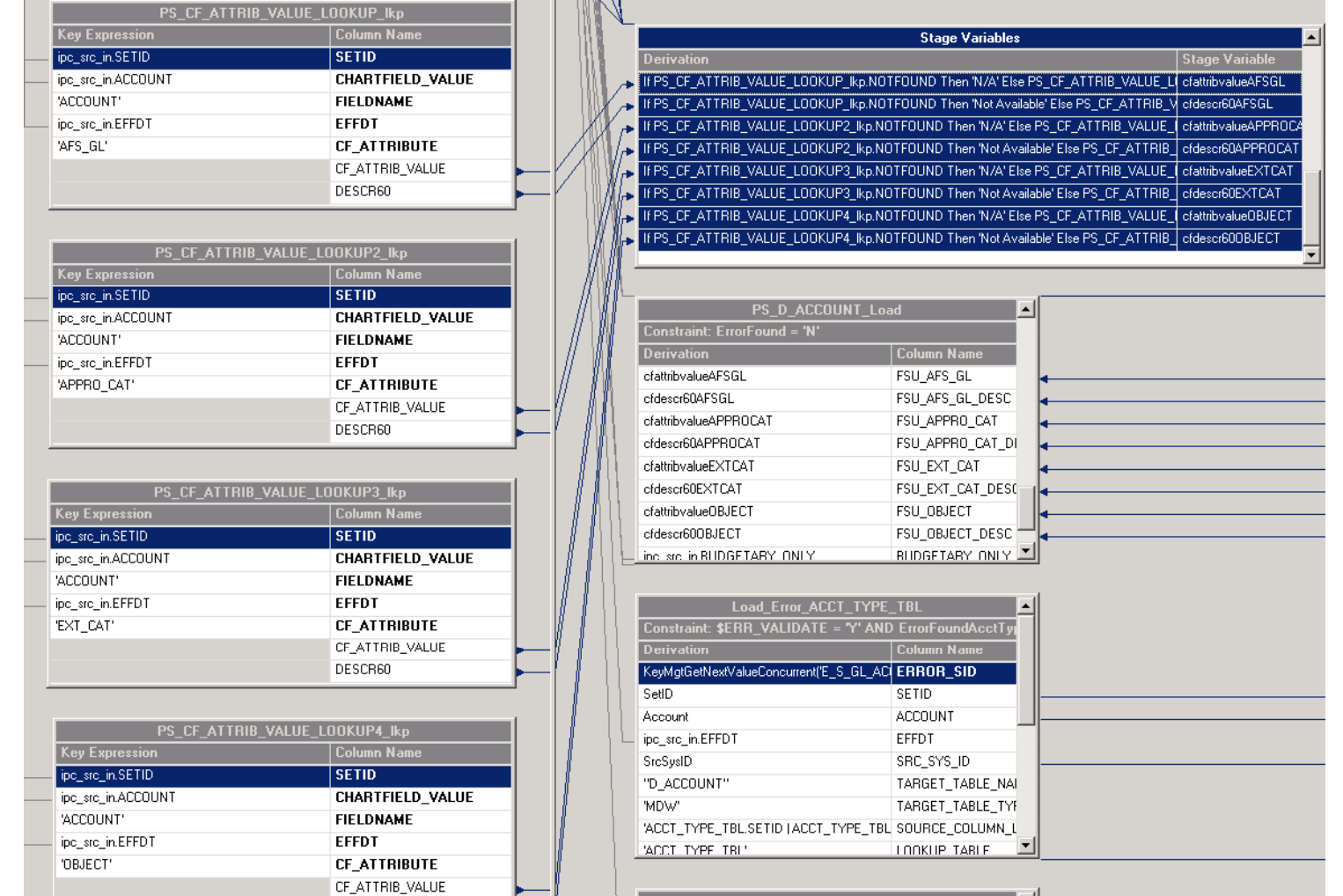

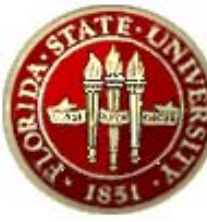

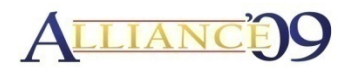

#### **OBIEE Metadata**

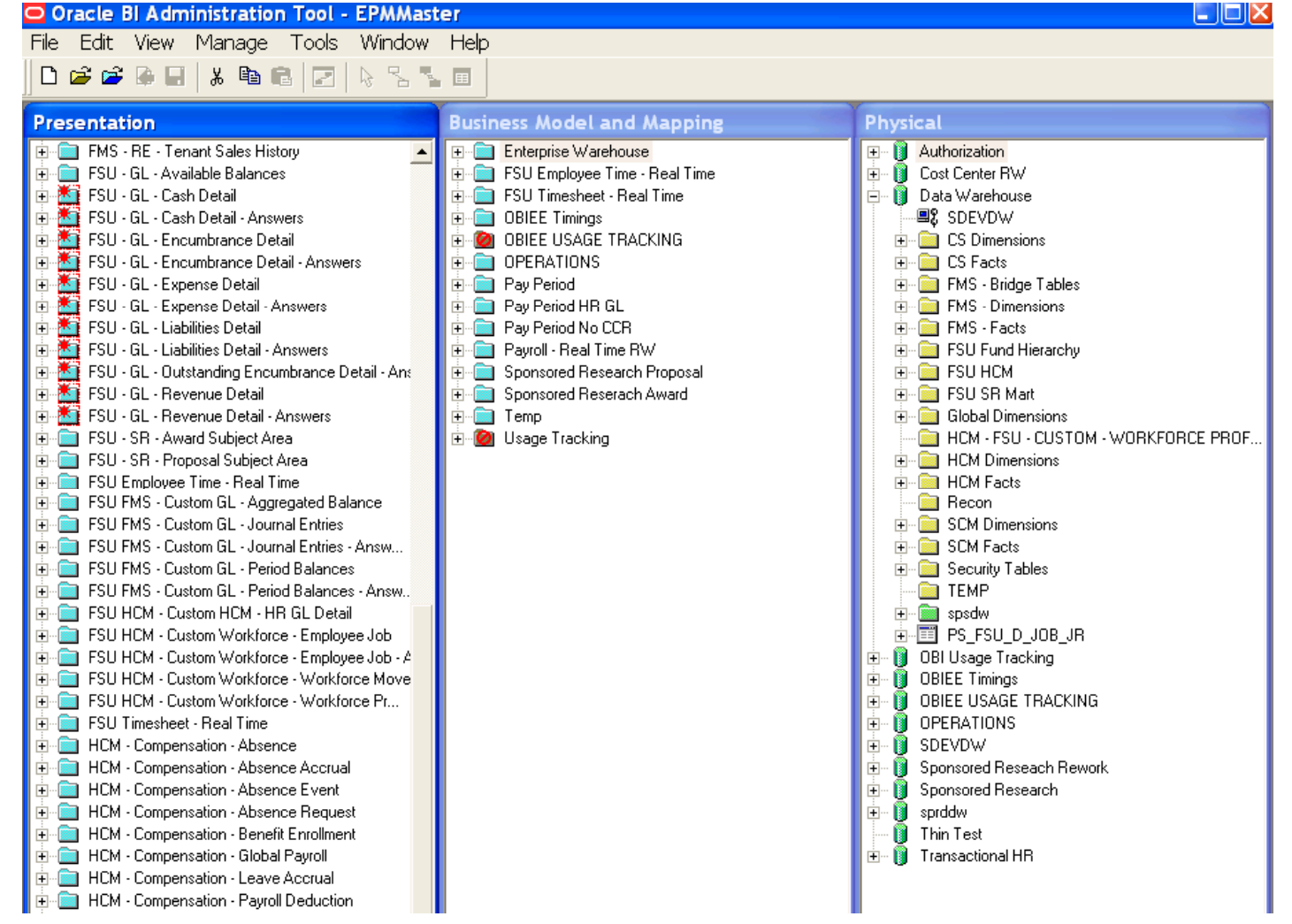

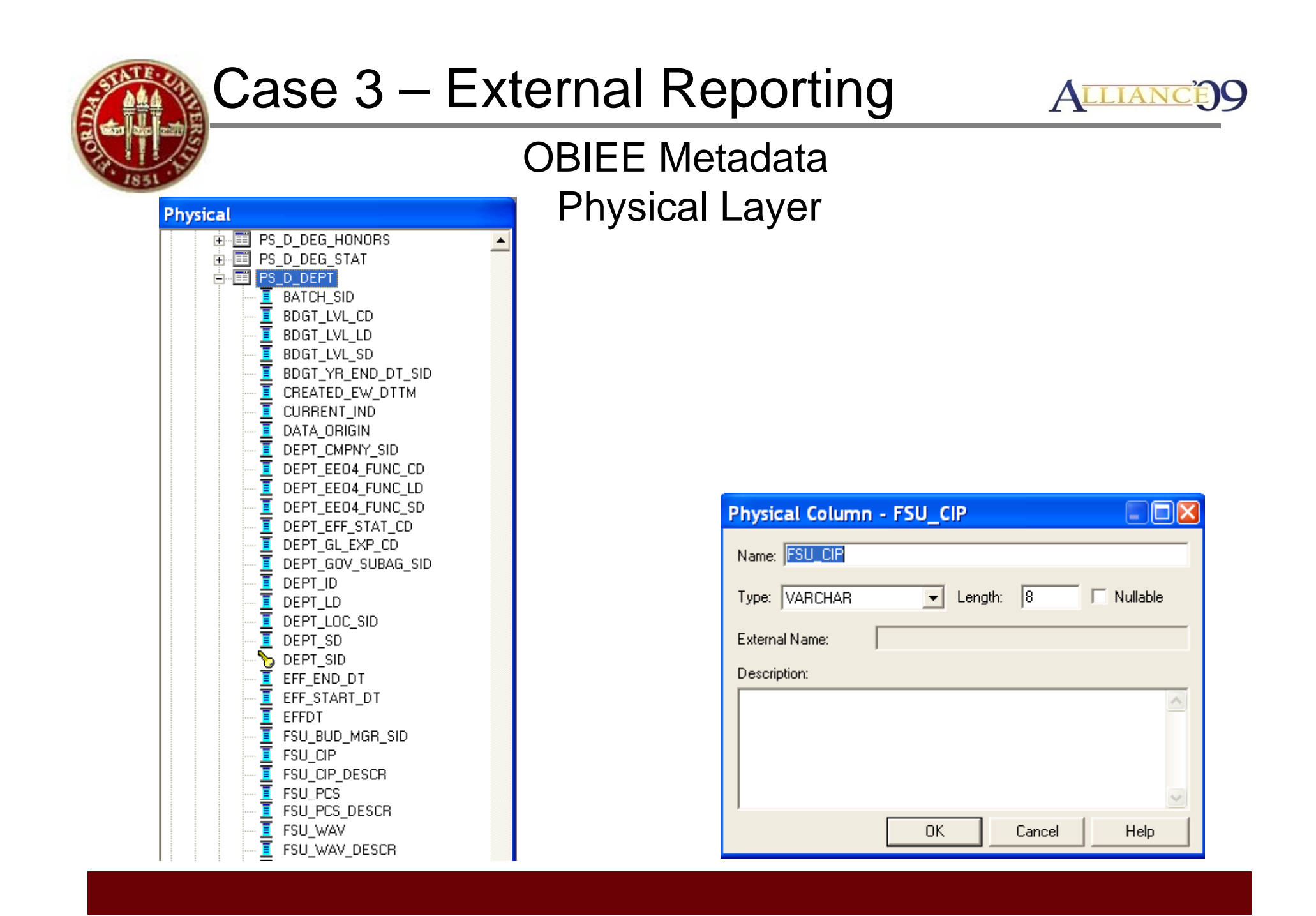

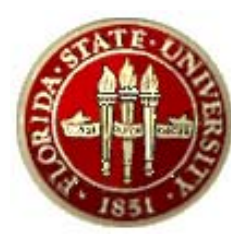

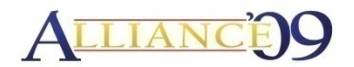

#### **OBIEE Metadata Logical Layer**

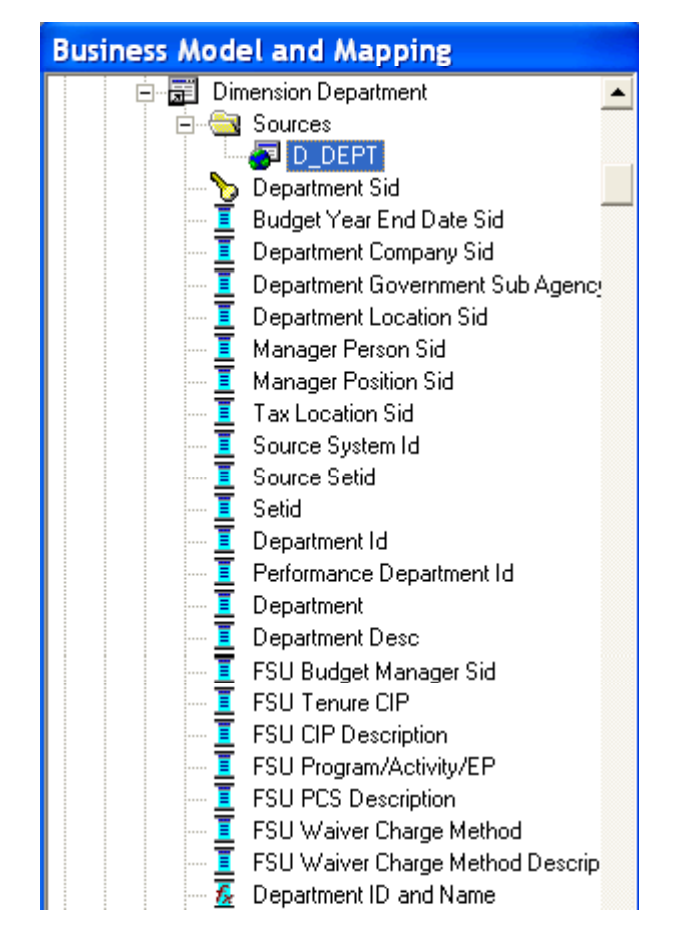

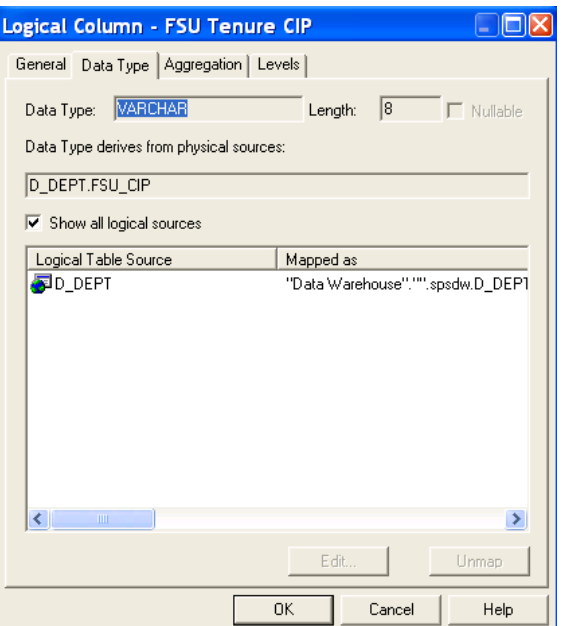

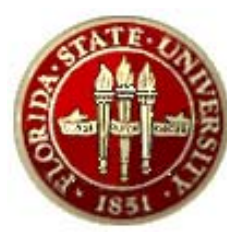

'resentation

T

π

T.

Ĥ…<mark>≣∃</mark>

**Dimension Department Tree** 

Department Tree Name Source System Id Department Desc Department **Budget Level Code Budget Level Desc Budget Level** 

Budget Year End Date Sid FSU Budget Manager Sid FSU Tenure CIP

FSU Waiver Charge Method

FSU Waiver Charge Method Description

FSU CIP Description ■ FSU Program/Activity/EP  $E$  FSU PCS Description

> Department Detail Id Department Detail Desc Department Level 1 Id Department Level 1 Desc Department Level 21d Department Level 2 Desc Department Level 3 Id Department Level 3 Desc Department Level 4 Id Department Level 4 Desc

Department Sid Department Id Setid Source Setid

## Case 3 – External Reporting

 $\blacktriangle$ 

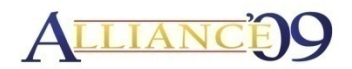

#### **OBIEE Metadata Presentation Layer**

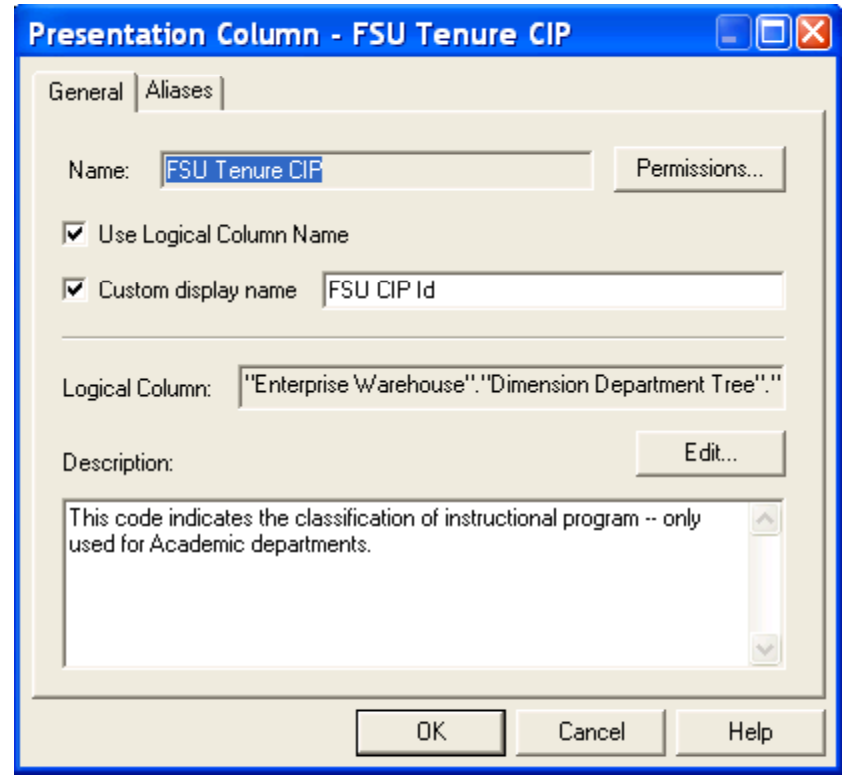

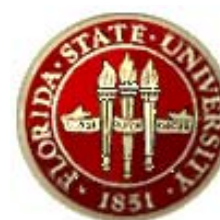

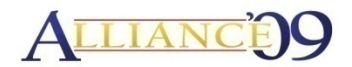

#### **OBIEE Report**

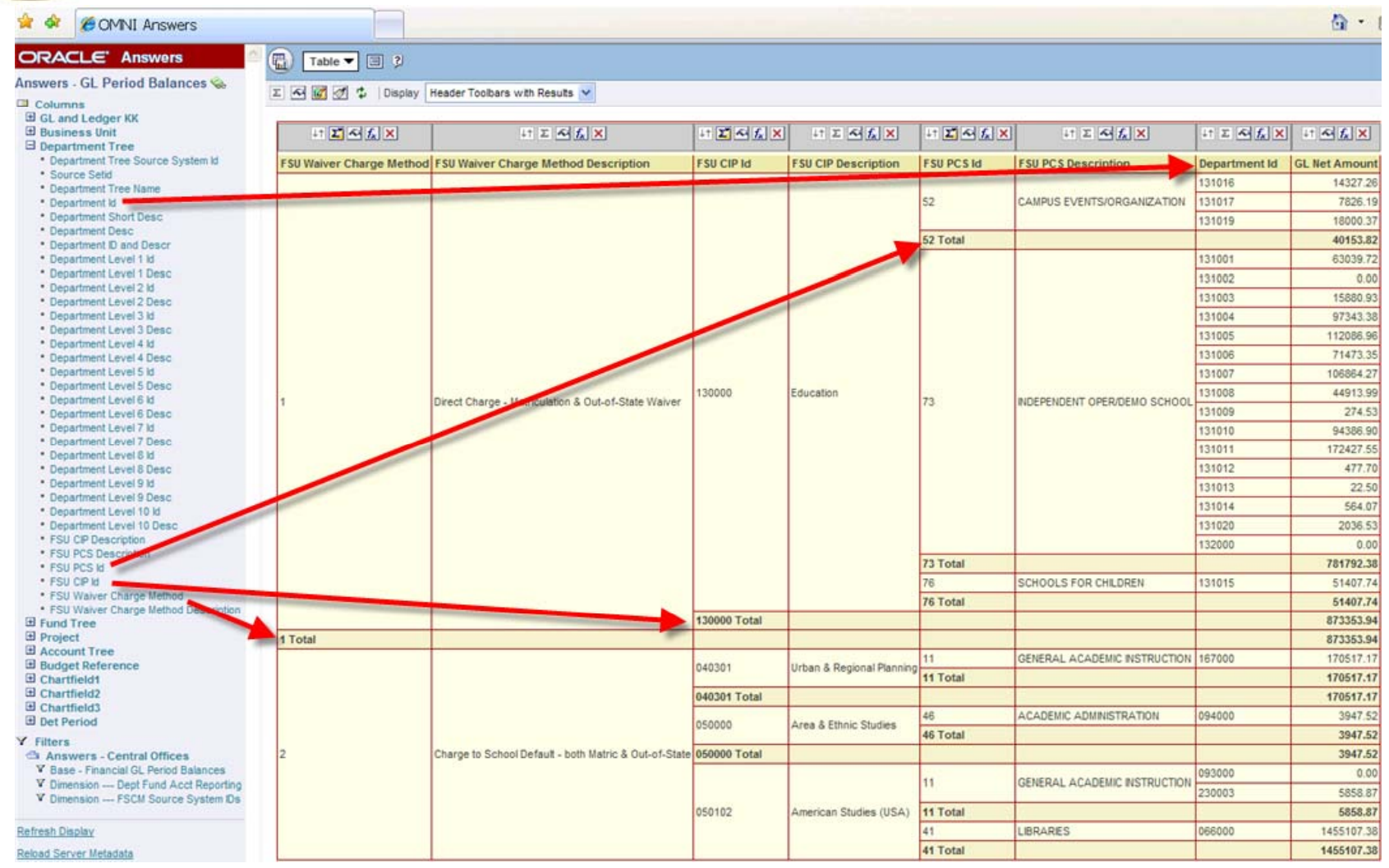

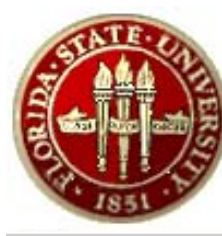

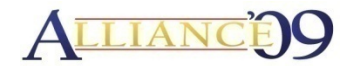

## **OBIEE Report**

**Available Balance** 

**Welcome, Menchion, Byron!** <sup>₩</sup> Alerts! - Dashboards - Answers - More Products v - Settings v - Log Out

3/19/2009 10:25:41 PM

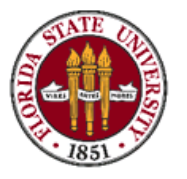

**FLORIDA STATE UNIVERSITY** Available Balance Area Level Data

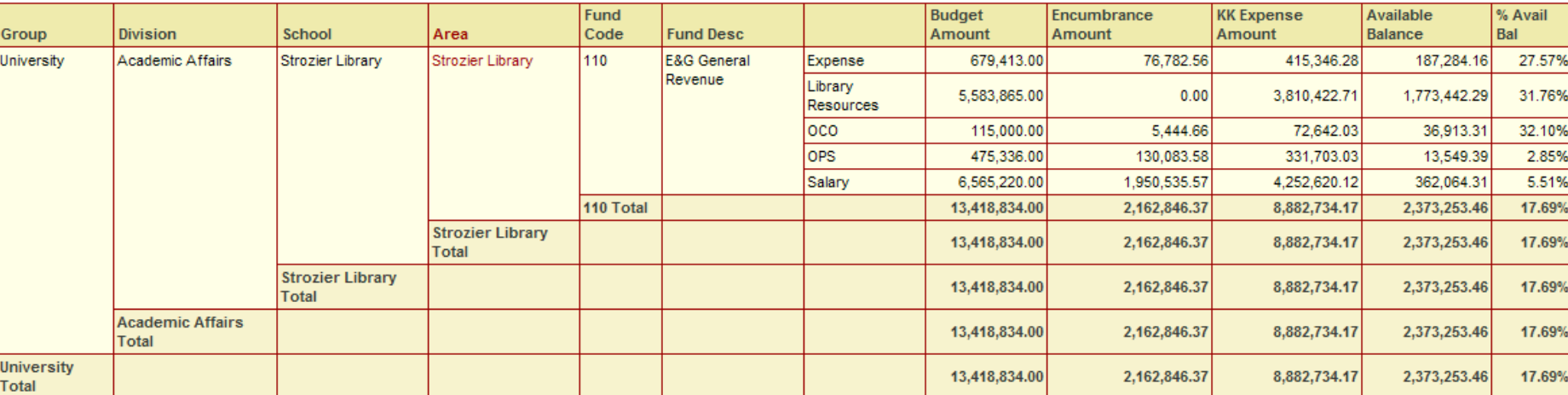

Department Tree Name is equal to DEPT\_LEVELS

and Department ID and Name is equal to 066000 - Strozier Library

and Level 2 Desc is equal to Expense Accounts

- and KK Expense Amount is not equal to / is not in 0
	- or Encumbrance Amount is not equal to / is not in 0
	- or Budget Amount is not equal to / is not in 0
- and Accounting Period is less than or equal to 9

and Fiscal Year is equal to 2009

and Av Bal Fund Grouping is equal to E & G - FSU - CURRENT YEAR

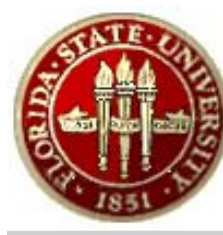

# Case 3 - External Reporting<br>OBIEE Report

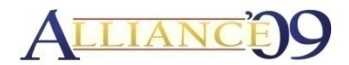

**Available Balance** 

**Welcome, Menchion, Byron!** \* Alerts! - Dashboards - Answers - More Products

3/19/2009 10:27:48 PM

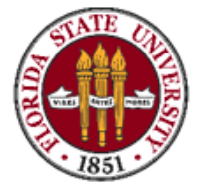

**FLORIDA STATE UNIVERSITY** Available Balance OMNI Fund Level Data

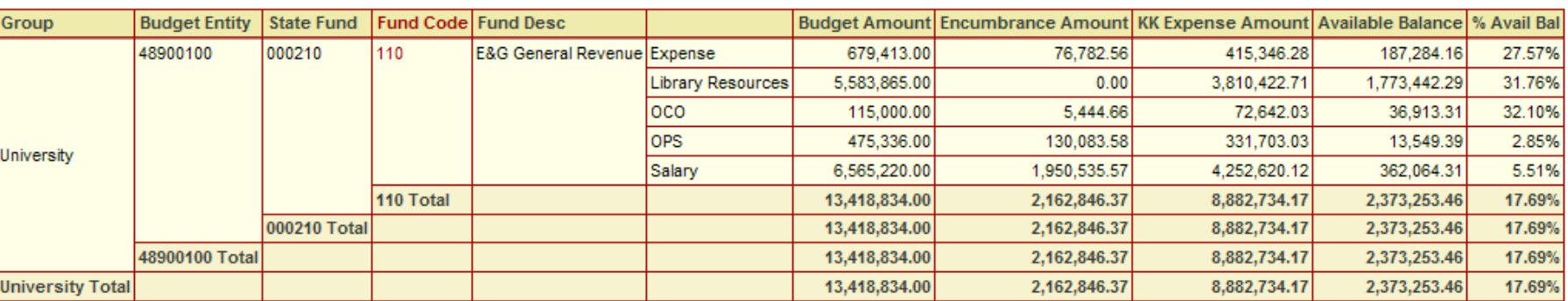

Accounting Period is less than or equal to 9

and Fiscal Year is equal to 2009

and Department Tree Name is equal to DEPT\_LEVELS

and Department ID and Name is equal to 066000 - Strozier Library

and Level 2 Desc is equal to Expense Accounts

and KK Expense Amount is not equal to / is not in 0

or Encumbrance Amount is not equal to / is not in 0

or Budget Amount is not equal to / is not in 0

and Av Bal Fund Grouping is equal to E & G - FSU - CURRENT YEAR

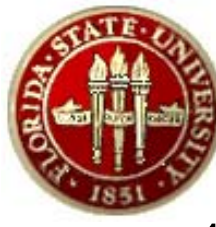

## Lessons Learned

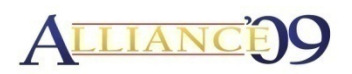

- 1. Keep scope small and manageable.
- 2. Provide conservative estimates to compensate for leading edge technology.
- 3. Define the customization strategy & development standards early in the project.
- 4. Engage "power users" and business analysts throughout the BI Lifecycle.
- 5. Establish trust in the warehouse early and NEVER underestimate the importance of DI/DQ.
- 6. Focus on data reconciliation early and consistently.
- 7.Follow proven PeopleSoft and Warehousing development methodologies.
- 8. Leverage available database technology options even if they are not supported by PeopleTools.
- 9. Always look for ways to improve your processes.

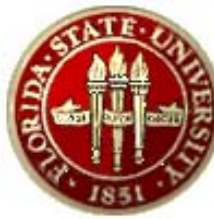

### **Questions and Comments?**

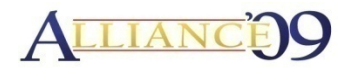

## Thank You?